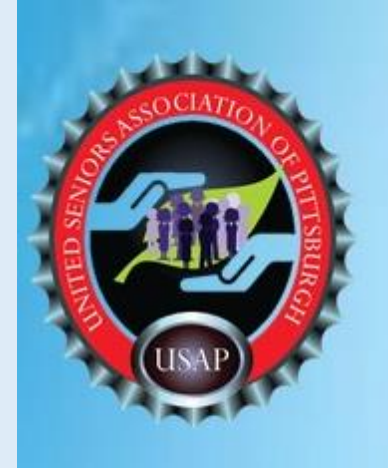

Are you frustrated because your computer appears sluggish or corrupted?

#### **How To Tune-Up Your PC** and Keep It Virus Free Sunday, September 19, 2021 - 10:00am by Dilip Desai

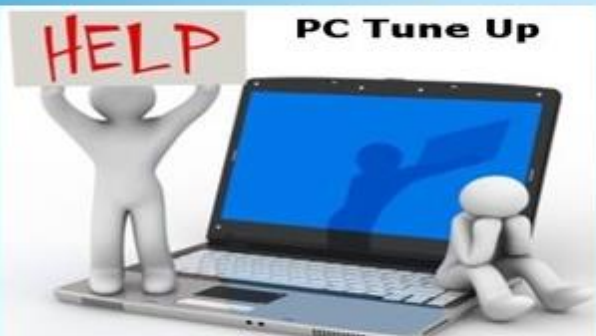

(Speed up your computer fast and easy)

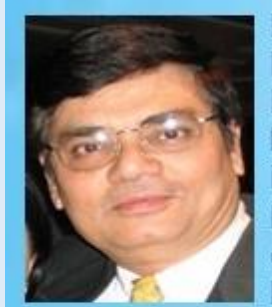

Dilip Desai, with a degree in Mechanical and Industrial Engineering, has a diverse business background. Dilip is a successful businessman having conceptualized and owned three businesses in his career, experienced

Management Consultant having consulted in about a dozen countries around the world, and a social worker in Pittsburgh for over 40 years. Dilip has been the founding member of many local groups & associations including Gujarati Samaj, Gujarati Sunday School & USAP. Since his retirement five years ago, he is pursuing his many Passions and Hobbies. Dilip has been offering the "Tech Corner" in the USAP Newsletter published on a quarterly basis

Make your computer run like new for free! This will save you time and hundreds of dollars as you will find you no longer need to take your computer to the repair shop. Yes, you can do your own computer maintenance!

#### What you will learn:

- Increase the speed of your computer & keep **VIRUS FREE**
- Free up space on computer
- Popular Virus Protection Programs & features
- Recognize & Avoid Phishing Scams
- **Firewall & Private Browsing**
- Creative Passwords Keep PW Strong & Unique
- Data Encryption & VPN
- Upcoming 5G technology

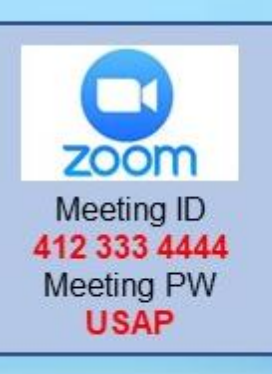

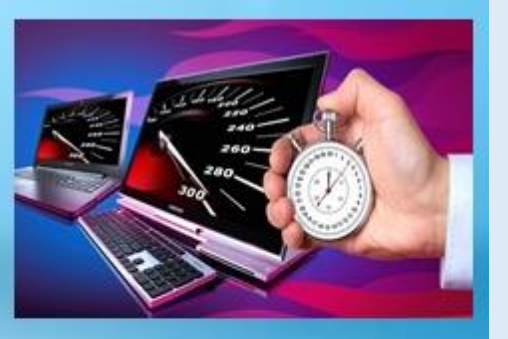

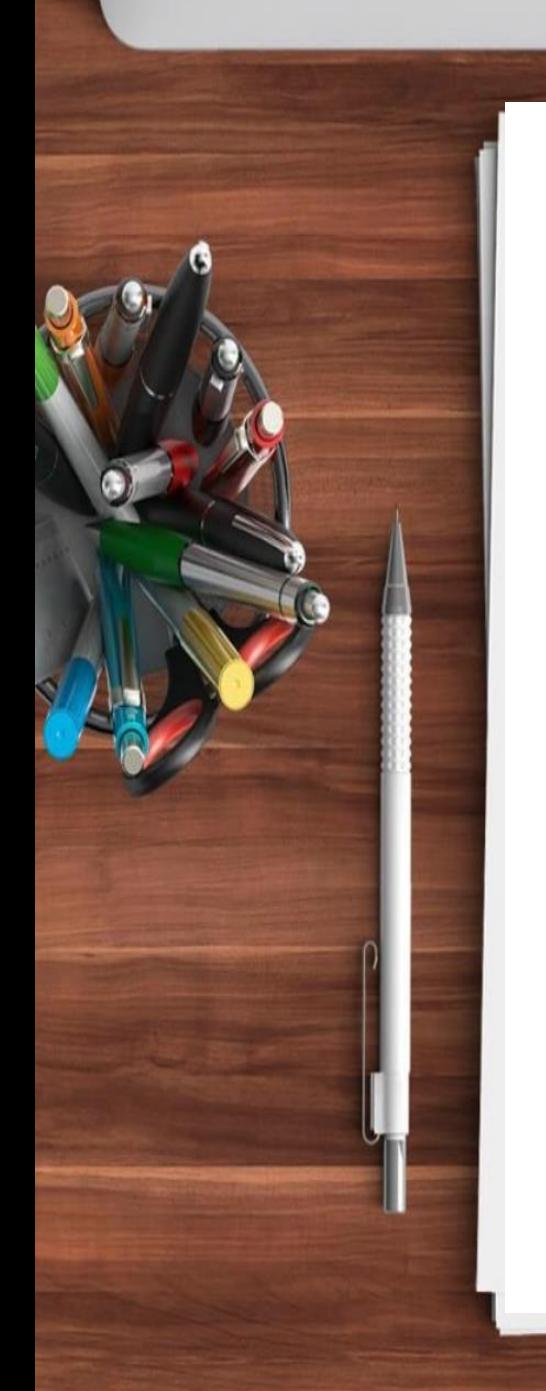

0 1 2 3 4 5 6 7 8 9 10 11 12 13 14 15 16 17 18 19 20 21

# How To Tune-Up Your PC and Keep It Virus Free

#### **September 19, 2021**

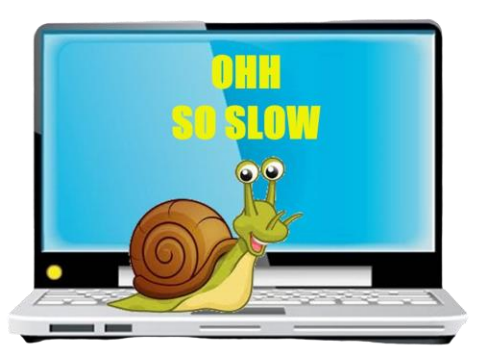

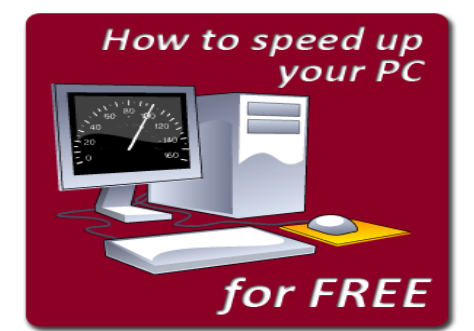

#### *Dilip Desai* **Pittsburgh, Pennsylvania**

*© 2021 Dilip Desai, Pittsburgh, Pennsylvania USA*

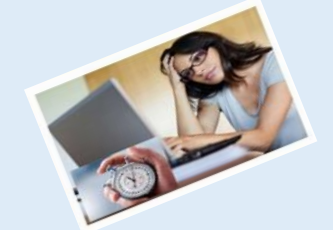

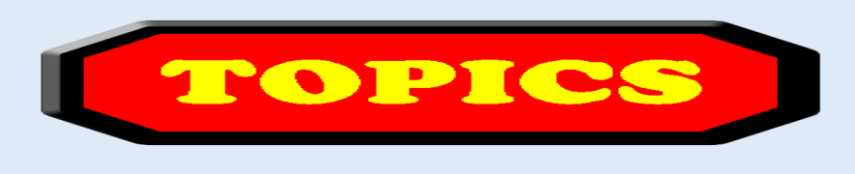

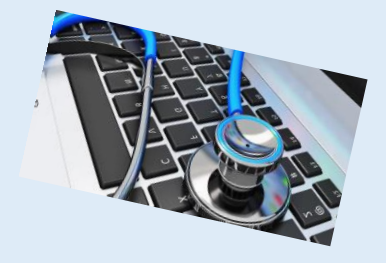

- 1. [Computer Basics](#page-3-0)
- 2. [What is my computer configuration?](#page-10-0)
- 3. [Basic Steps to take to speed up a slow computer –](#page-16-0) What & How
- 4. [Symptoms of an infected computer](#page-40-0)
- 5. [Types of viruses](#page-43-0)
- 6. [Anti-virus software and comparison](#page-51-0)
- 7. [Top 10 scams and frauds of 2021](#page-60-0)
- 8. [What is Phishing](#page-64-0)  How to Recognize with examples, How to Protect, What to Do if Suspect a Phishing Attack, What to Do if Responded to a Phishing Email, Where to Report
- 9. [How to avoid internet scams](#page-89-0)
- 10. [Tips to prevent being hacked](#page-92-0)
- 11. [Strong Password ideas & tips](#page-95-0)
- 12. [Browser security & privacy settings](#page-101-0)
- 13. [What is 5G?](#page-108-0)
- 14. [What is VPN \(Virtual Private Networks\)?](#page-118-0)

<span id="page-3-0"></span>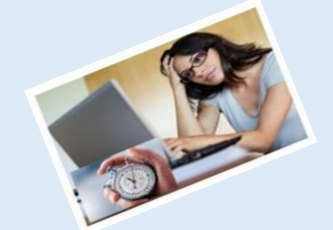

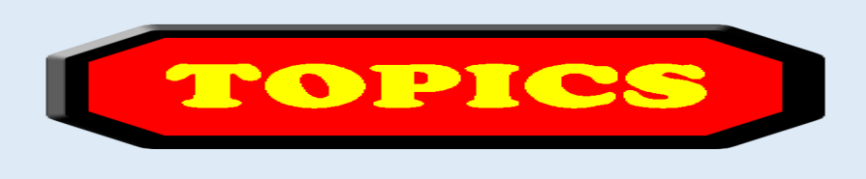

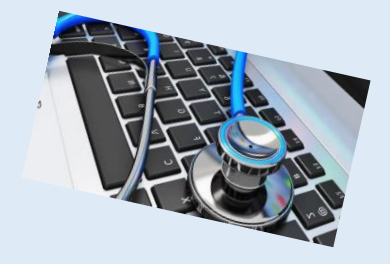

- **1. Computer Basics**
- 2. What is my computer configuration?
- 3. Basic Steps to take to speed up a slow computer What & How
- 4. Symptoms of an infected computer
- 5. Types of viruses
- 6. Anti-virus software and comparison
- 7. Top 10 scams and frauds of 2021
- 8. What is Phishing How to Recognize with examples, How to Protect, What to Do if Suspect a Phishing Attack, What to Do if Responded to a Phishing Email, Where to Report
- 9. How to avoid internet scams
- 10. Tips to prevent being hacked
- 11. Strong Password ideas & tips
- 12. Browser security & privacy settings
- 13. What is 5G?
- 14. What is VPN (Virtual Private Networks)?

**Computer basics-Parts of computer** 

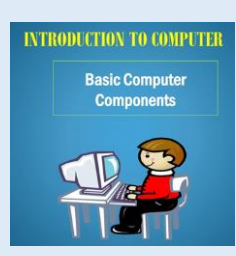

➢Computer systems are composed of *hardware*, *software*, and *firmware*.

- ➢*Hardware* is something you can touch and feel; the physical computer itself is an example of hardware
- ➢*Software* is the operating system and applications that make the hardware work; the software provides instructions for the hardware to carry out. Examples are: Windows10, Microsoft Office, Adobe Acrobat Reader, Tax software, and all the applications which run on the computer.
- ➢The *operating system* is an important piece of software that coordinates the interaction between hardware and software applications, as well as the interaction between a user and the computer. Operating system examples include: DOS, Windows 98, NT Workstation, Windows 2000, Windows XP, and Windows 10.
- ➢A *computer*, also called a PC, is a unit that performs tasks using software and comes in three basic models: A *desktop,* A *tower,* A *laptop*

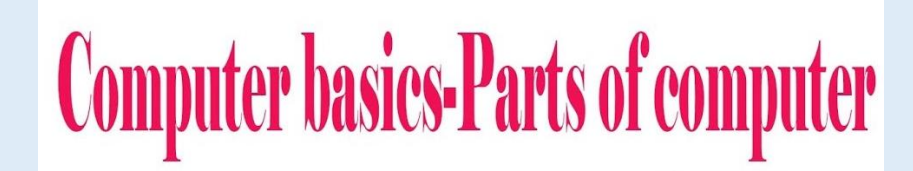

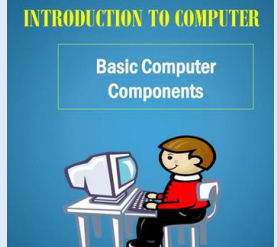

➢A *Device driver* is a special piece of software designed to enable a hardware component.

- ➢The device driver allows the operating system to see, control, and use the hardware component such as a printer.
- $\triangleright$  Its both hardware and operating system specific and is required by each piece of installed hardware for the operating system being used.
- ➢*Firmware*, in layman's terms, is software that is embedded in a piece of hardware. A good way to remember is to regard it as software for hardware.
	- ➢Firmware is made up of programs to make hardware devices tick.
	- ➢Several key devices use firmware and will receive frequent firmware updates such as Router, Printer, Modem, USB-connected peripherals (e.g., mouse, keyboard), Camera

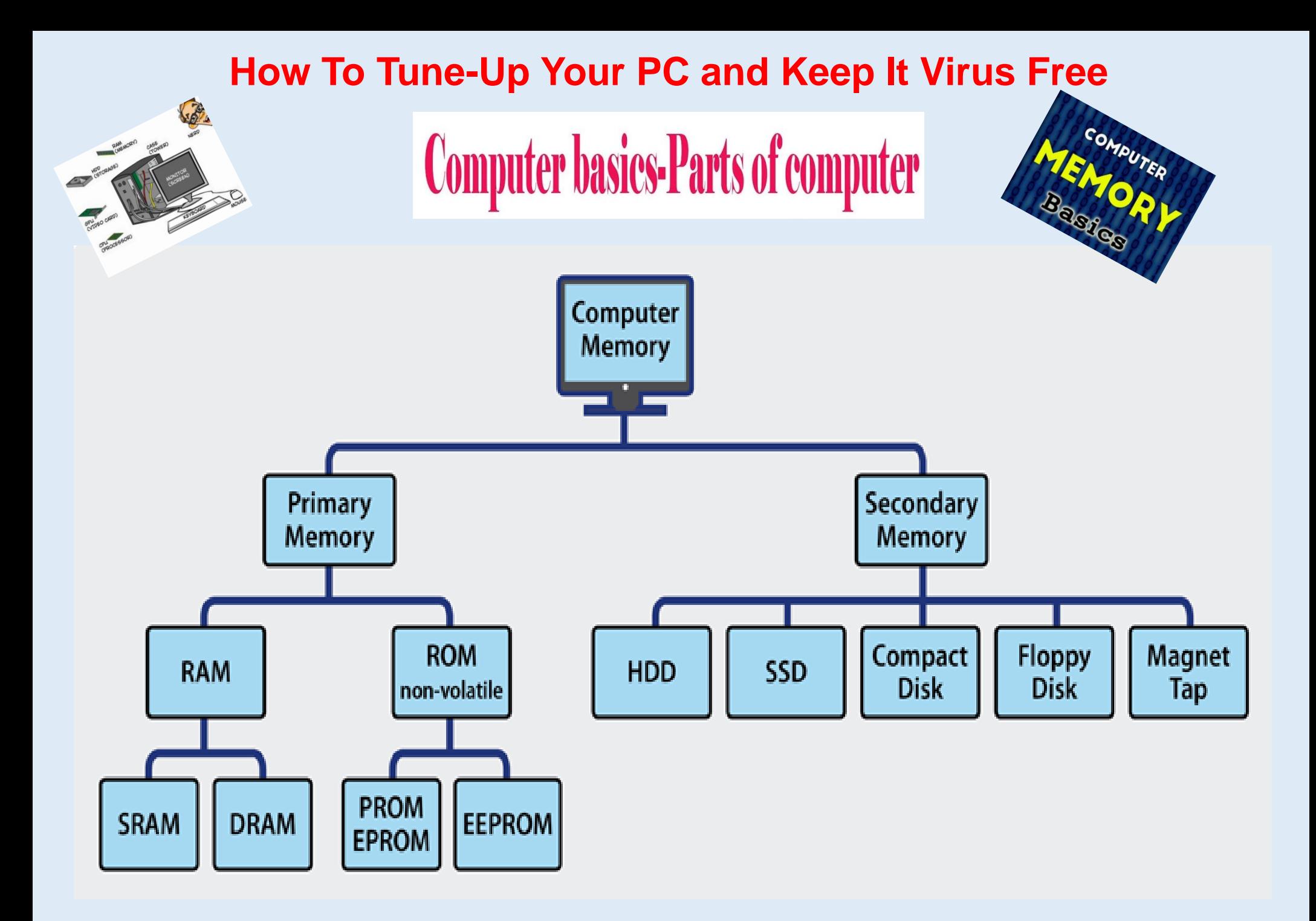

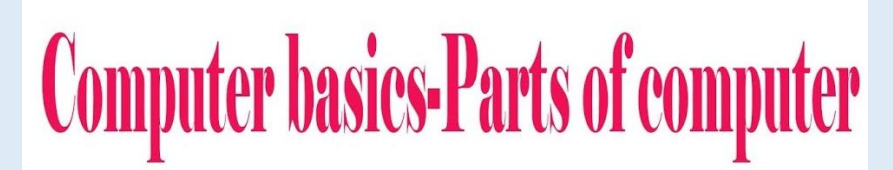

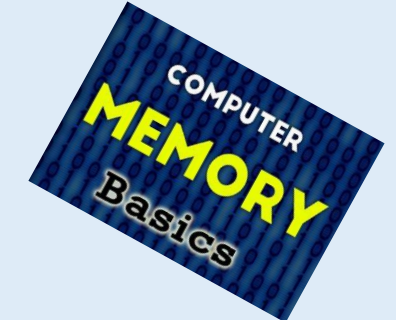

#### **Primary Memory**

This is the main memory of the computer. CPU can directly read or write on this memory. It is fixed on the motherboard of the computer.

Primary memory is further divided in two types:

1.RAM(Random Access Memory)

2.ROM(Read Only Memory)

#### **RAM (Random Access Memory)**

- ➢ **RAM** is a **temporary** memory. The information stored in this memory is lost as the power supply to the computer is turned off. That's why it is also called Volatile Memory.
- ➢ It stores the data and instruction given by the user and also the results produced by the computer temporarily

#### **ROM (Read only Memory)**

- ➢ Information stored in **ROM** is **permanent** in nature, i.e., it holds the data even if the system is switched off.
- ➢ It holds the starting instructions for the computer. ROM cannot be overwritten by the computer. It is also called Non-Volatile Memory.

一部

# **Computer basics-Parts of computer**

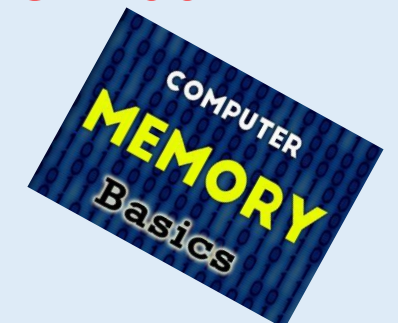

#### **Secondary Memory**

➢This memory is permanent in nature. Used to store the different programs and the information permanently (which were temporarily stored in RAM). It holds the information till we erase it.

#### ➢**Different types of secondary storage devices are:**

Hard Disc, Compact Disc, DVD, Pen Drive, Flash Drive, etc.

#### **Cache Memory**

一

- ➢ Temporary memory stores frequently used data or processes for faster access in the future.
- ➢ The purpose is to save time, speed up the operation of the device and reduce the amount of data that needs to be processed during use.

#### **Should the Cache be cleared?**

- ➢ Some apps can store up to GB of data that is no longer needed. In this case, you need to delete them to free up memory space.
- ➢ Another common reason is to help reset the app to default state when it crashes or difficult to use.
- ➢ You want to delete files that contain personal information to protect your privacy

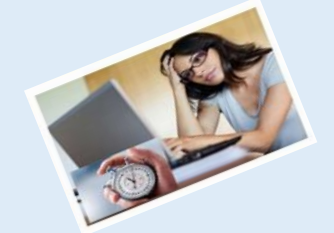

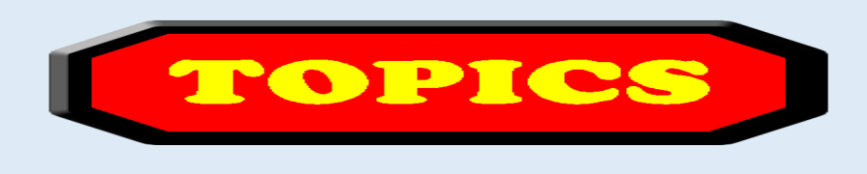

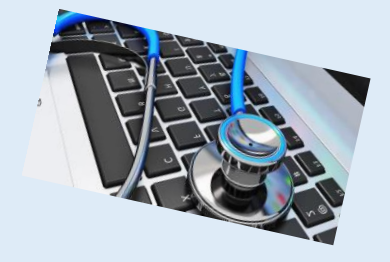

- 1. Computer Basics
- **2. What is my computer configuration?**
- 3. Basic Steps to take to speed up a slow computer What & How
- 4. Symptoms of an infected computer
- 5. Types of viruses
- 6. Anti-virus software and comparison
- 7. Top 10 scams and frauds of 2021
- 8. What is Phishing How to Recognize with examples, How to Protect, What to Do if Suspect a Phishing Attack, What to Do if Responded to a Phishing Email, Where to Report
- 9. How to avoid internet scams
- 10. Tips to prevent being hacked
- 11. Strong Password ideas & tips
- 12. Browser security & privacy settings
- 13. What is 5G?
- 14. What is VPN (Virtual Private Networks)?

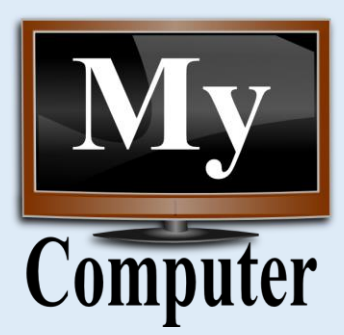

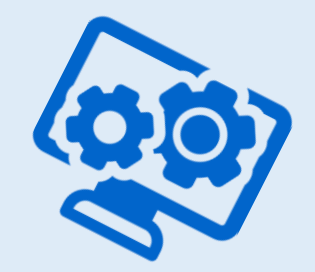

# <span id="page-10-0"></span>What's inside my computer (configuration)?

- ➢CPU
- ➢Operating System
- ➢Storage
- $\triangleright$  RAM

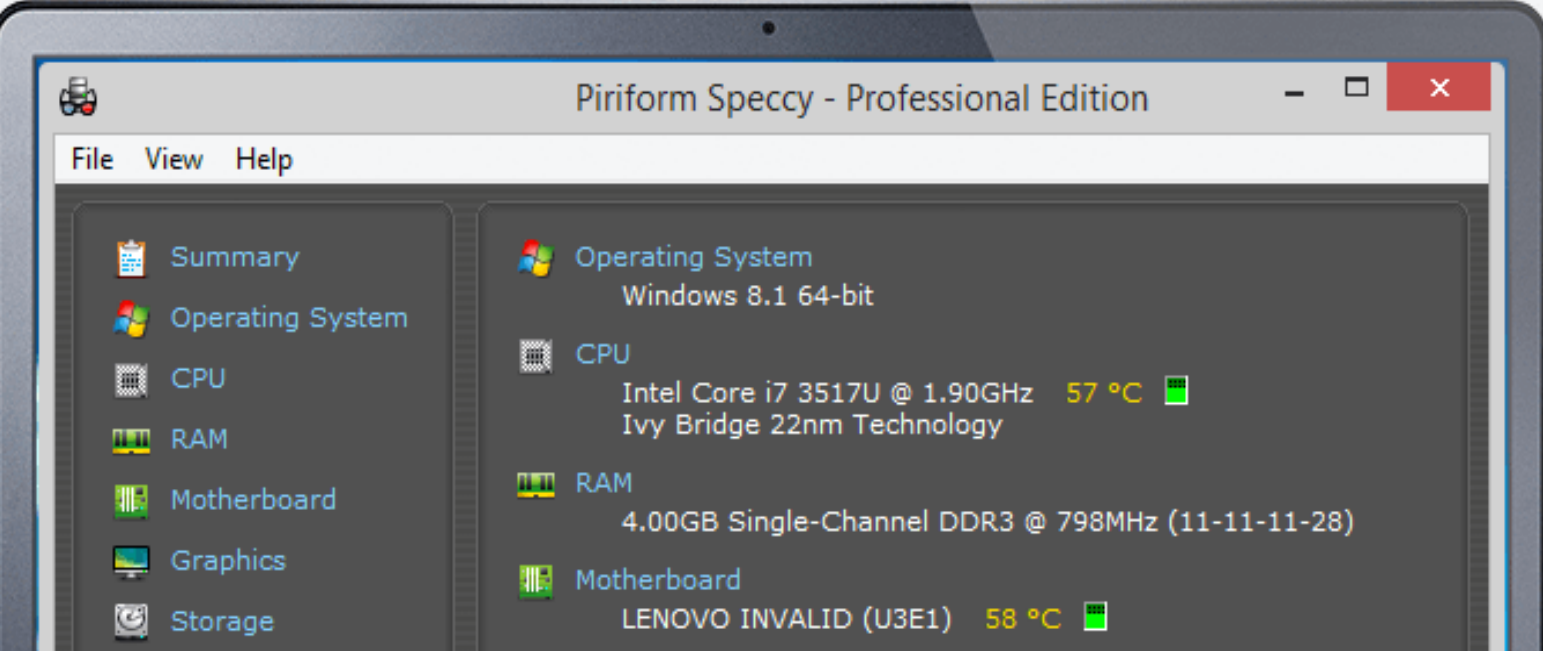

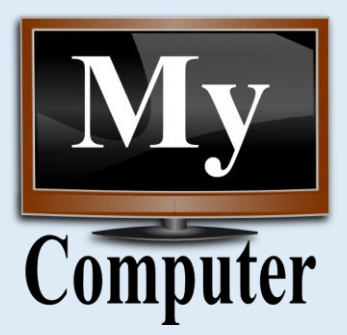

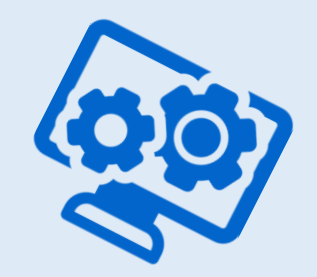

#### **What is the configuration of My Computer?**

- 1. Click the Start button and then enter "system" into the search field. Select "System Information" from under Programs.
- 2. Click "System Summary" to see details about the operating system installed to the computer, the processor, basic input/output system and RAM.
- 3. Double-click "Components" Select a hardware device from the list to see its name, manufacturer, driver location and other details.

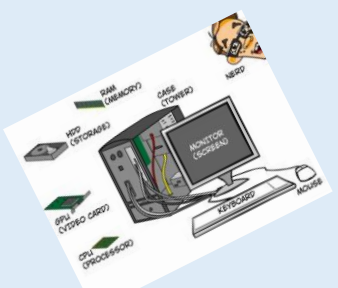

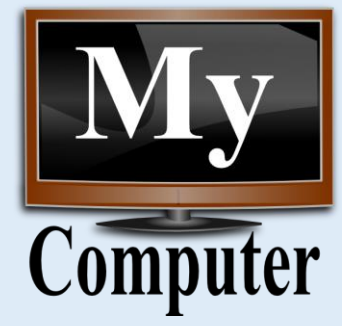

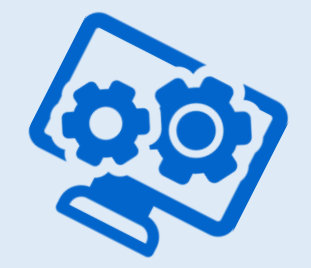

#### System Information

**System Summary** 

**E**-Components **E** Multimedia CD-ROM Sound Device Display Infrared E-Input · Modem E-Network **E**-Ports □ Storage Drives Disks - SCSI  $LDE$ - Printing

LJSB

System Drivers **Environment Var** Print Jobs

Running Tasks

Services

File Edit View Help

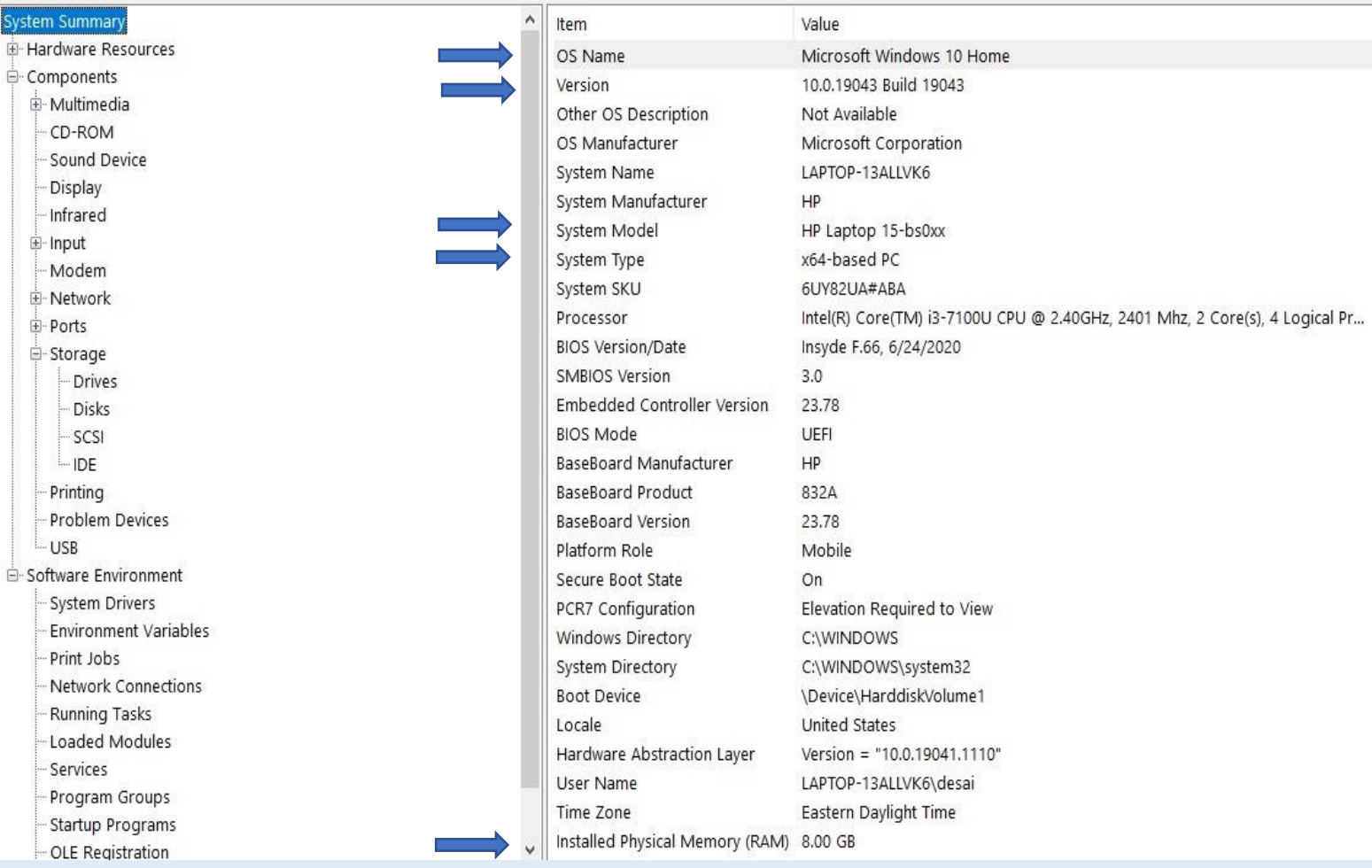

Startup Program OLE Registration

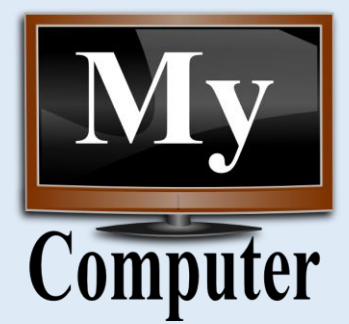

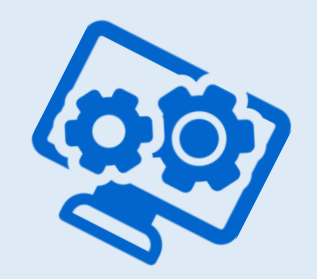

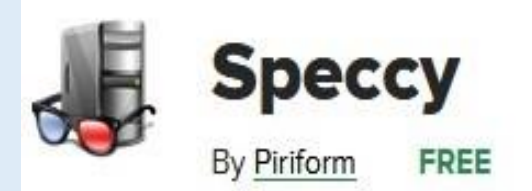

Speccy is a nifty little system information utility. Its mission is to collect and display more-detailed information about your hardware and its performance.

It shows the brand, model, version, driver, file, location, capacity, operating condition, and other data about your system's CPU, motherboard, RAM, graphics card, disk drives, optical drives, audio, peripherals, network, and operating system. It even displays the temperature of compatible hardware.

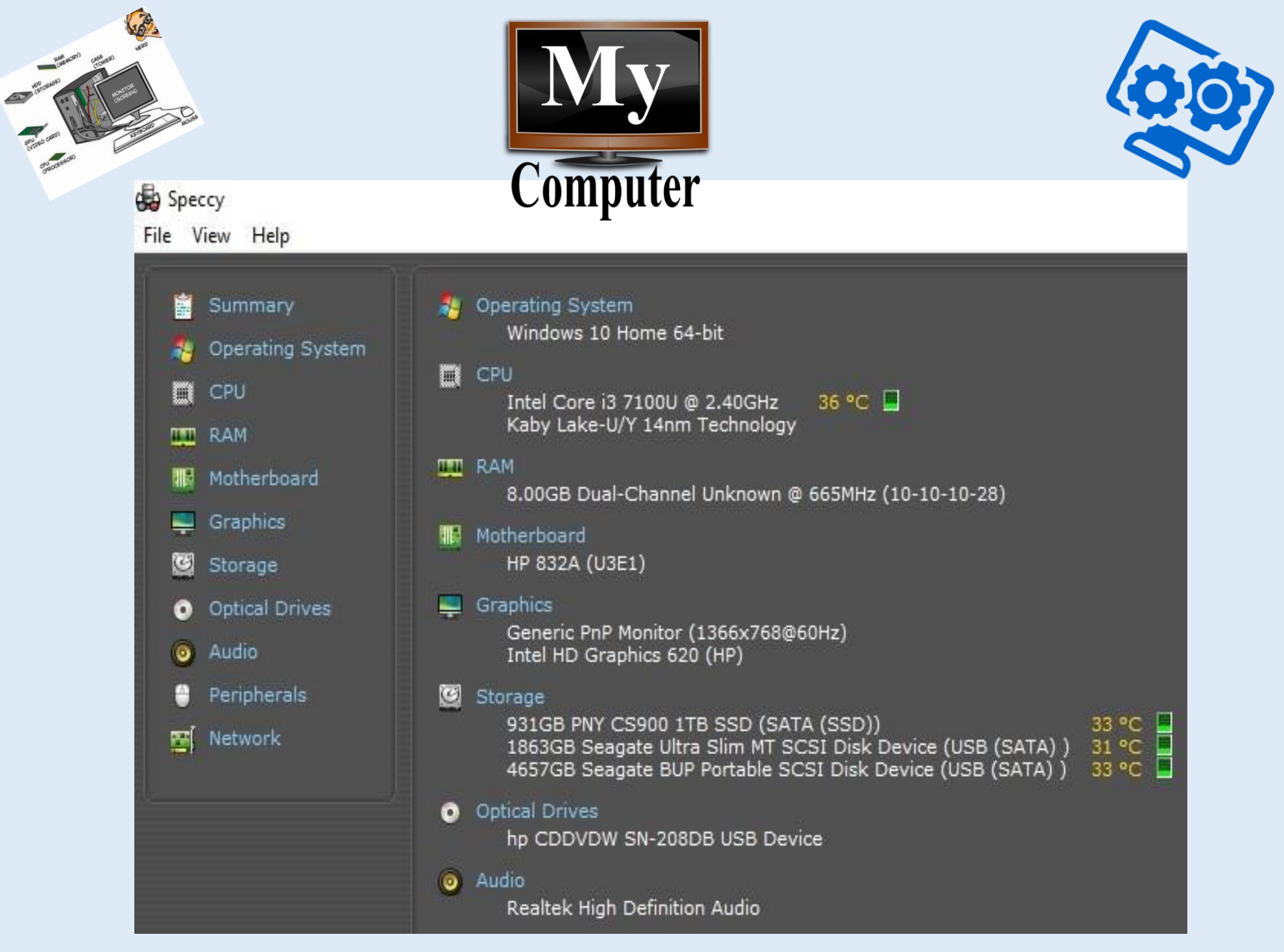

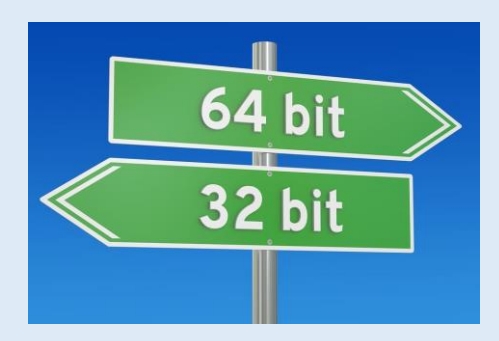

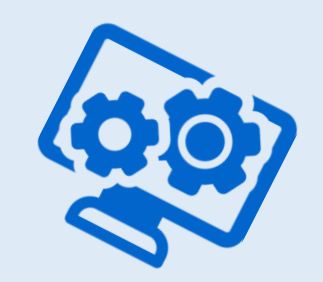

- ➢ Your computer's central processing unit (CPU) functions like the brain of your computer.
- ➢ It controls all the communication and the flow of data to and from the other parts of your computer.

The difference between 32-bit and a 64-bit is all about processing power.

- ➢ 32-bit processors are older, slower, and less secure
- ➢ 64-bit processor is newer, faster, and more secure.

<span id="page-16-0"></span>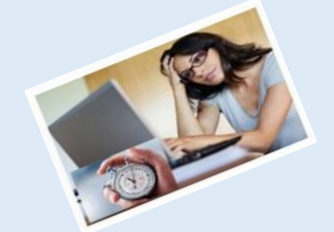

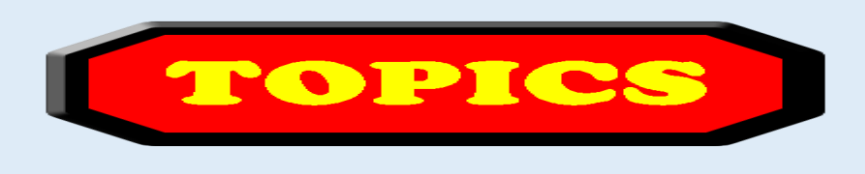

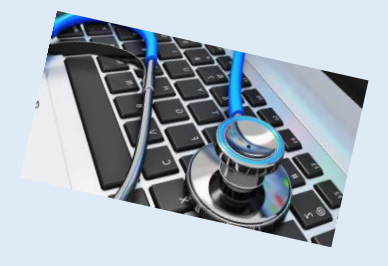

- 1. Computer Basics
- 2. What is my computer configuration?
- **3. Basic Steps to take to speed up a slow computer – What & How**
- 4. Symptoms of an infected computer
- 5. Types of viruses
- 6. Anti-virus software and comparison
- 7. Top 10 scams and frauds of 2021
- 8. What is Phishing How to Recognize with examples, How to Protect, What to Do if Suspect a Phishing Attack, What to Do if Responded to a Phishing Email, Where to Report
- 9. How to avoid internet scams
- 10. Tips to prevent being hacked
- 11. Strong Password ideas & tips
- 12. Browser security & privacy settings
- 13. What is 5G?
- 14. What is VPN (Virtual Private Networks)?

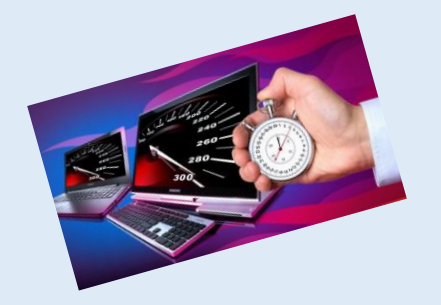

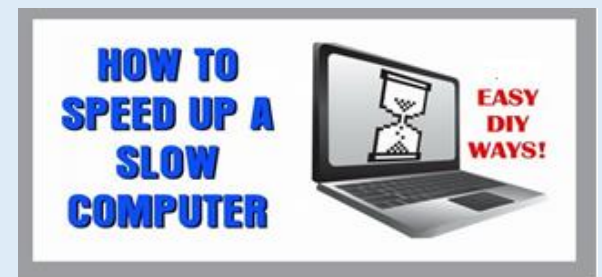

## **Steps to speed up a slow computer (Windows 10)**

- **1. Close system tray programs**
- **2. Stop programs running on startup**
- **3. Update Windows, drivers, and apps**
- **4. Delete unnecessary files**
- **5. Find programs that eat up resources**
- **6. Adjust your power options**
- **7. Run a disk cleanup**
- **8. Defragment your hard drive**
- **9. Adjust or disable graphics and animations**
- **10.Check for malware**
- **11.Upgrade your hardware**

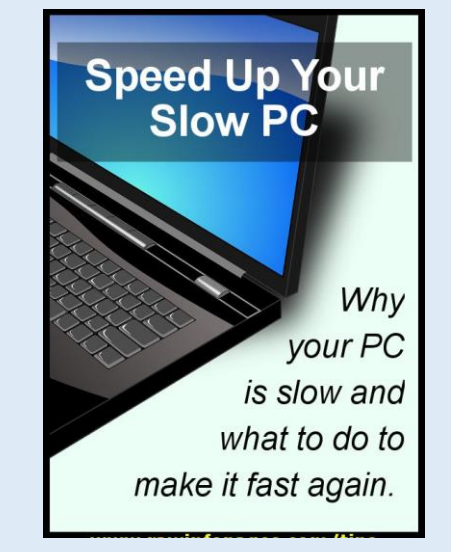

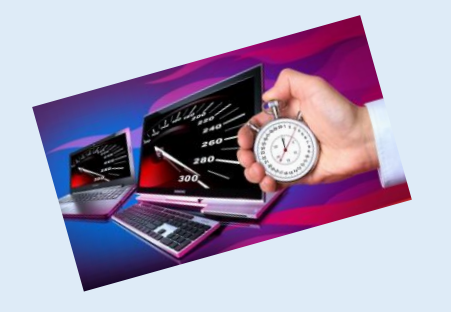

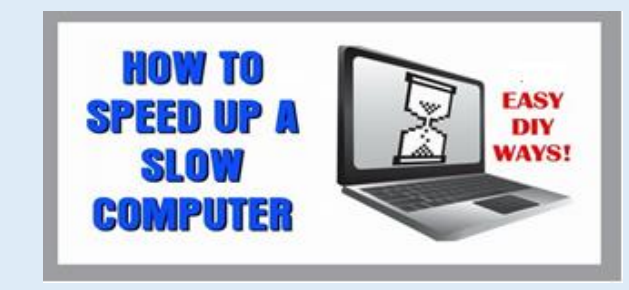

## **Why is my computer slow?**

- ➢ Your operating system has to manage the resources of your computer (memory, drive space, processing power) between all the programs that are running on it.
- $\triangleright$  There's a huge number of things that may be reducing your computer's performance, but they usually boil down to your PC's resources being used inefficiently.

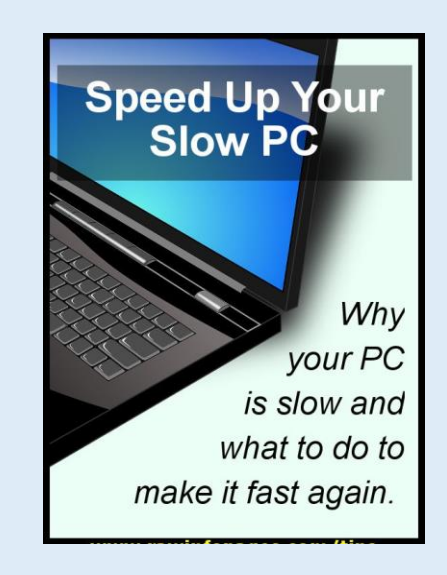

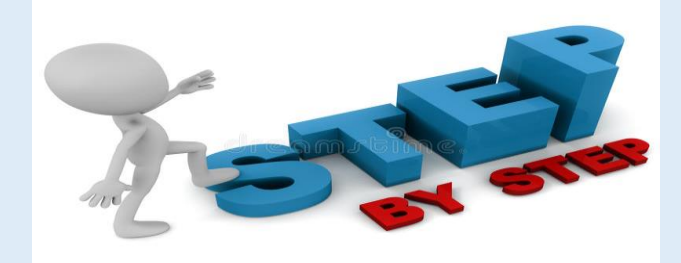

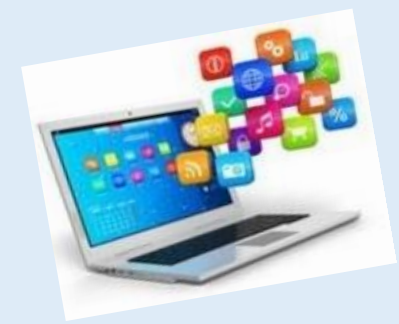

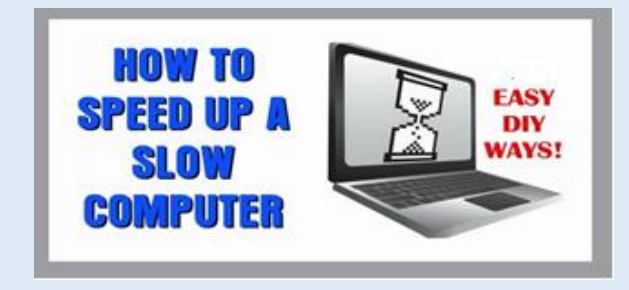

#### **1. Close system tray programs**

It's possible you have too many programs starting up at the same time. Items in the system tray often launch at startup and then stay running while you use your computer.

To access these items, click the upwards arrow toward the right side of your taskbar.

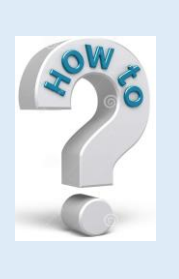

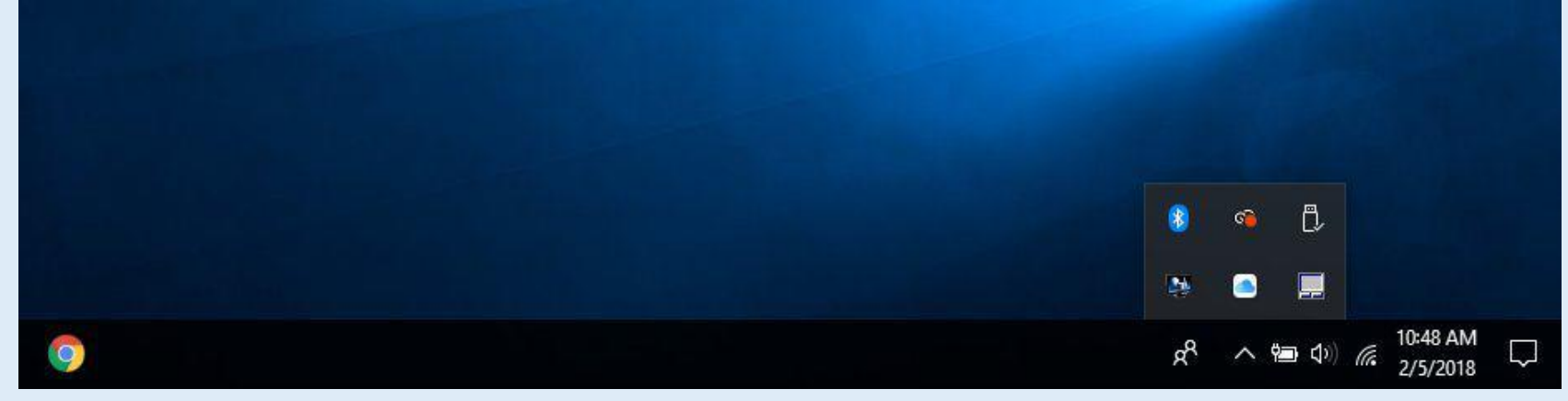

If there are any programs you don't need to have running, right-click them and close.

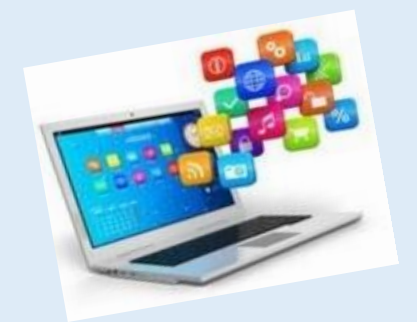

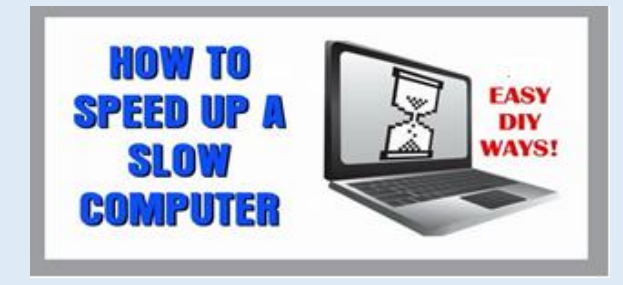

#### **2. Stop programs running on startup**

Similar to programs running in the tray, other programs that automatically run on startup can slow down your computer. Some you may actually want to run, such as antivirus software, but others may be unnecessary.

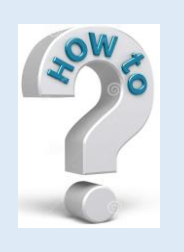

Right-click the taskbar and select Task Manager **OR** hit Ctrl-Shift-Escape to launch.

Head to the Startup tab and you'll be able to view each item that runs on startup, along with its impact.

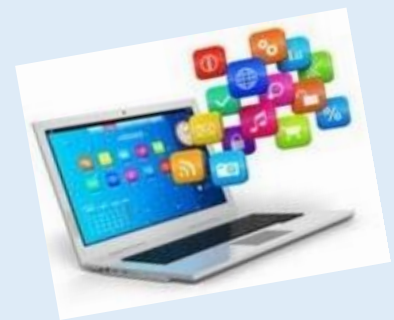

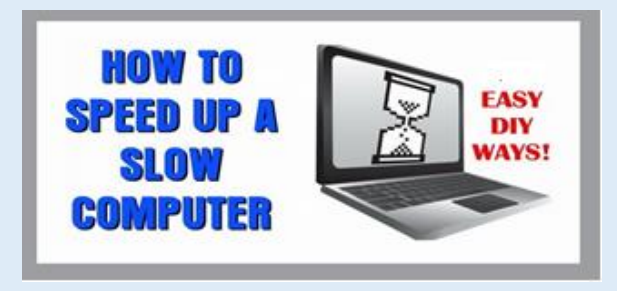

#### **2. Stop programs running on startup (continue)**

Many applications can configure themselves to start automatically during startup and continue to run in the background, wasting valuable system resources that can significantly slow down the experience.

If you want to speed up Windows 10, you should disable all these applications running at startup or those you do not use regularly.

To disable apps at startup on Windows 10, use these steps:

- 1. Open **Settings**.
- 2. Click on **Apps**.
- 3. Click on **Startup**.
- 4. Click the **Sort by** menu and select the **Startup impact** option.
- 5. Turn off the toggle switch for any unnecessary app (especially those marked as "High impact" by the system).

#### **How to stop programs running on startup is shown on next page**

6. Restart your computer.

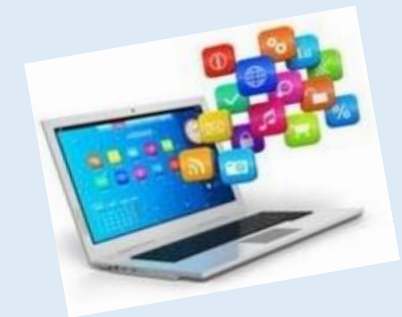

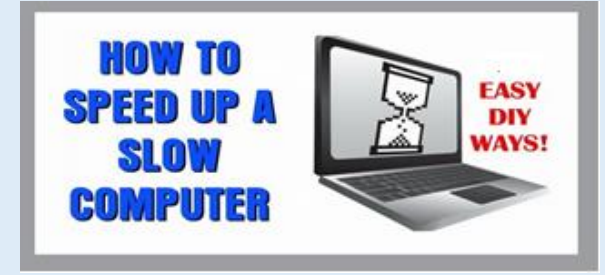

#### **2. Stop programs running on startup (continue)**

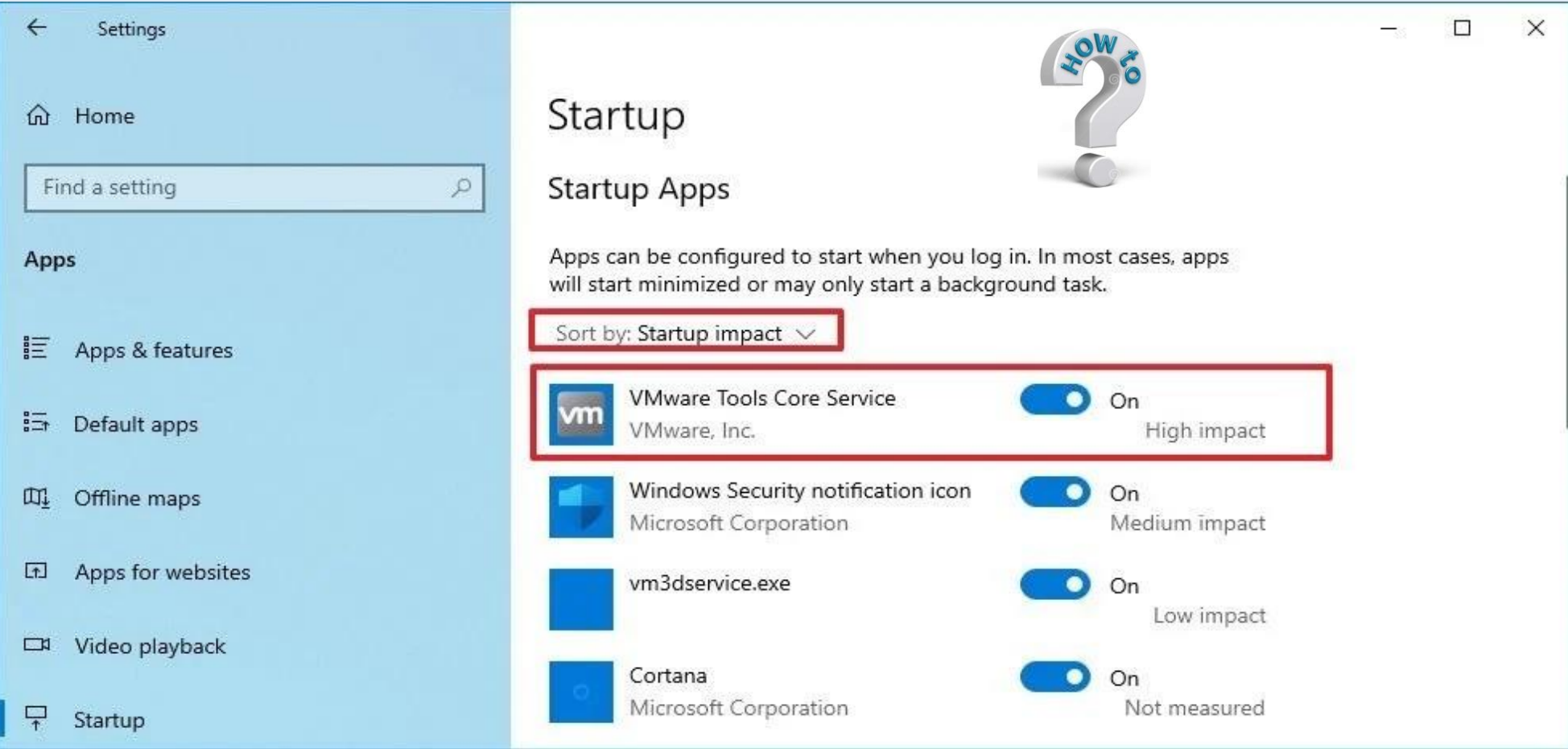

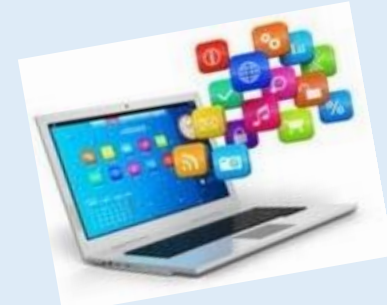

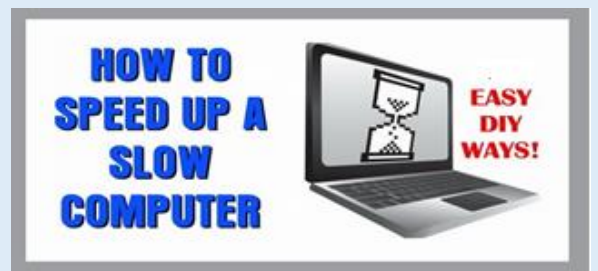

**2. Stop programs running on startup (continue)**

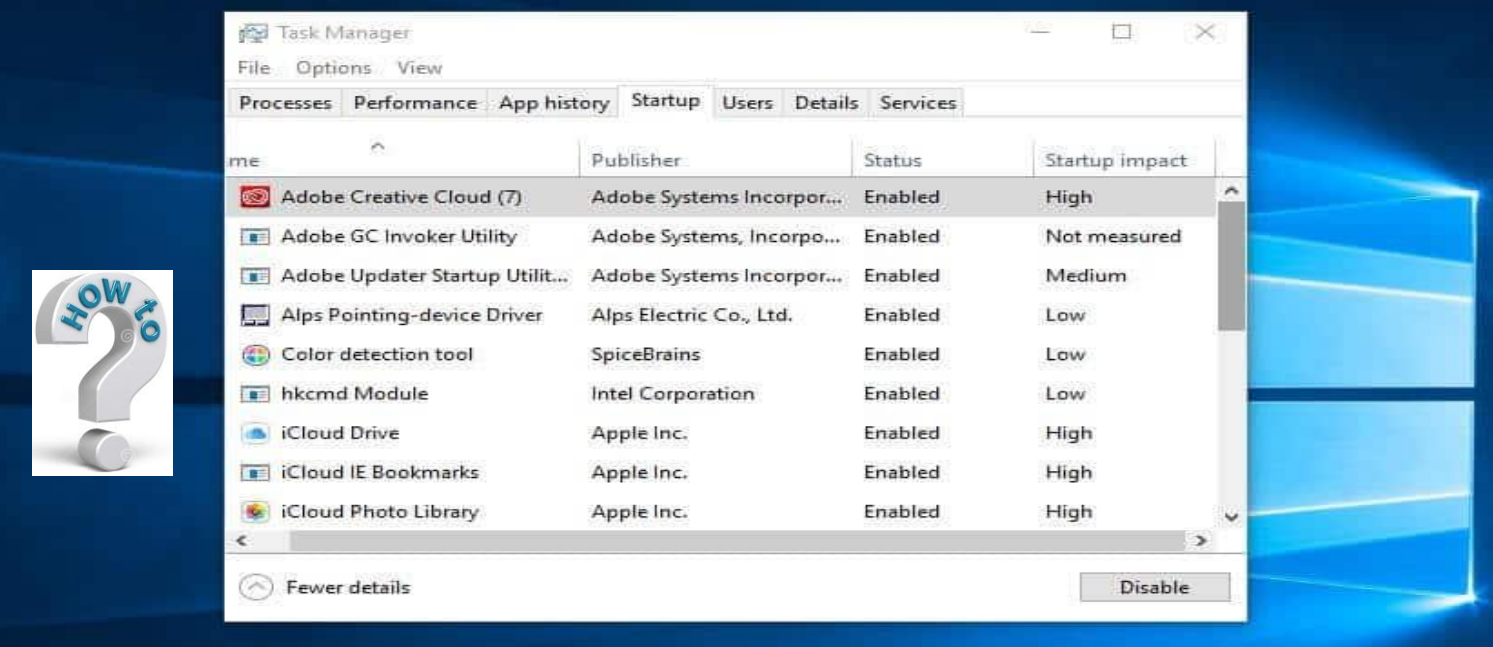

Go through these and decide which ones don't need to start automatically. *This process is especially beneficial to performance if you can disable some of the high impact ones*. Note that some of these programs are vital for Windows to operate. The ones with Microsoft listed as the publisher are probably best left alone. If you aren't sure, either leave it.

- 
- To disable, simply right-click and hit **Disable**. Remember, you're not disabling the program, just the fact that it runs on startup.

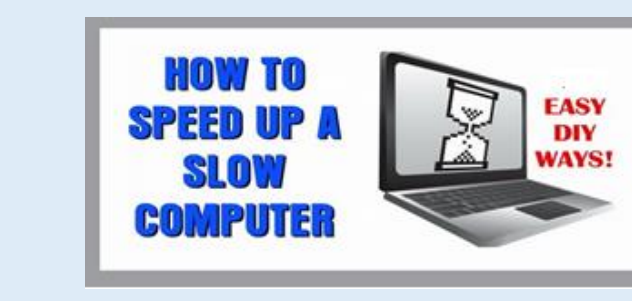

#### **3. Update Windows, drivers, and apps**

Keeping your software up to date is a good idea for security. It can help performance too.

Windows will automatically send you a notification when an update is available. You just need to make sure you don't keep putting it off.

If you think you might have missed an update, you can always check.

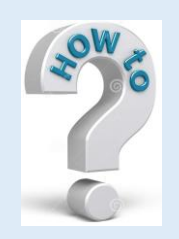

- Go to **Start** and click **Settings** or the settings icon.
- Then go to **Updates & Security** > **Windows Updates**.

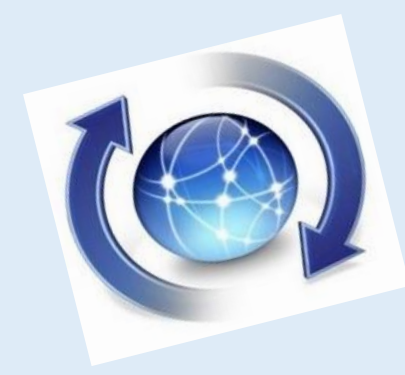

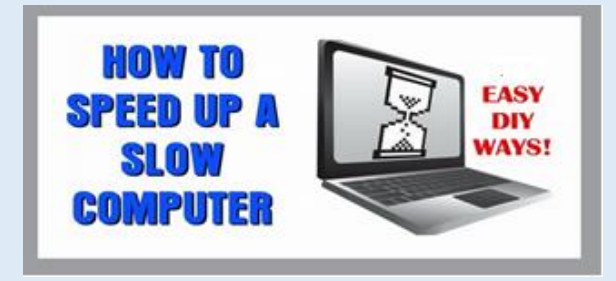

#### **3. Update Windows, drivers, and apps (continue)**

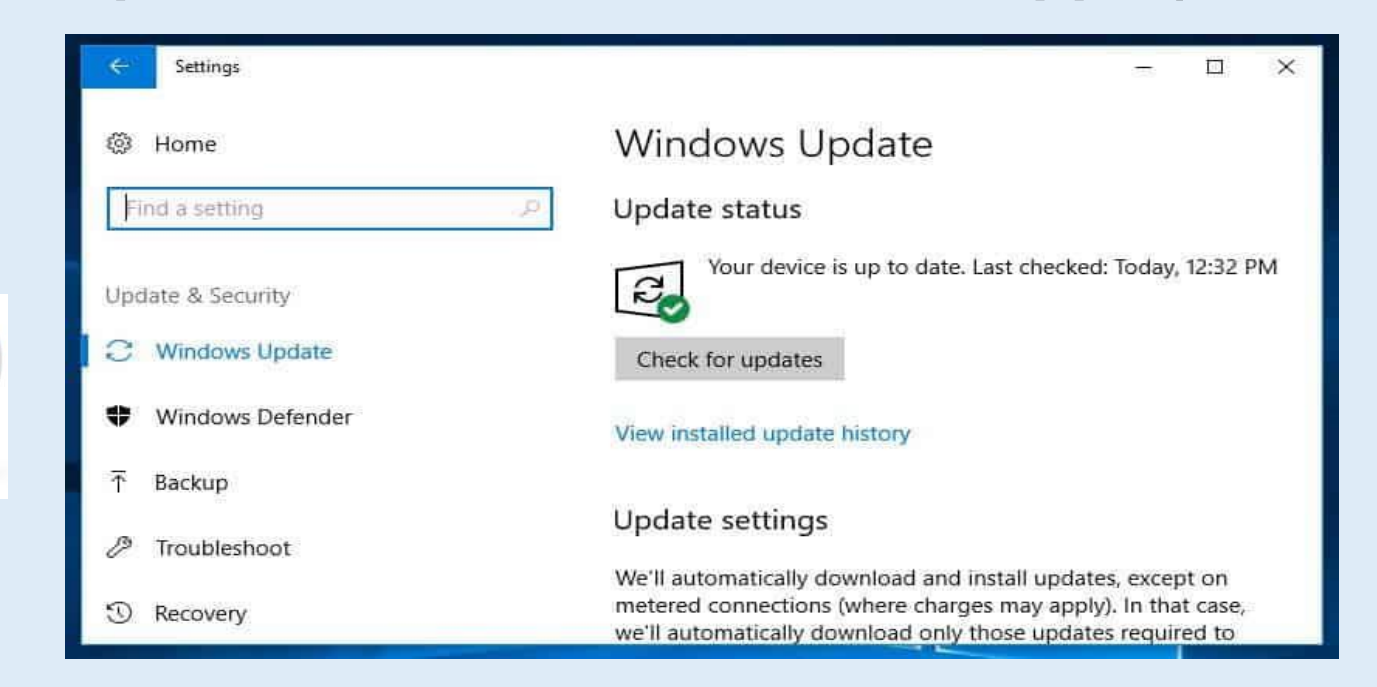

Aside from your Windows operating system, drivers and apps should be kept up to date too.

It is good for both security and performance.

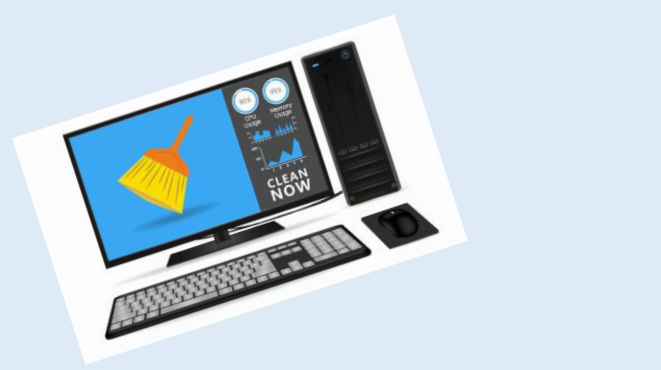

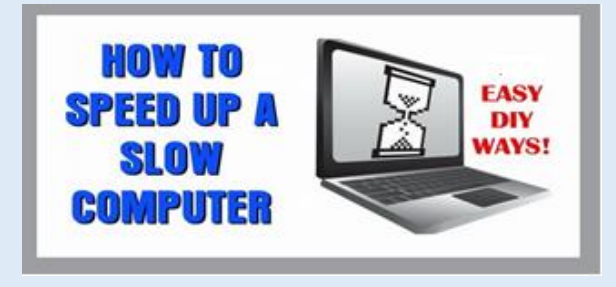

#### **4. Delete unnecessary files**

Computers get cluttered. It could be having a negative impact on your computer's performance. Especially true if you deal with a lot of large files, such as high-resolution images, audio files, and videos, on a day-to-day basis.

Free up space by making a habit of deleting files and folders each week and **emptying the recycle bin afterwards**.

**Handy tip:**

HDDs usually run at **peak speed until they reach roughly 90 percent capacity**. So if you check how much space is used up and you're over 90 percent, that's probably what's slowing things down.

SSDs slow down more gradually as they fill up, so it's good to stay on top of things. It's recommended **not to fill an SSD to more than 75 percent** of its capacity.

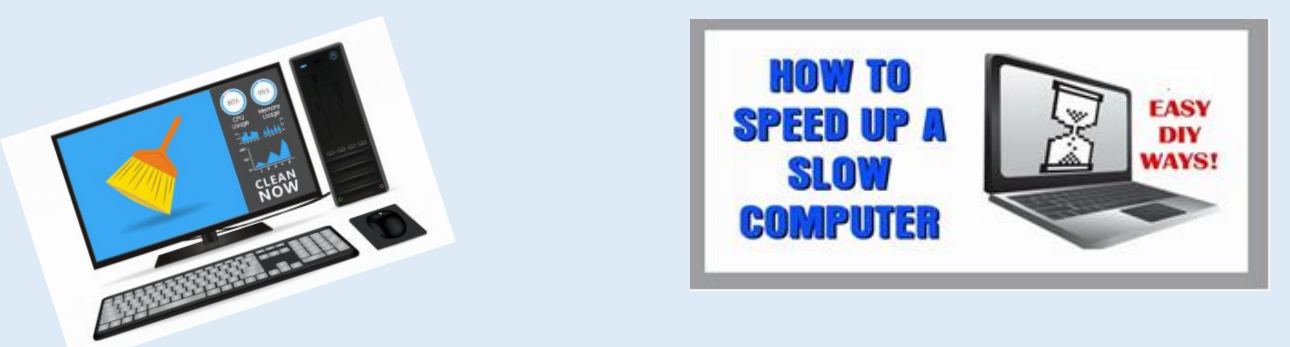

#### **4. Delete unnecessary files (continue)**

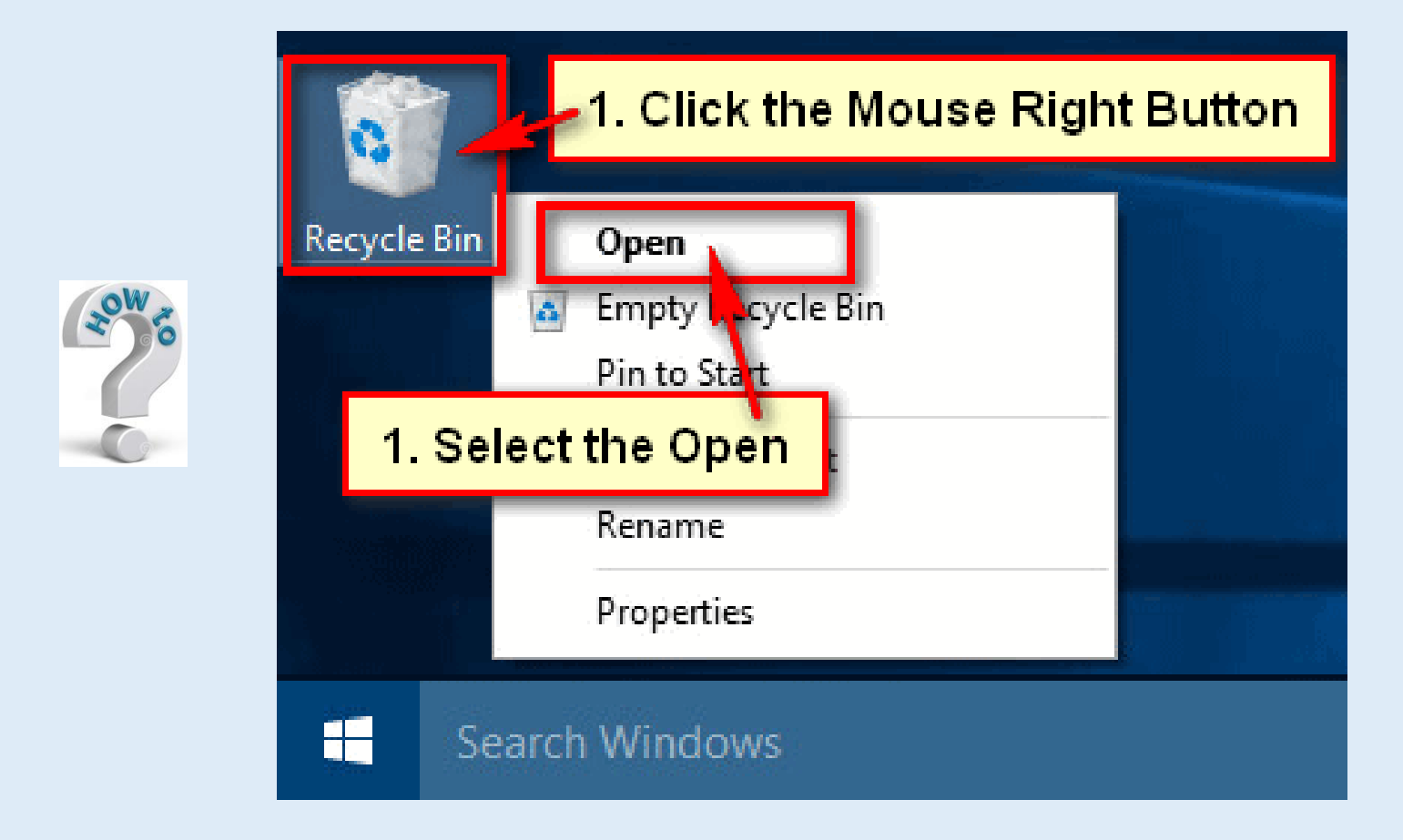

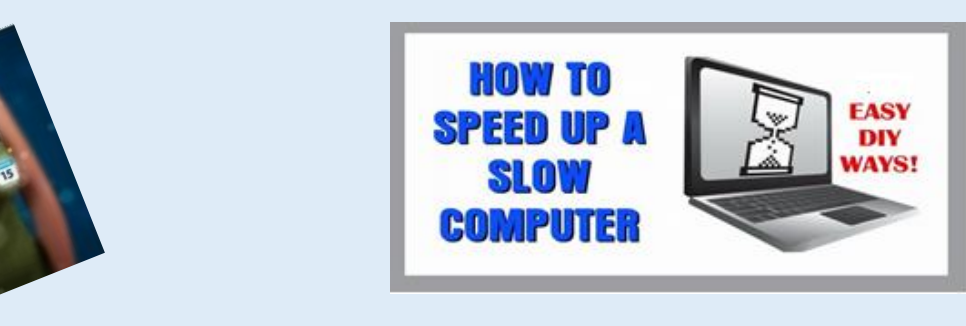

#### **5. Find programs that eat up resources**

If you find that your computer is suddenly running significantly slower, chances are there is a particular program to blame. One way to identify is to go into your task manager and find out what's eating up your resources.

- Right-click the taskbar and select **Task Manager**.
- Click **More details** to find out information about the programs that are currently running on your computer.
- It should show you the **Processes** tab by default.

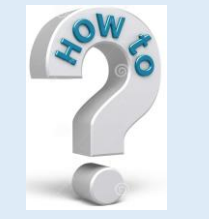

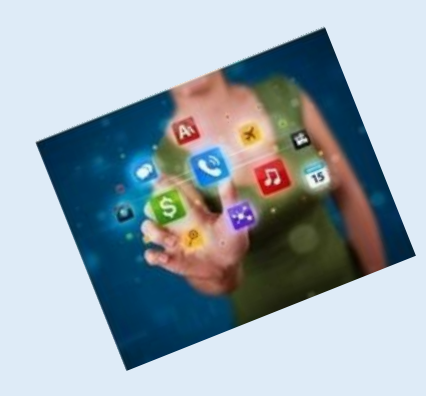

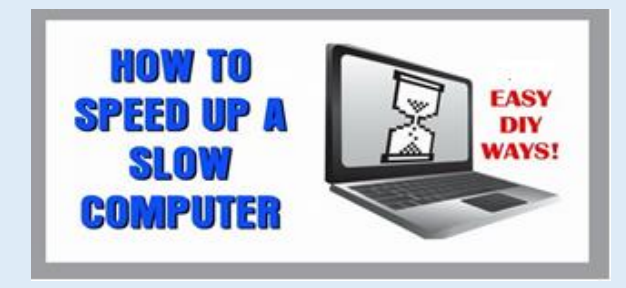

#### **5. Find programs that eat up resources (continue)**

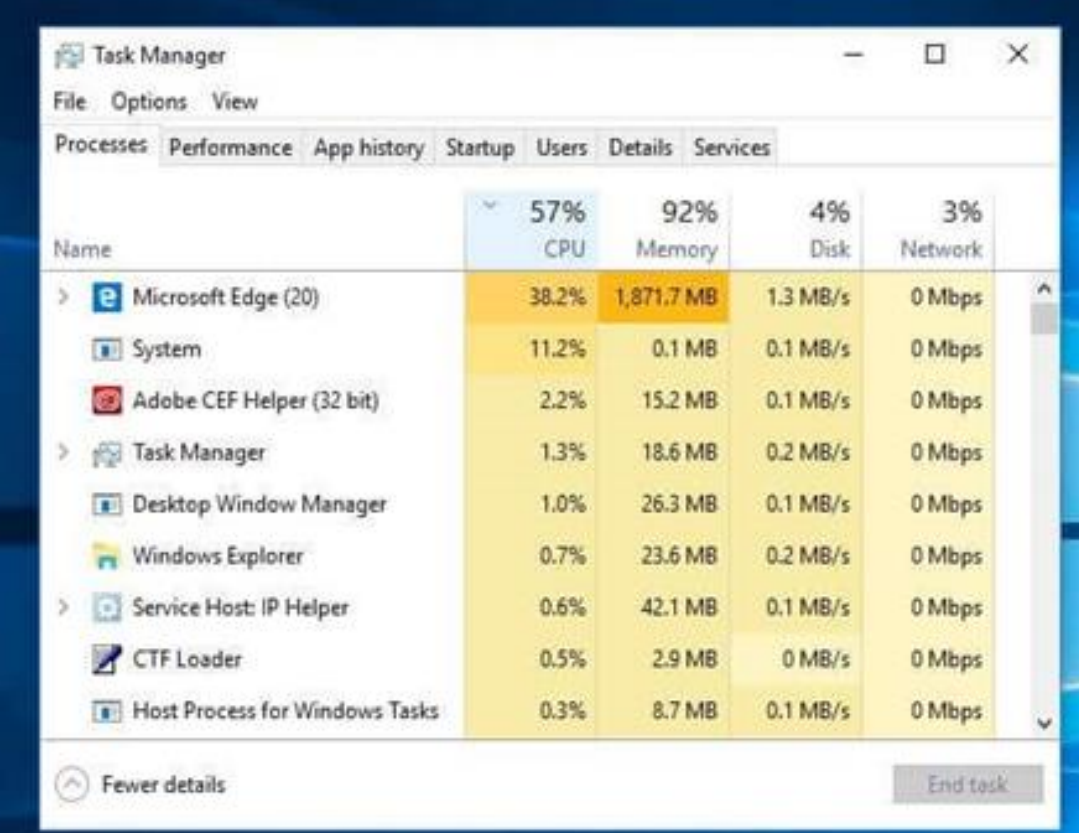

You can click each header to sort the list according to which applications are using the most of that particular resource.

If you need to close something, try closing the actual application first.

If it won't close, come back to the **Task Manager** screen, right-click the application, and hit **End task**.

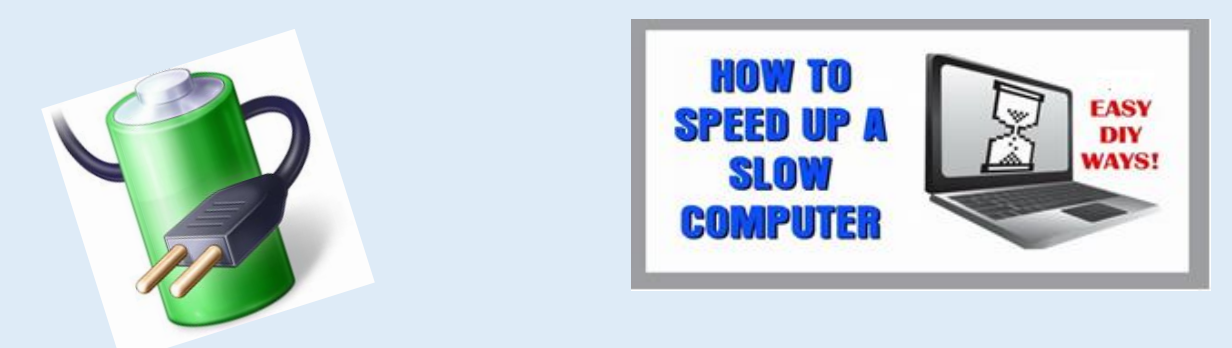

#### **6. Adjust your power options**

Windows comes with several preset 'power plans' to suit your needs.

The default is – **Balanced (**Performance and Energy Consumption) Energy Consumption is a concern only if you're running off battery.

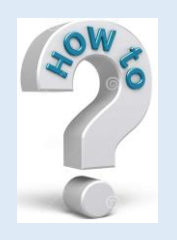

**High performance** plan is a better option is your PC is running slow. It uses more energy, but favors performance so should help speed up your machine.

Go to **Control Panel** > **Hardware and Sound** > **Power Options** > **Create a power plan**. Choose which existing plan you would like to start with, enter a name for your new plan, and select **Next**.

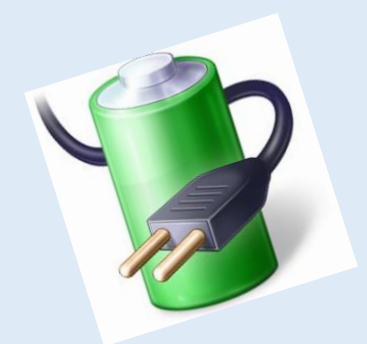

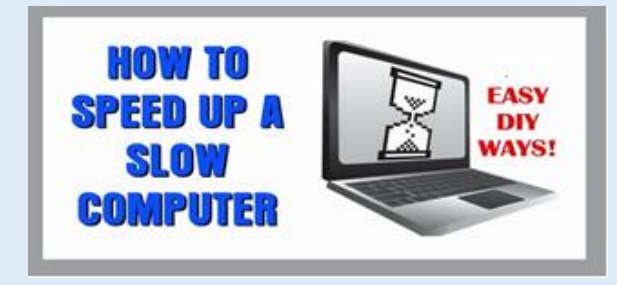

#### **6. Adjust your power options (continue)**

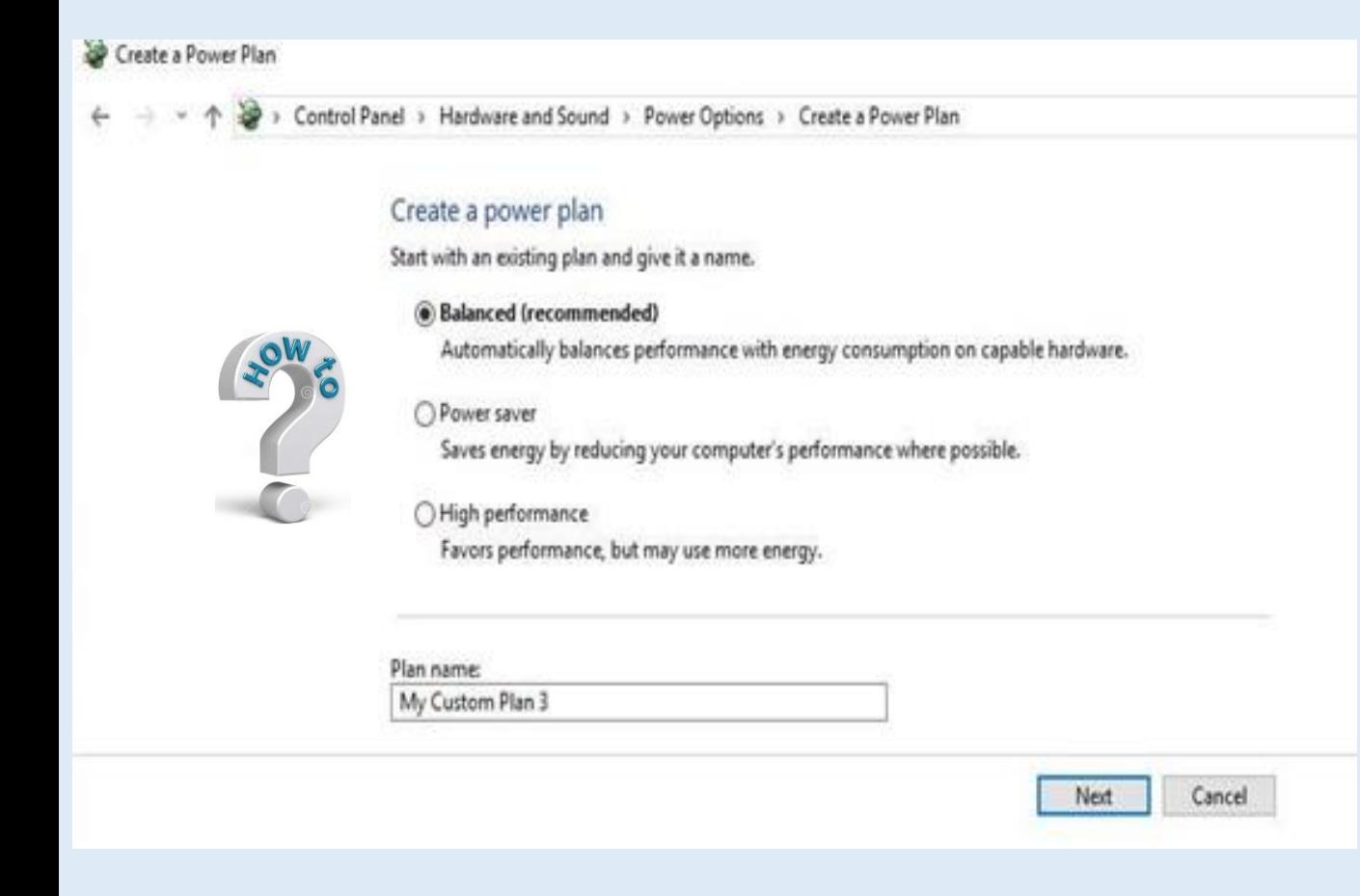

Basic options include how long the display stays on for when you're inactive and how long before the computer goes into sleep mode.

These won't really affect your computer's speed, but if you go into **Change advanced power settings**, you can make more adjustments that will have an impact.

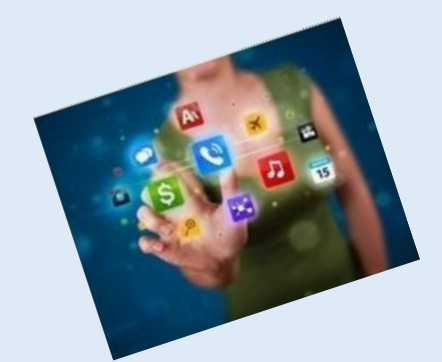

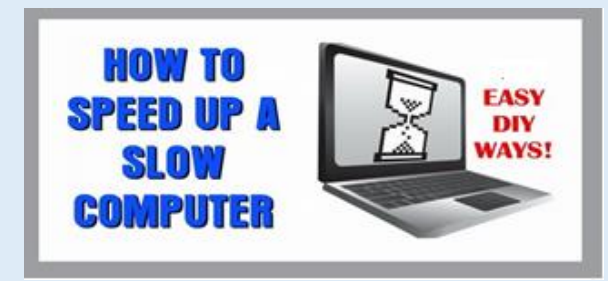

#### **7. Uninstall programs you don't use**

**D** Program

Control

View ins Turn Wi

We often install huge programs without realizing how much space they're taking up.

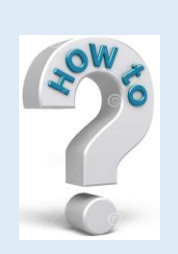

If you think that might be the case, you can easily uninstall any programs you don't use.

To uninstall a program, head over to **Control Panel** > **Programs** > **Programs and Features**.

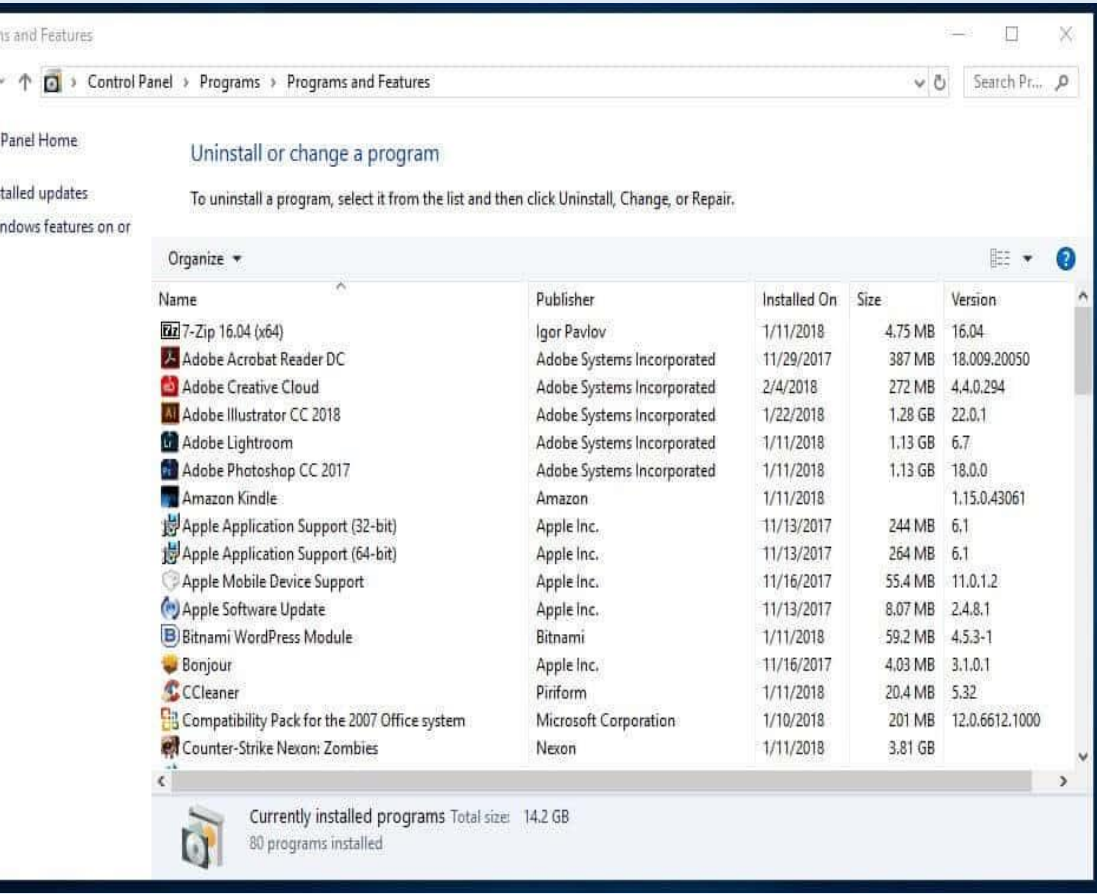

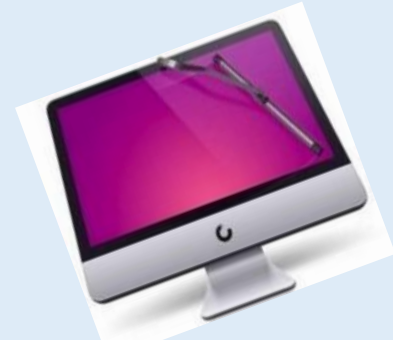

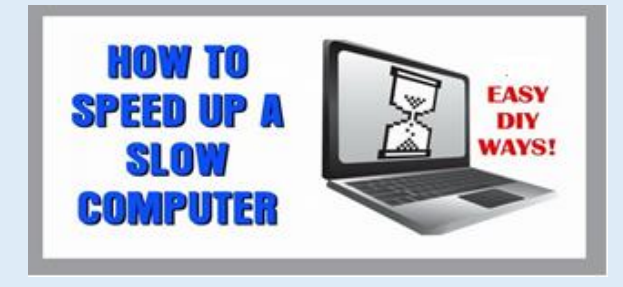

#### **8. Run a disk cleanup**

Windows comes with a built-in tool for cleaning up junk that accumulates over time.

To access the Disk Cleanup tool, go to **Control Panel** > **System and Security** > **Administrative Tools**, and select **Disk Cleanup** from the list.

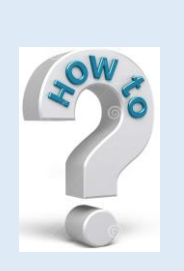

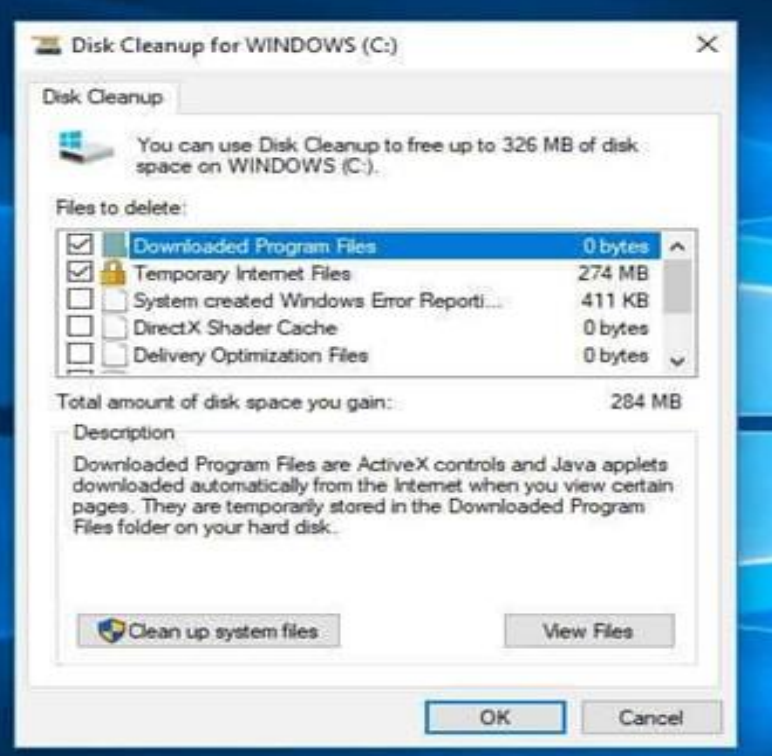

Here, you can select the types of files you want to get rid of and click **OK**.

Then click **Clean up system files** and choose any system files you want to remove.

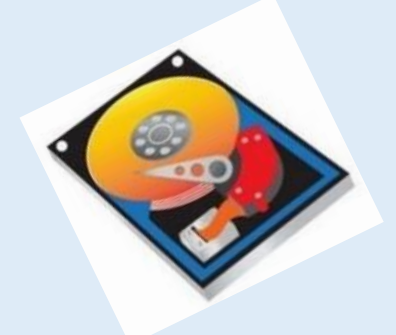

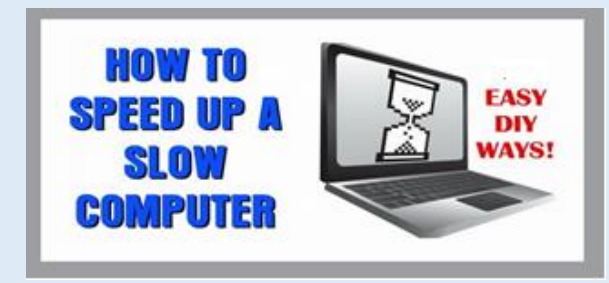

#### **9. Defragment your hard drive**

Over time, files on your hard drive become fragmented. 'Defragment' - putting those files back together for system to run more efficiently. Windows 10, 8, and 7 do automatically on a set schedule. But you can manually run it if you suspect an issue.

You only need to do this if your computer uses a traditional Hard Disk Drive (HDD). A Solid State Drive (SSD) works differently from a HDD, and there is no need for defragmentation. If you have both, only defragment the HDD.

Go to **My Computer** and right-click the hard drive. Then go to **Properties** > **Tools** and under **Optimize and defragment drive**, click **Optimize**.

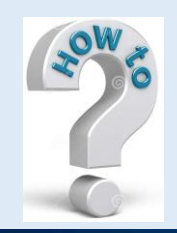

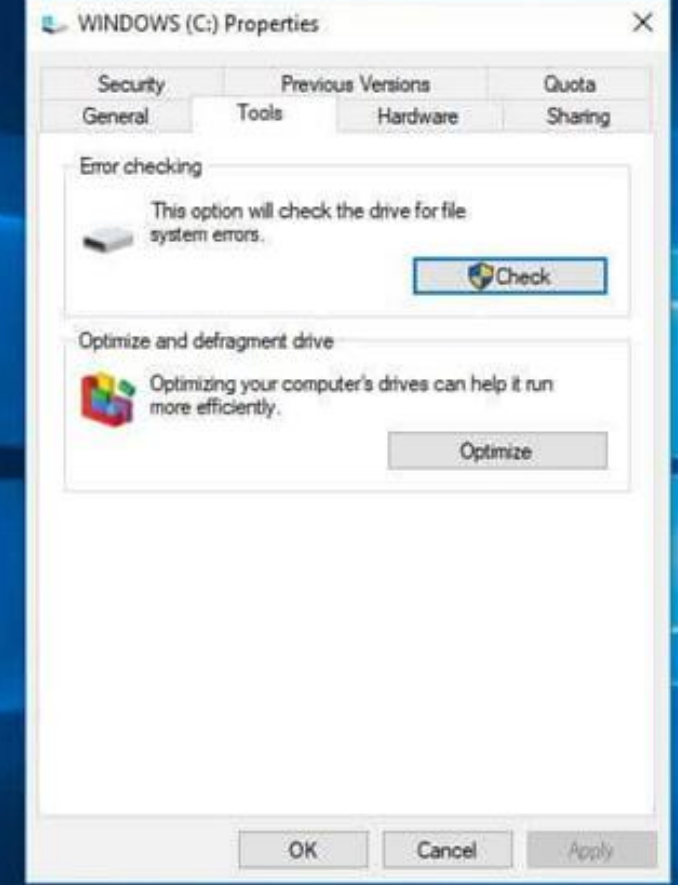

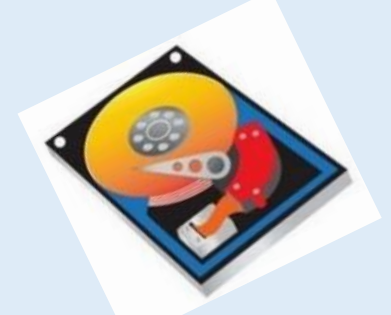

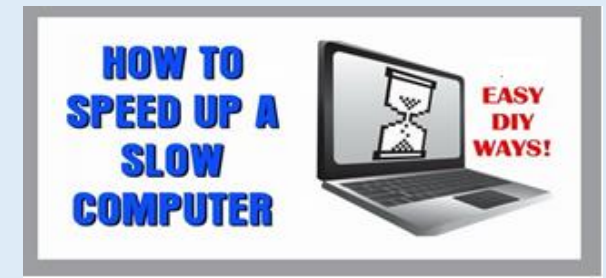

#### **9. Defragment your hard drive**

- ➢ You'll then get an **Optimize Drives** screen popup.
- ➢ **Analyze** will be grayed out for SSD drives, but will be available for hard drives.
- ➢ Select an HDD drive and click **Analyze** to see how fragmented it is. If it is above five percent. click **Optimize** to defragment the disk.
- ➢ If SSD, **Optimize** is an available option. Clicking it will wipe data that is no longer considered in use.

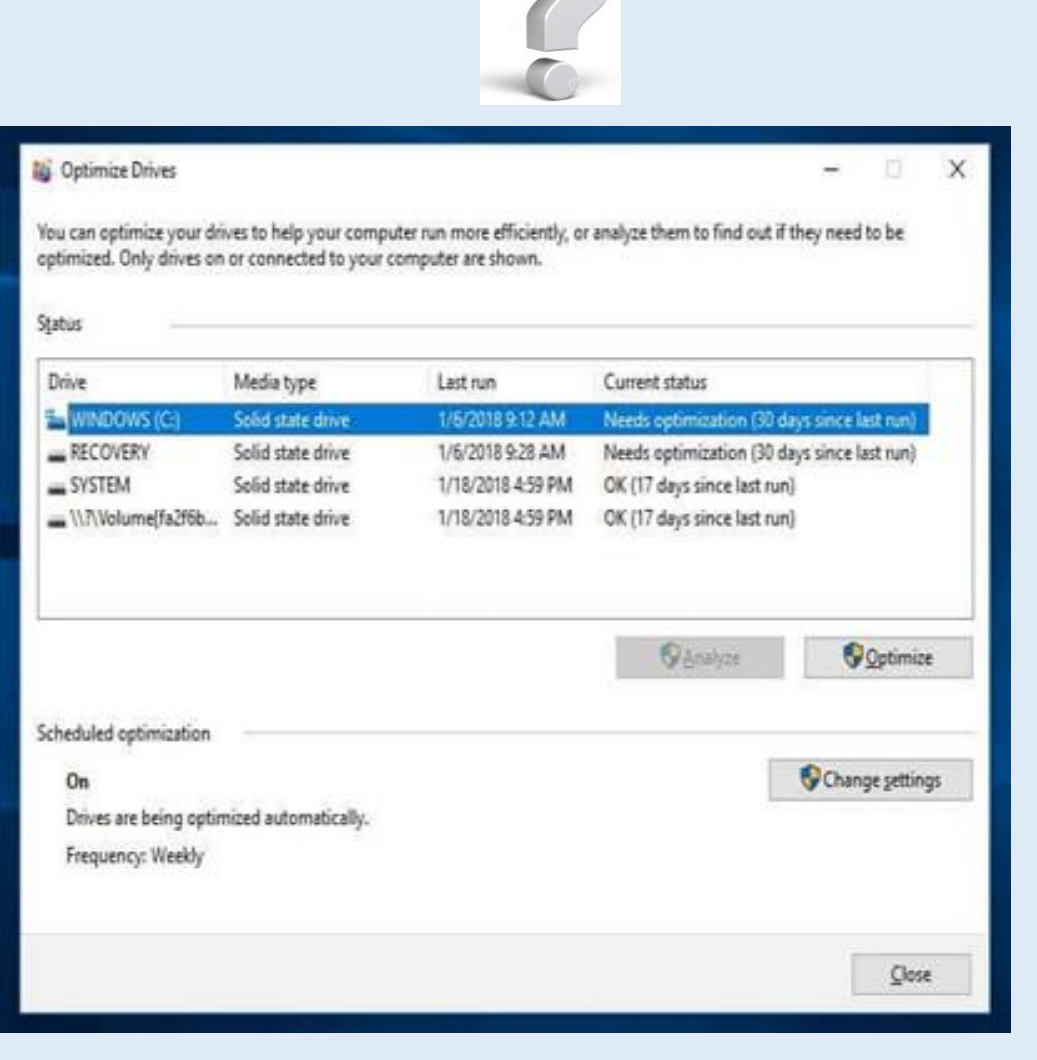
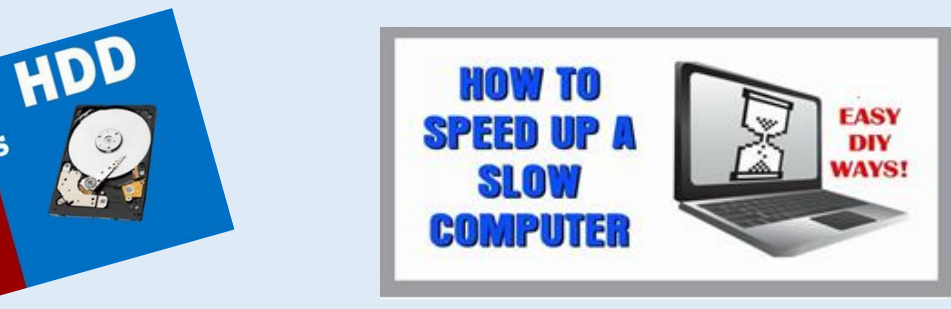

### **What are the differences between SSD and HDD?**

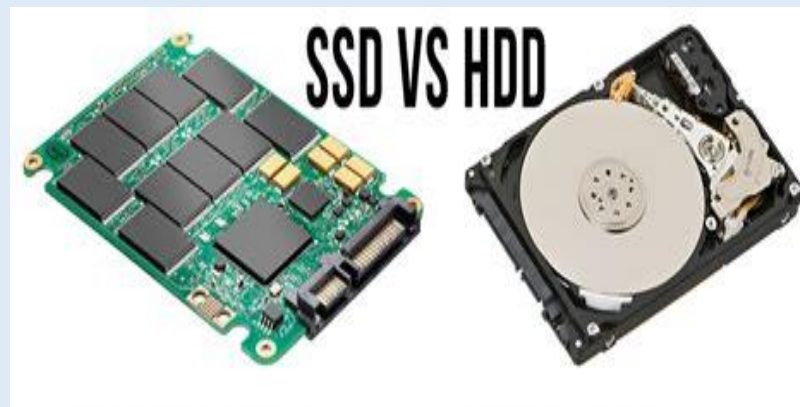

- FASTER PERFORMANCE - NO VIBRATIONS OR NOISE - MORE ENERGY EFFICIENT

SSD

- CHEAPER PER GB - AVAILABLE IN LARGE VERSIONS

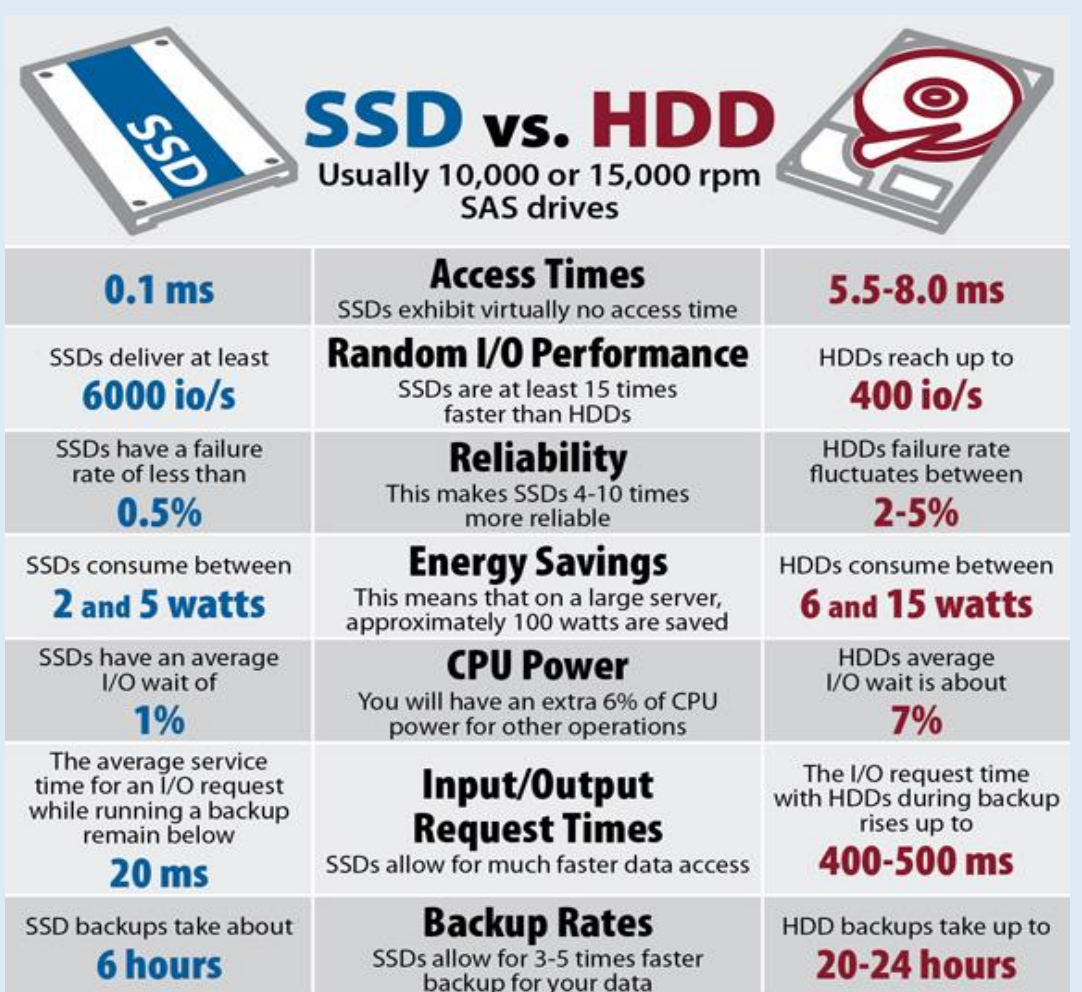

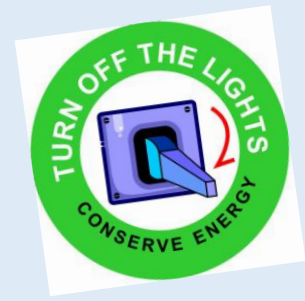

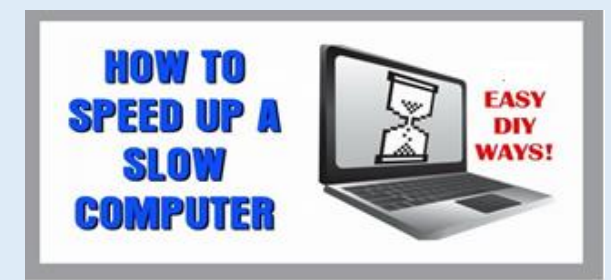

## **10. Adjust or disable graphics and animations**

More recent versions of Windows come with lots of graphics, including animations such as fading effects and flyouts. These help make the application appear more sleek and refined and contribute to a better overall user experience. On the other hand, they can also slow down your computer.

Thankfully, it's simple to adjust these settings and hopefully save a little processing power.

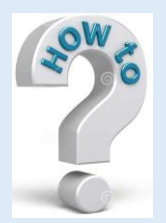

#### Go to **Control Panel** > **System and Security** > **System** > **Advanced system settings**.

Then, in the **Performance** section, hit **Settings** and you'll have a full list of options.

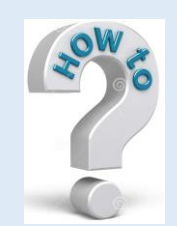

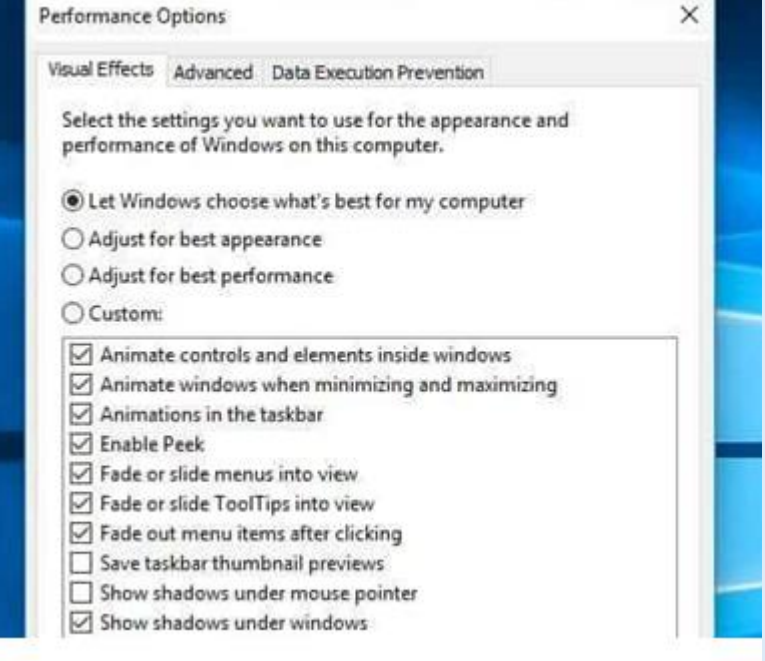

You can select **Adjust for best performance** (this will remove all visual effects) or opt to remove some individually. It's a matter of preference, but fade and shadow features are some you could probably live without.

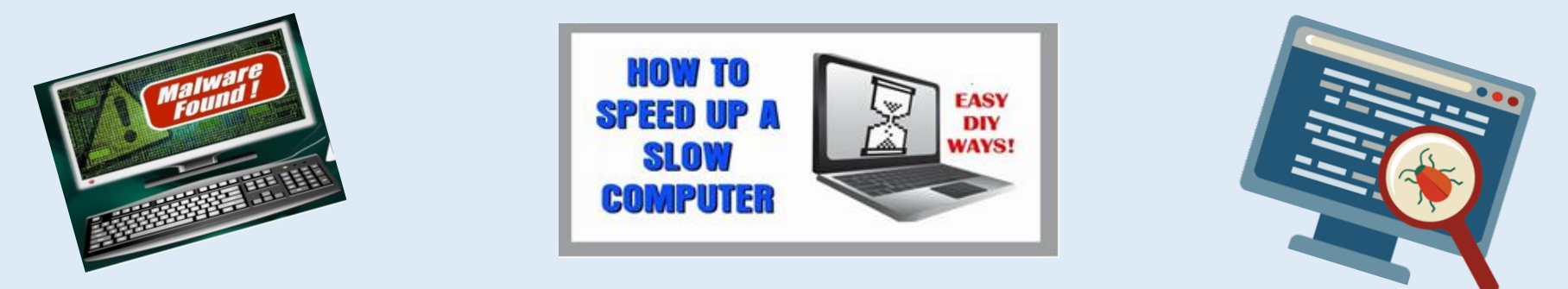

## **11. Check for malware**

- ➢ Malware (malicious software) is a broad term used to describe malicious programs that could cause harm to your computer.
- $\triangleright$  These may come from various sources, including email links, software downloads, and even ads (malvertisements).
- ➢ Aside from potentially causing permanent damage to your system, **some forms of malware can cause your computer to run slow**.
- ➢ Having good antivirus software installed can help protect against malware, as well as other threats.

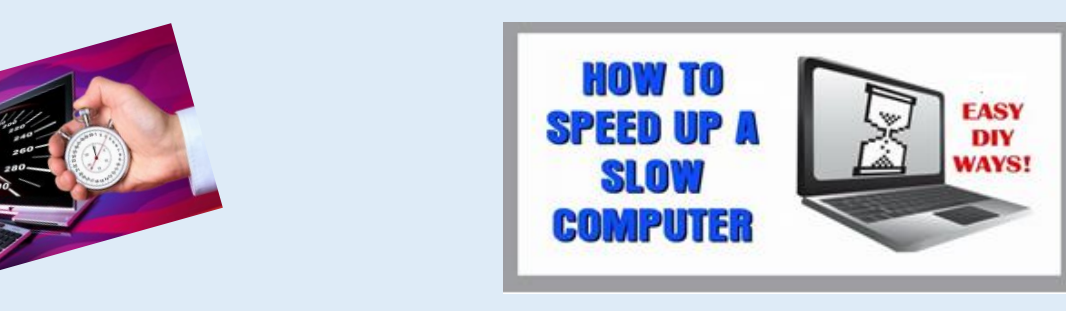

# **Summary - Key Reasons of Slow Computer**

- 1. Unrequired Files, Programs, Browser extensions
- 2. Windows, Programs, Drivers, Security program, Extensions not up-to-date
- 3. Primary, Secondary Memory maxed out or Defrag required
- 4. Check for Malware

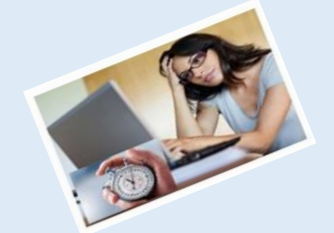

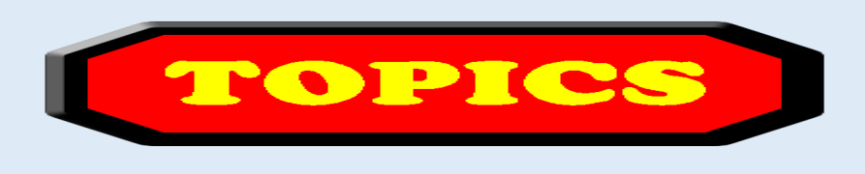

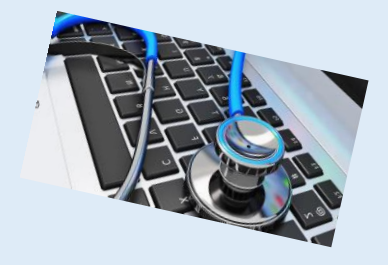

- 1. Computer Basics
- 2. What is my computer configuration?
- 3. Basic Steps to take to speed up a slow computer What & How
- **4. Symptoms of an infected computer**
- 5. Types of viruses
- 6. Anti-virus software and comparison
- 7. Top 10 scams and frauds of 2021
- 8. What is Phishing How to Recognize with examples, How to Protect, What to Do if Suspect a Phishing Attack, What to Do if Responded to a Phishing Email, Where to Report
- 9. How to avoid internet scams
- 10. Tips to prevent being hacked
- 11. Strong Password ideas & tips
- 12. Browser security & privacy settings
- 13. What is 5G?
- 14. What is VPN (Virtual Private Networks)?

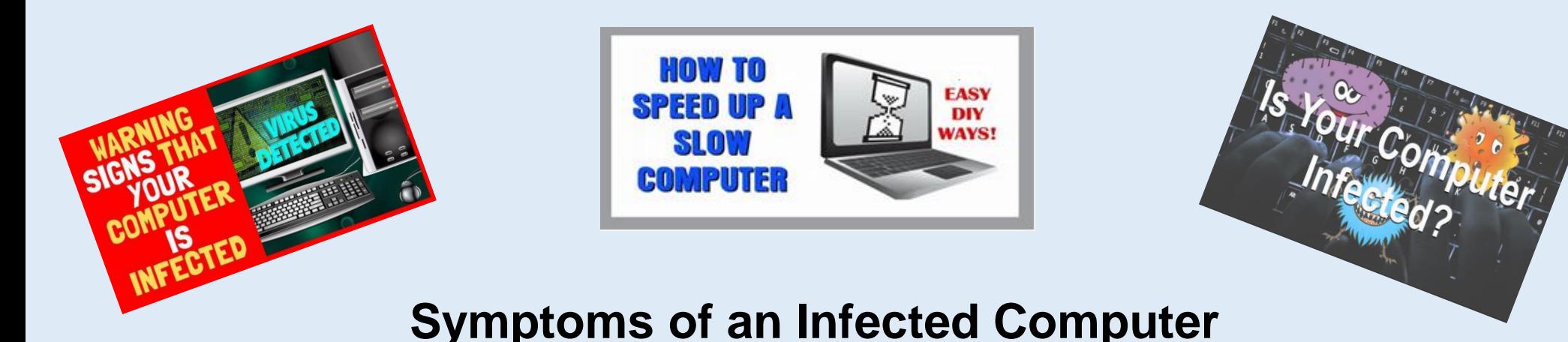

- ➢You see unexpected messages or images
- ➢Program start unexpectedly
- ➢Your computer freezes frequently, or programs start running slowly
- ➢You get lots of system error messages
- ➢You notice that files or folders have been deleted
- ➢Your web browser behaves erratically

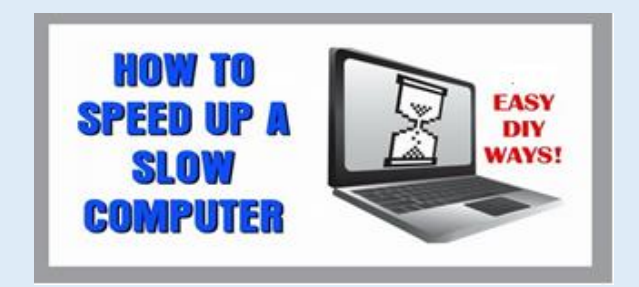

## **Symptoms of an Infected Computer (continue)**

- ➢Your personal firewall tells you that an application has tried to connect to the internet (and it's not a program that you ran)
- ➢Your friends tell you that they have received e-mails messages from your address and haven't sent them anything
- ➢The operating system will not load when you start your computer

According to Kaspersky.com

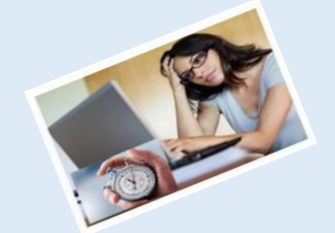

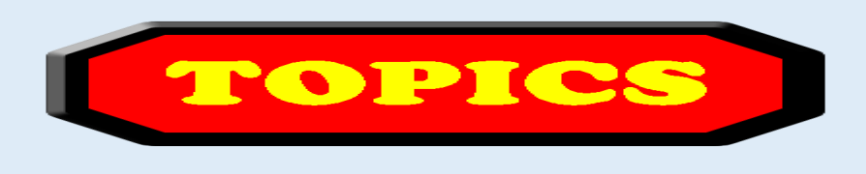

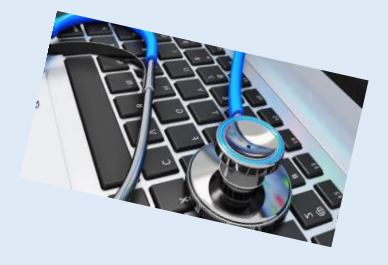

- 1. Computer Basics
- 2. What is my computer configuration?
- 3. Basic Steps to take to speed up a slow computer What & How
- 4. Symptoms of an infected computer
- **5. Types of viruses**
- 6. Anti-virus software and comparison
- 7. Top 10 scams and frauds of 2021
- 8. What is Phishing How to Recognize with examples, How to Protect, What to Do if Suspect a Phishing Attack, What to Do if Responded to a Phishing Email, Where to Report
- 9. How to avoid internet scams
- 10. Tips to prevent being hacked
- 11. Strong Password ideas & tips
- 12. Browser security & privacy settings
- 13. What is 5G?
- 14. What is VPN (Virtual Private Networks)?

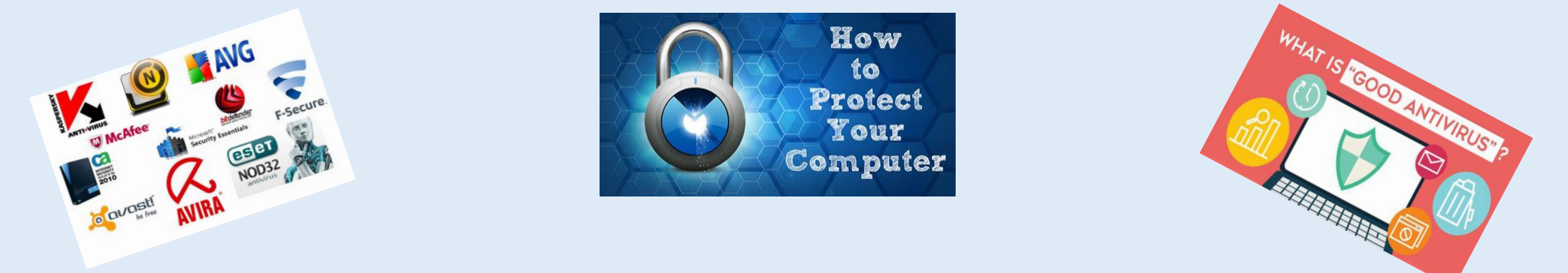

**Malware: Viruses, Spyware, Adware & Other Malicious Software**

#### **What is Malware?**

- ➢ Malware is a catch-all term for various malicious software, including viruses, adware, spyware, browser hijacking software, and fake security software.
- ➢ These programs can seriously affect your privacy and your computer's security. For example, malware is known for relaying personal information to advertisers and other third parties without user consent.

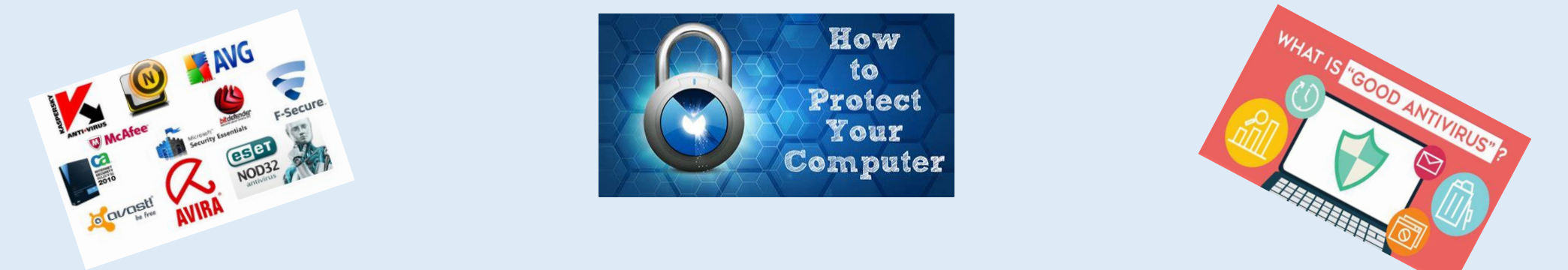

**Malware: Viruses, Spyware, Adware & Other Malicious Software**

### **Types of Malware**

- ➢ **Viruses** which are the most commonly-known form of malware and potentially the most destructive. They can do anything from erasing the data on your computer to hijacking your computer to attack other systems, send spam, or host and share illegal content.
- ➢ **Spyware** collects your personal information and passes it on to interested third parties without your knowledge or consent. Spyware is also known for installing Trojan viruses.

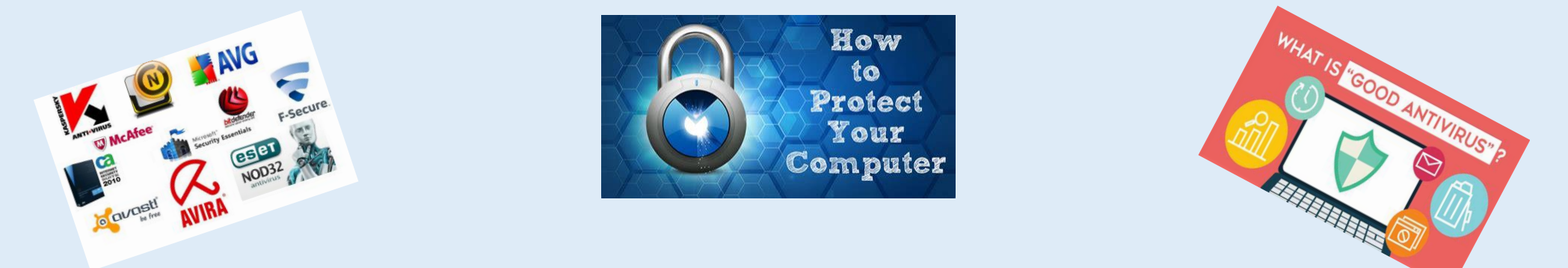

**Malware: Viruses, Spyware, Adware & Other Malicious Software**

## **Types of Malware (continue)**

- ➢ **Adware** displays pop-up advertisements when you are online.
- ➢ **Fake security software** poses as legitimate software to trick you into opening your system to further infection, providing personal information, or paying for unnecessary or even damaging "clean ups".
- ➢ **Worms** are a malicious software that rapidly replicates and spreads to any device within the network.

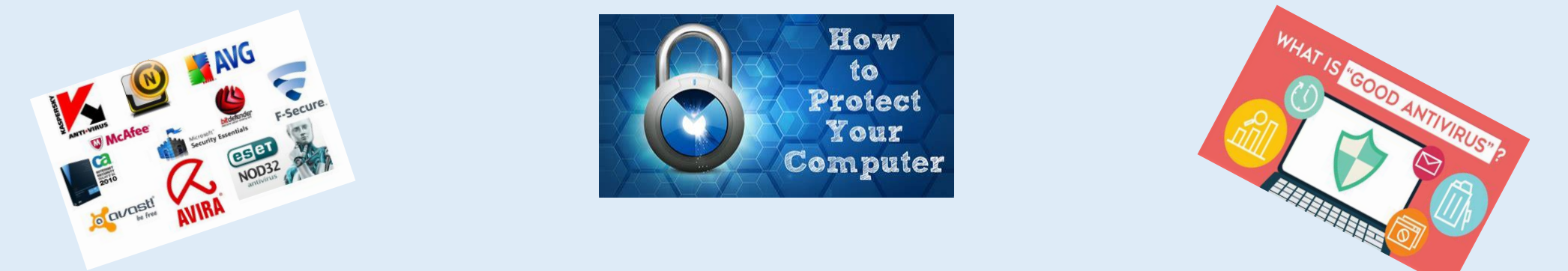

**Malware: Viruses, Spyware, Adware & Other Malicious Software**

### **Types of Malware (continue)**

- ➢ **Spamware –** Software that send in solicited bulk messages indiscriminately.
- ➢ **Trojan Horse –** Legitimate seeming software that allows a hacker remote access to a target computer.
- ➢ **Bots -** Also known as spiders, crawlers. Processes that automate tasks done by humans. Gathers passwords and sends out spam.

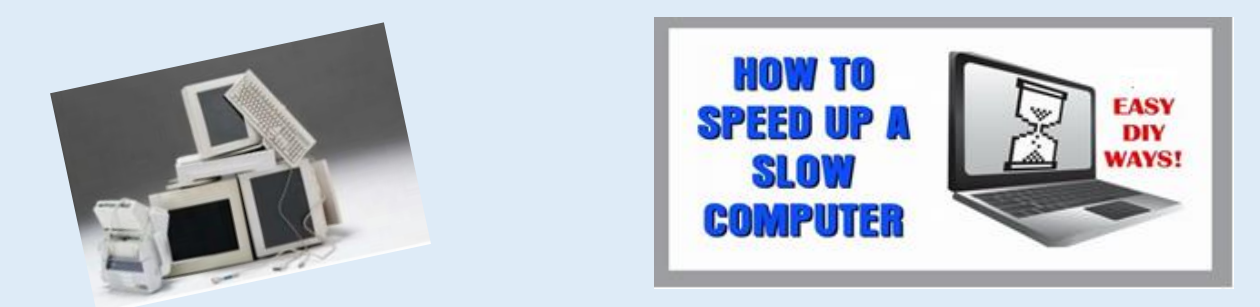

**12. Upgrade your hardware**

If you've tried all of the tricks above, it might be time to invest in some new hardware. Here are a couple of things you may want to consider putting some money into:

- ➢ **Add an SSD:** While HDDs offer more space for a lower price, adding an SSD can make your computer run much faster.
- ➢ **Add more RAM:** If you have an older system, it may have too little memory to run modern applications efficiently. What's more, if you use a lot of programs simultaneously, you might not have enough Random Access Memory (RAM) to carry you through. Installing a new RAM kit could give you the boost you need.

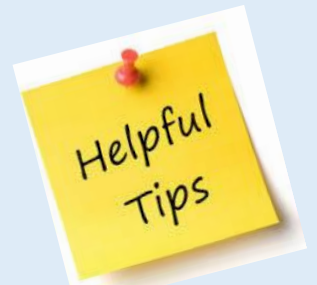

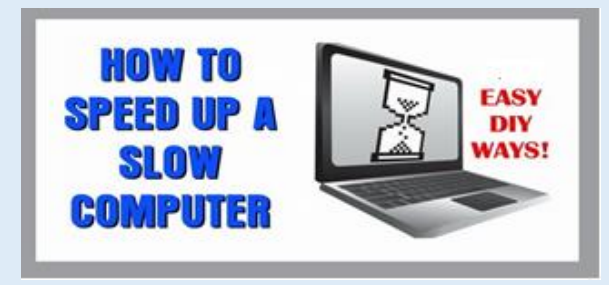

## **A few more tips**

Here are a few more tips to get you up to speed:

- ➢ **Keep your computer clean:** This may sound obvious, but accumulated dust and grime can actually slow down your computer. Physically cleaning your computer regularly could help speed it up and prevent overheating.
- ➢ **Remove unused browser extensions (gives extra features):** These can slow down your browsing experience so it's worth doing some regular housekeeping there.
- ➢ **Restart regularly:** Sometimes all you need is a fresh boot. Restarting your computer can enable updates to take effect and shut down stuck programs. When you're taking a break, it could be a good time to hit restart.
- ➢ **Run fewer simultaneous programs:** Just like multitasking can be detrimental to our productivity, running lots of programs simultaneously can dampen your computer's speed. Make a habit of closing programs instead of just minimizing them and you should see some improvement.

### ➢ **Slow Internet:**

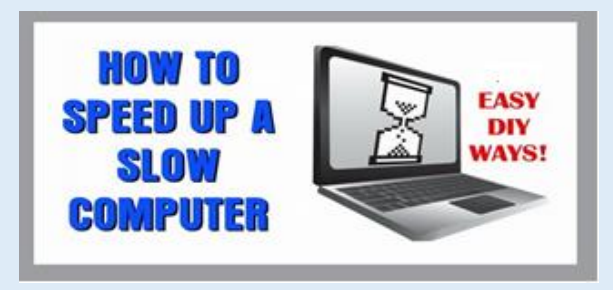

### **Advantages of Computer Maintenance**

- ➢ More efficient use of system resources
	- ➢ Run faster
	- ➢ Fewer Halts
	- $\triangleright$  Less aggravation and waiting
- ➢ Fewer Crashes
	- $\triangleright$  Repairs corrupt files
	- ➢ Avoids Blue Screen of Death
- ➢ Better Security
	- $\triangleright$  A lot of personal data stored
	- ➢ Less viruses

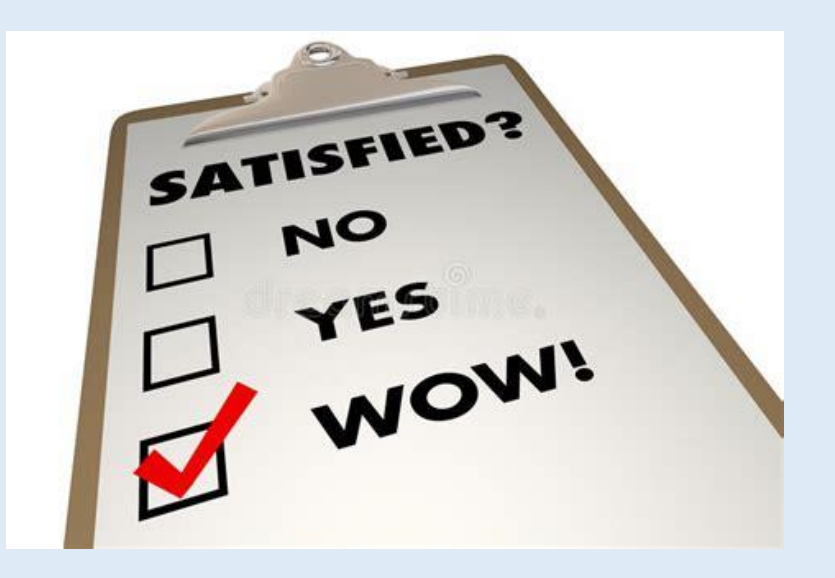

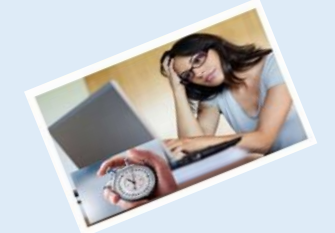

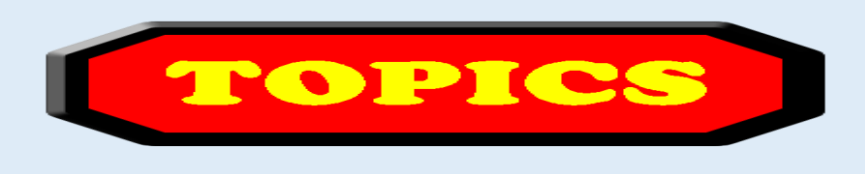

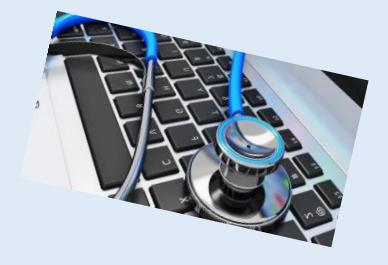

- 1. Computer Basics
- 2. What is my computer configuration?
- 3. Basic Steps to take to speed up a slow computer What & How
- 4. Symptoms of an infected computer
- 5. Types of viruses

#### **6. Anti-virus software and comparison**

- 7. Top 10 scams and frauds of 2021
- 8. What is Phishing How to Recognize with examples, How to Protect, What to Do if Suspect a Phishing Attack, What to Do if Responded to a Phishing Email, Where to Report
- 9. How to avoid internet scams
- 10. Tips to prevent being hacked
- 11. Strong Password ideas & tips
- 12. Browser security & privacy settings
- 13. What is 5G?
- 14. What is VPN (Virtual Private Networks)?

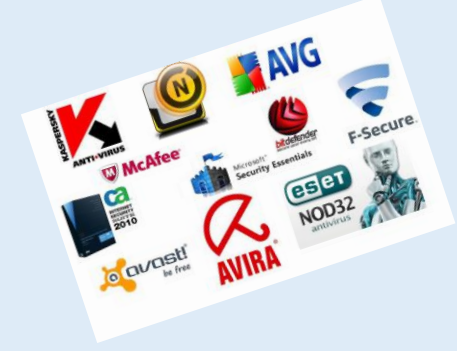

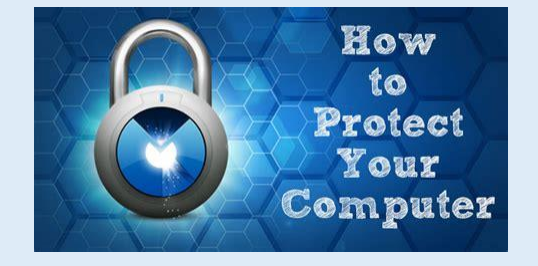

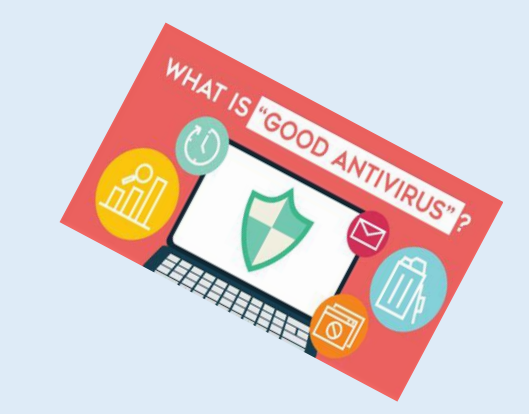

# Windows Security

Microsoft **Defender** Antivirus protect your device from viruses, malware, and other threats. It isn't the absolute best antivirus software but good enough. It does not offer many extras. Windows Security includes seven areas of protection that you can manage and monitor:

- **1. Virus & threat protection** monitor the malware protection, scan the device for threats, launch an offline scan
- **2. Account protection –** allows you to see how to protect your identity (locks Defender settings).
- **3. Firewall & network protection lets you monitor network connections.**
- **4. App & browser control** helps you protect your device and data from malicious code hidden on apps, files, and websites.
- **5. Device security** provides hardware-level security features, protect your computer from attacks.
- **6. Device performance & health –** display the health and performance report of your computer.
- $\bm{7}$ <sub>Hov</sub>Family,options <sub>ree</sub>manage devices and kids $_3$  online experience പക്ഷിക്കും Microsoft account.

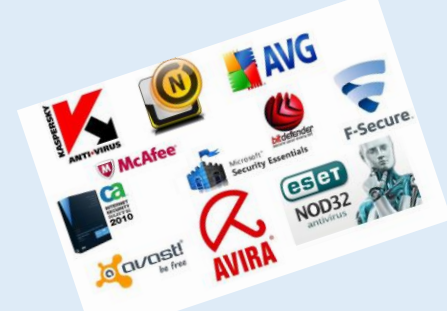

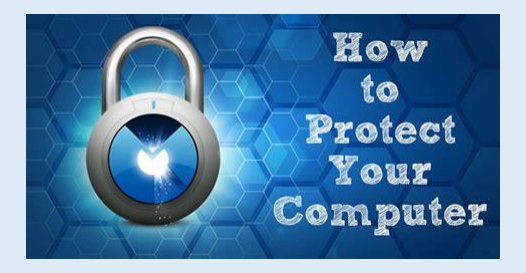

#### https://en.wikipedia.org/wiki/Comparison\_of\_antivirus\_software

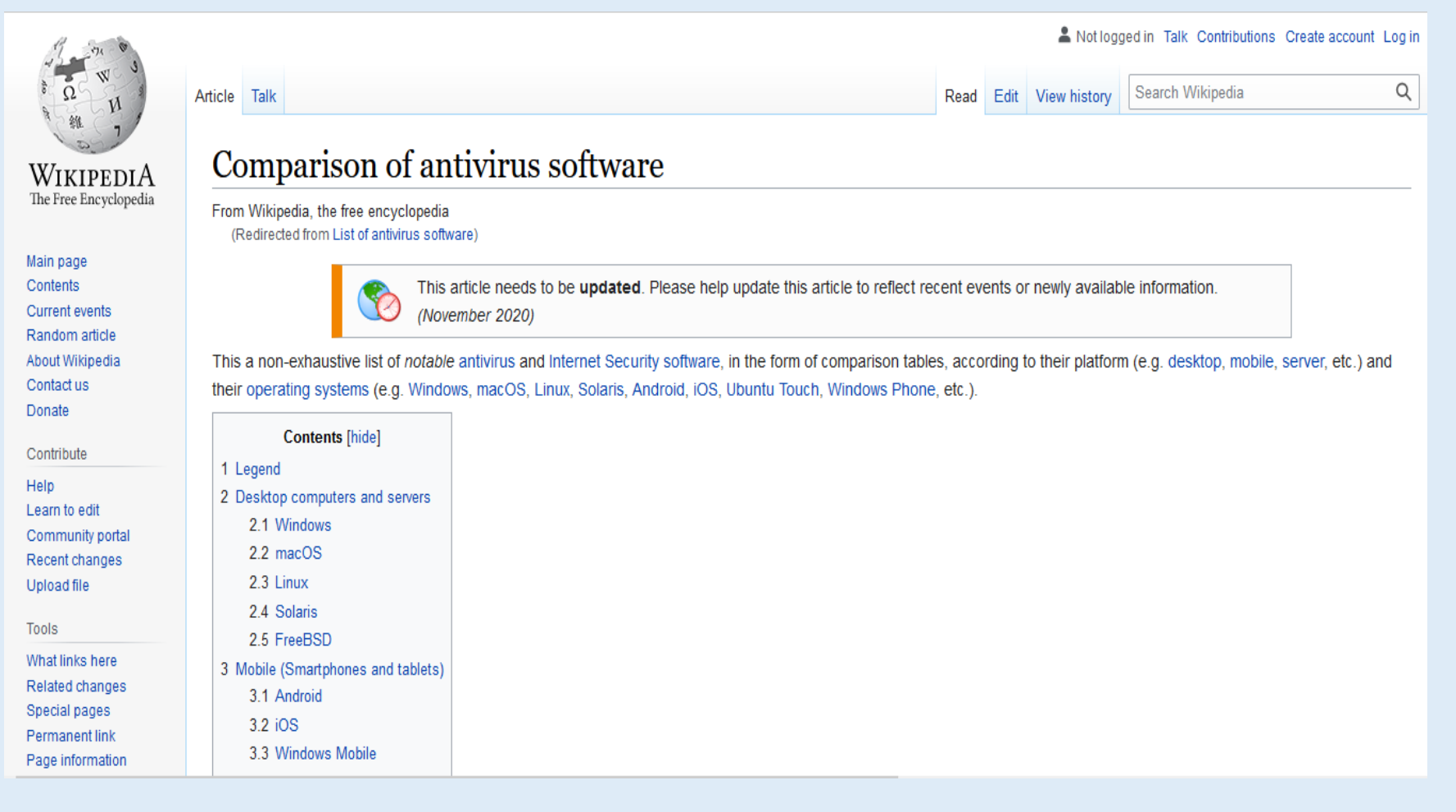

WHAT IS TO COOD ANTINTIPUS TO

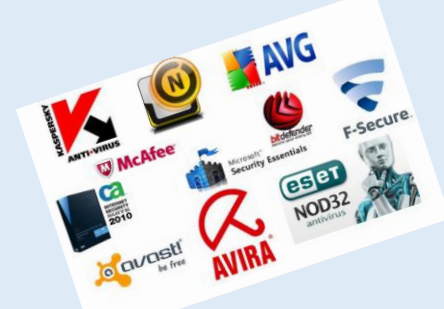

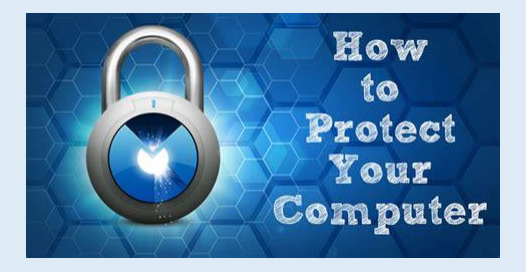

#### https://en.wikipedia.org/wiki/Comparison\_of\_antivirus\_software

A Not logged in Talk Contributions Create account Log in Q Search Wikipedia Article Talk Read Edit View history Comparison of antivirus software WIKIPEDIA The Free Encyclopedia From Wikipedia, the free encyclopedia (Redirected from List of antivirus software) **Windows** [edit]  $On.$ On-Boot-Web Macro Live Email demand  $\triangleq$ time Heuristics  $\triangleq$ CloudAV  $\triangleq$  $IDS \triangleq$ IPS  $\triangleq$ Sandbox  $\triangleq$ AntiSpam ≑  $\ddot{\phantom{1}}$ Sup Software  $\triangleq$ Firewall **≜** Company  $\triangle$ access 4  $\bullet$  $\triangleq$ protection Update **Security** protection scan scan scans Avast Free Avast Yes Yes Yes Yes Yes **No** No No Yes **No** Yes Yes Yes Yes Antivirus Avast No Avast Premium Yes Yes Yes Yes Yes Yes Yes Yes Yes Yes Yes Yes Yes Security AVG **AVG Antivirus** Technologies Yes Yes Yes Yes No No **No** No  $\overline{\mathbf{z}}$ No No Yes Yes Yes **FREE** (avast) **AVG AVG Antivirus**  $\overline{z}$ Technologies Yes Yes Yes Yes Yes **No** No **No** Yes **No** Yes Yes Yes (avast) **AVG** AVG Internet Technologies  $\overline{z}$ **Yes Yes Yes Yes Yes Yes Yes Yes Yes Yes Yes Yes Yes** Security (avast) Avira Avira Antivirus Yes Yes Yes Yes Yes No **No** No  $\overline{z}$ **No** Yes **No** Yes Yes FREE Avira Internet  $\bar{?}$ Avira Yes **No** Yes Yes Yes Yes Yes Yes Yes Yes **No No** Yes Security **Bitdefende Bitdefende** Yes Yes Yes Yes Yes No No No No No No Yes **No** Yes **Antivirus Free** Bitdefender Bitdefender Yes Yes Yes No Yes Yes Yes Yes Yes Yes Yes Yes Yes

## **Antivirus Plus**

WHAT IS "COOD ANTIVIRUS"

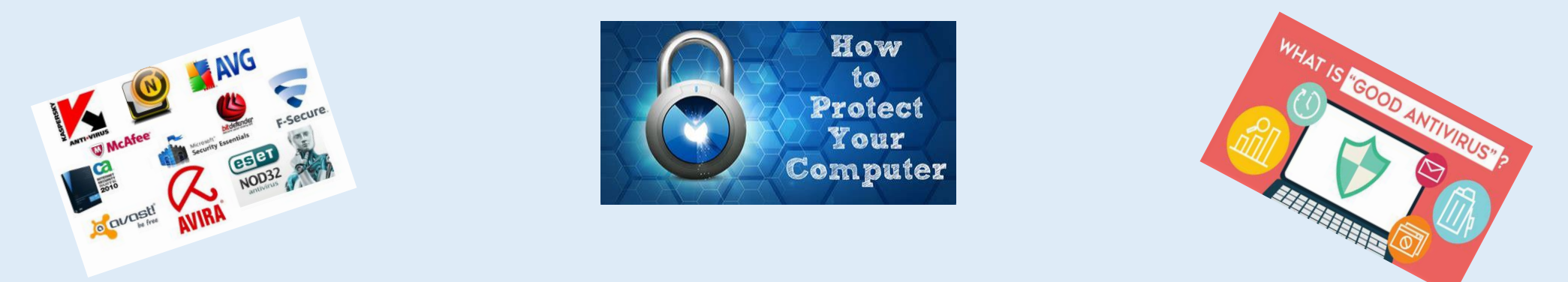

## **Our 13 Top Picks From 67 Products Reviewed – PC Magazine**

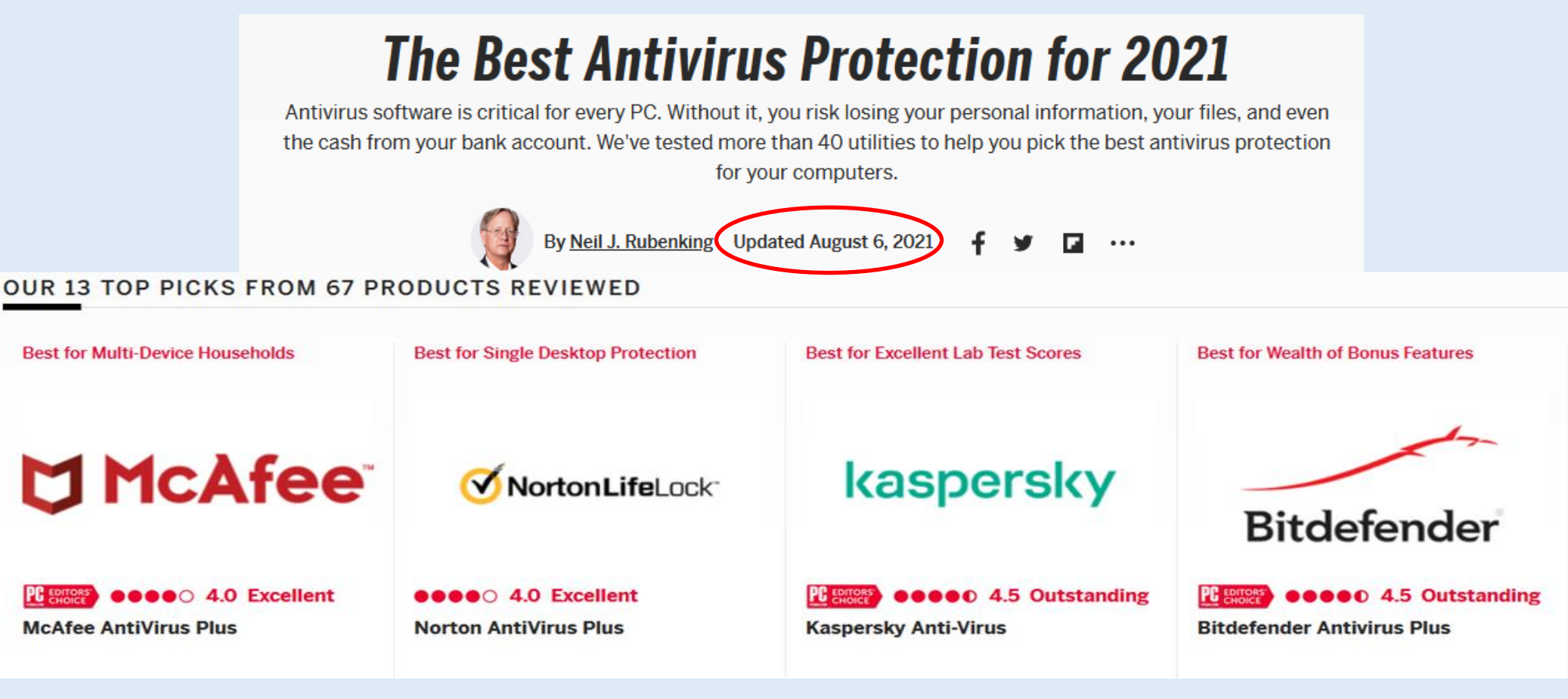

How To Tune-Up Your PC and Keep It Virus Free 56 *© 2021 Dilip Desai, Pittsburgh, Pennsylvania USA*

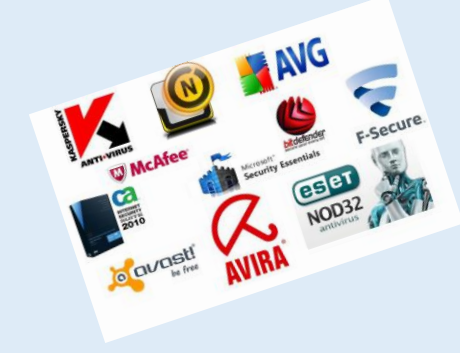

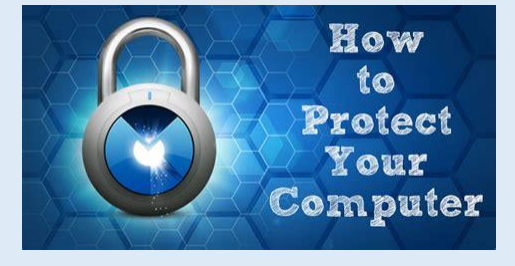

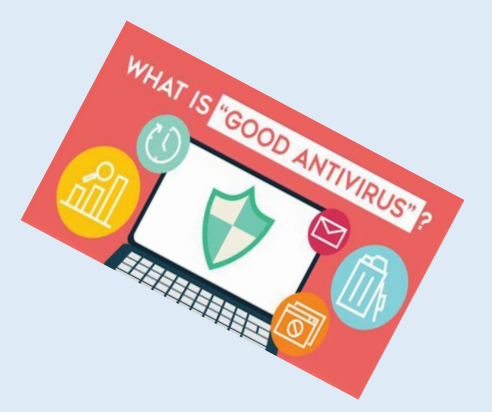

# Anti-Virus Software Features

#### **Kaspersky Total Security** Ø

#### $\leftarrow$ **Tools**

#### **Security**

**My Network** 

**Manage applications** 

**Data Protection** 

**Clean and optimize** 

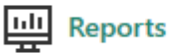

#### **Cloud Protection**

෯

62

Uses a cloud-based database to detect danger immediately.

**Quarantine** Stores files that were modified or deleted during disinfection.

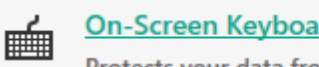

starts.

**On-Screen Keyboard** Protects your data from keyloggers.

**Kaspersky Rescue Disk** Disinfects a critically infected computer when the operating system

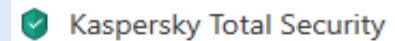

**Tools**  $\leftarrow$ 

**Security** 

**My Network** 

**Manage applications** 

**Data Protection** 

**Clean and optimize** 

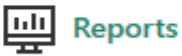

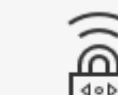

#### **Kaspersky VPN**

Secure data transfer.

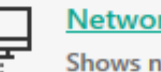

#### **Network Monitor**

Shows network activity of all applications.

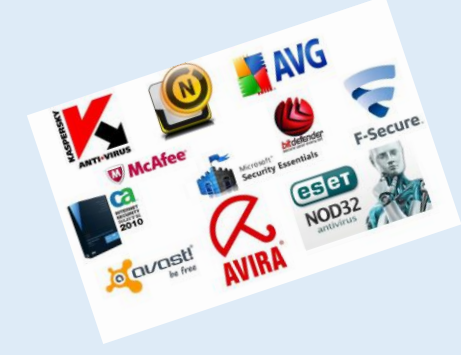

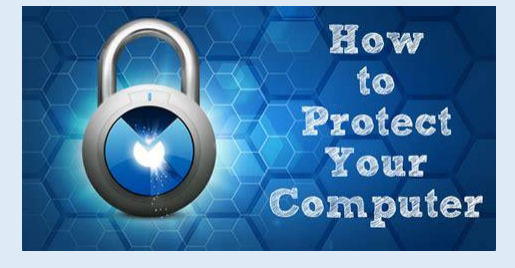

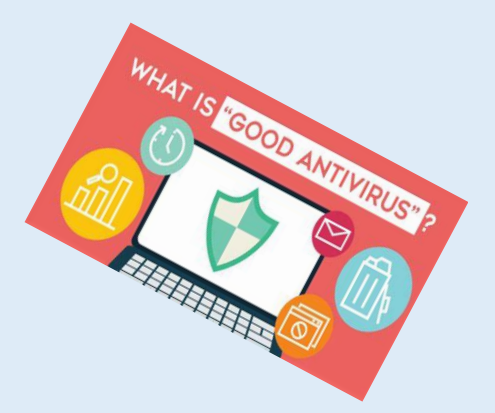

# Anti-Virus Software Features

**Kaspersky Total Security**  $\blacktriangledown$ 

#### **Tools**  $\leftarrow$

**Security** 

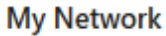

**Manage applications** 

**Data Protection** 

**Clean and optimize** 

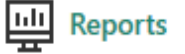

**Application Control** Monitors applications and blocks dangerous activities.

**Software Updater** 

**Keeps your applications** 

 $\rm C$ 

**Vulnerability Scan**  $^\circledR$ 

up-to-date.

Finds vulnerabilities that make your computer weak.

**Kaspersky Total Security** Ø

**Tools** 

**Security** 

**My Network** 

**Manage applications** 

**Data Protection** 

**Clean and optimize** 

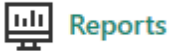

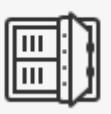

#### **Data Encryption**

**Stores important documents** in an encrypted form.

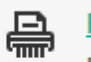

**File Shredder** 

Deletes data permanently to avoid unauthorized recovery.

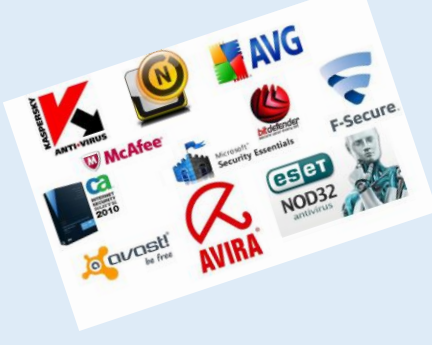

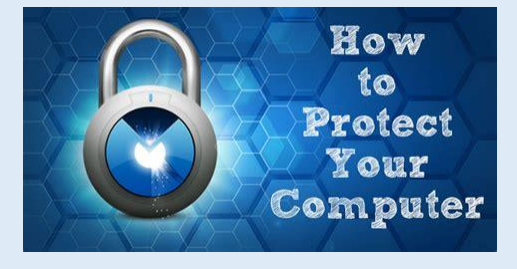

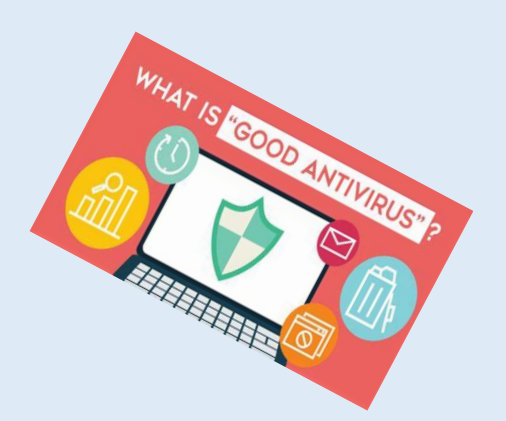

# Anti-Virus Software Features

Kaspersky Total Security

Tools ←

Security

**My Network** 

**Manage applications** 

**Data Protection** 

**Clean and optimize** 

靊 Reports

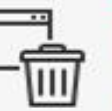

#### **PC Cleaner**

Helps you delete unnecessary applications.

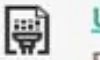

#### **Unused Data Cleaner**

Deletes temporary and other unused files.

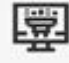

#### **Privacy Cleaner**

Clears the traces of your activity.

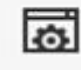

#### **Browser Configuration**

Helps securely configure Internet Explorer.

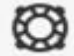

#### **Microsoft Windows** Troubleshooting

Clears the traces of malicious objects in the system.

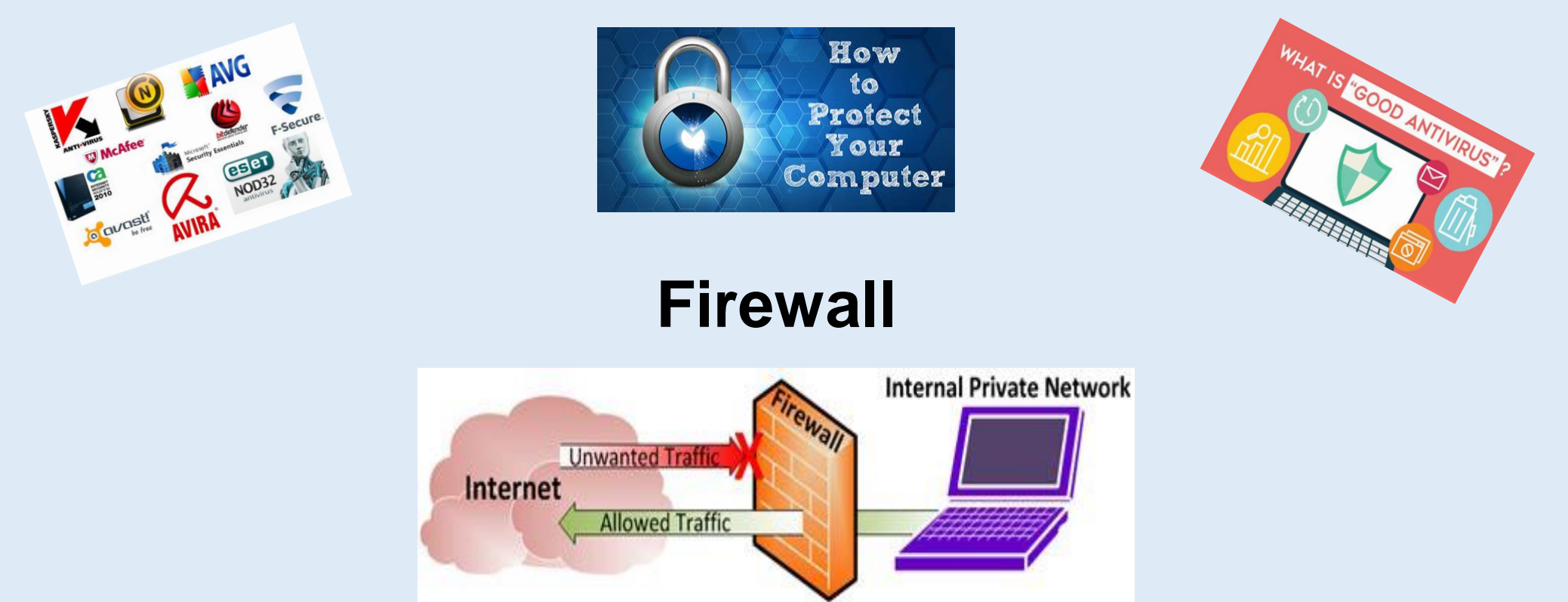

A Firewall is a protective boundary that monitors and restricts information that travels between your computer and a network or the internet.

This provides line of defense against someone who might try to access your computer from outside the Windows Firewall without your permission.

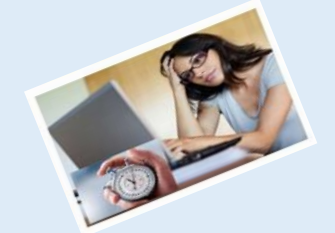

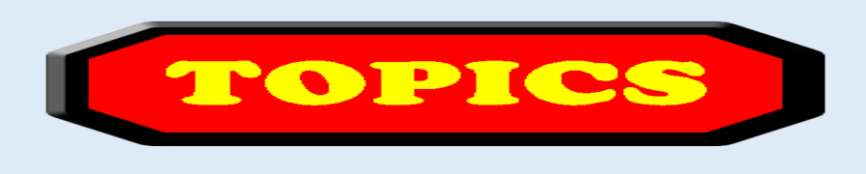

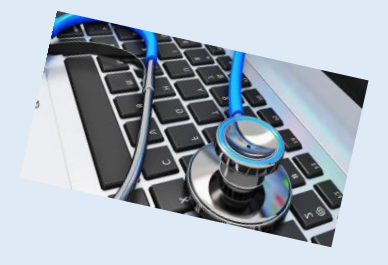

- 1. Computer Basics
- 2. What is my computer configuration?
- 3. Basic Steps to take to speed up a slow computer What & How
- 4. Symptoms of an infected computer
- 5. Types of viruses
- 6. Anti-virus software and comparison

#### **7. Top 10 scams and frauds of 2021**

- 8. What is Phishing How to Recognize with examples, How to Protect, What to Do if Suspect a Phishing Attack, What to Do if Responded to a Phishing Email, Where to Report
- 9. How to avoid internet scams
- 10. Tips to prevent being hacked
- 11. Strong Password ideas & tips
- 12. Browser security & privacy settings
- 13. What is 5G?
- 14. What is VPN (Virtual Private Networks)?

# **Current 2021 Top 10 List of Scams and Frauds**

[https://www.consumerfraudreporting.org/current\\_top\\_10\\_scam\\_list.php](https://www.consumerfraudreporting.org/current_top_10_scam_list.php)

# **Top 10 Scams**

### **1. Debt Collection**:

Harassing collectors threatening with repeated calls. Credit/Debit card fees, Credit Repair companies and unauthorized use of credit/debit cards.

### **2. Fake Government Officials**

If you received an email, letter or phone call from a government agency (typically the IRS or FBI) and it instructs you to wire, Western Union or MoneyGram money someplace, or follow a link and enter information - **Don't believe it**!

### **3. Identity Theft, Phishing and Pharming**

Scammers gain access to your confidential information, like social security numbers, date of birth and then use it to apply for credit cards, loans and financial accounts. Typically, the victim receives an email that appears to be from a credible, real bank or credit card company, with links to a website and a request to update account information. But the website and email are fakes, made to look like the real website.

How To Tune-Up Your PC and Keep It Virus Free 62 **G** 2021 *G2**G2021 Dilip Desai, Pittsburgh, Pennsylvania USA* 

# **Current 2021 Top 10 List of Scams and Frauds**

[https://www.consumerfraudreporting.org/current\\_top\\_10\\_scam\\_list.php](https://www.consumerfraudreporting.org/current_top_10_scam_list.php)

# **Top 10 Scams (continue)**

#### **4. Phone scams**

This includes telemarketers violating the Do Not Call list, Robodialers, scammers calling up pretending to be from a bank or credit card company. Scammers have even found a way to scam consumers by pretending to be a government official calling to sign you up or confirming your previous participation on the Dot Not call list! A good example of this is the "Your Microsoft license key has expired" scam call

#### **5. Loans Scams / Credit Fixers**

False promises of business or personal loans, even if credit is bad, for a fee upfront. Or a scam that promises to repair your credit for a fee.

#### **6. Fake Prizes, Sweepstakes, Free Gifts, Lottery Scams**

You receive an email claiming you won a prize, lottery or gift, and you only have to pay a "small fee" to claim it or cover "handling costs". Unsolicited email or telephone calls tell people they are being entered or have already been entered into a prize draw. Later, they receive a call congratulating them on winning a substantial prize in a national lottery.

# **Current 2021 Top 10 List of Scams and Frauds**

[https://www.consumerfraudreporting.org/current\\_top\\_10\\_scam\\_list.php](https://www.consumerfraudreporting.org/current_top_10_scam_list.php)

# **Top 10 Scams (continue)**

#### **7. Internet merchandise scams**

You purchase something online, but it is either never delivered or it is not what they claimed it was, or is defective.

#### **8. Automobile-Related Complaints**

Car loans, car buying, car sales, auto repair, fake or useless extended warranties.

#### **9. Credit Bureaus and related credit scams**

Credit/debit card fees, pay day loans, credit repair companies and unauthorized use of credit/debit cards. Some of these complaints involved hidden fees and billing disputes as well.

#### **10.Phishing/Spoofing Emails**

Emails that pretend to be from a company, organization or government agency but ask you to enter or confirm your personal information

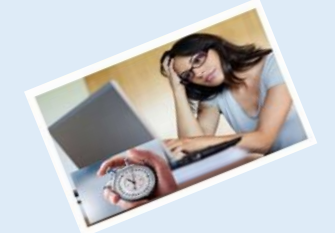

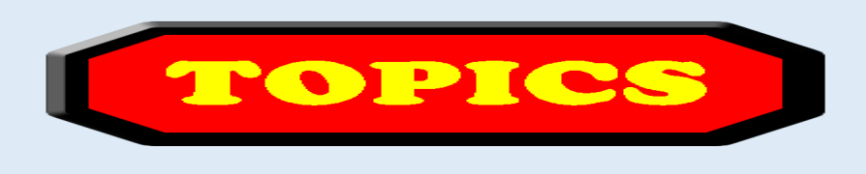

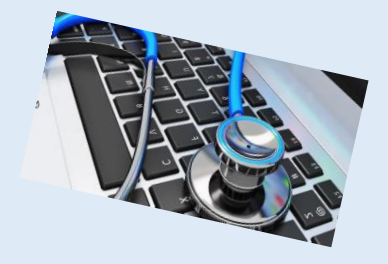

- 1. Computer Basics
- 2. What is my computer configuration?
- 3. Basic Steps to take to speed up a slow computer What & How
- 4. Symptoms of an infected computer
- 5. Types of viruses
- 6. Anti-virus software and comparison
- 7. Top 10 scams and frauds of 2021
- **8. What is Phishing - How to Recognize with examples, How to Protect, What to Do if Suspect a Phishing Attack, What to Do if Responded to a Phishing Email, Where to Report**
- 9. How to avoid internet scams
- 10. Tips to prevent being hacked
- 11. Strong Password ideas & tips
- 12. Browser security & privacy settings
- 13. What is 5G?
- 14. What is VPN (Virtual Private Networks)?

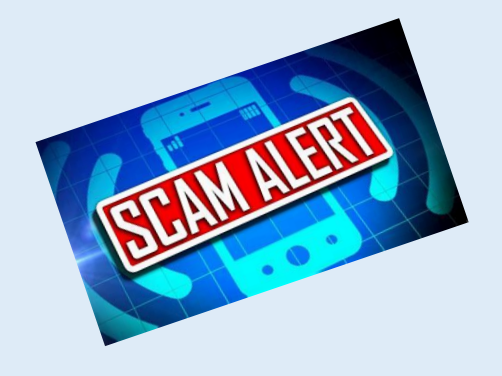

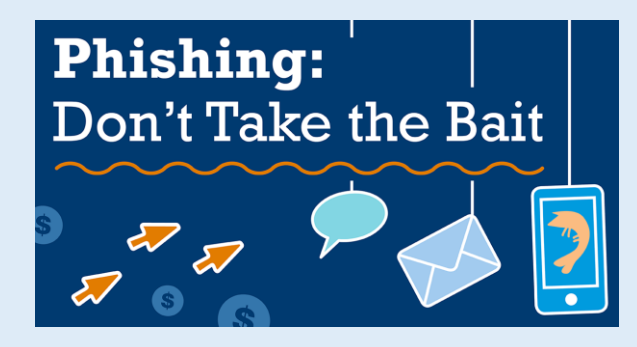

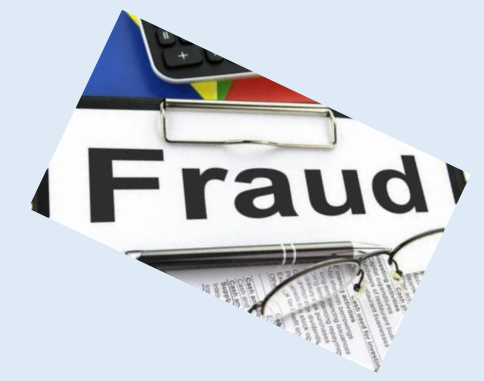

# **Phishing**

Phishing is when an attacker attempts to fool you into clicking on a malicious link or opening an attachment in an email.

Be suspicious of any email or online message that creates a sense of urgency, has bad spelling or addresses you with a generic greeting such as "Dear Customer."

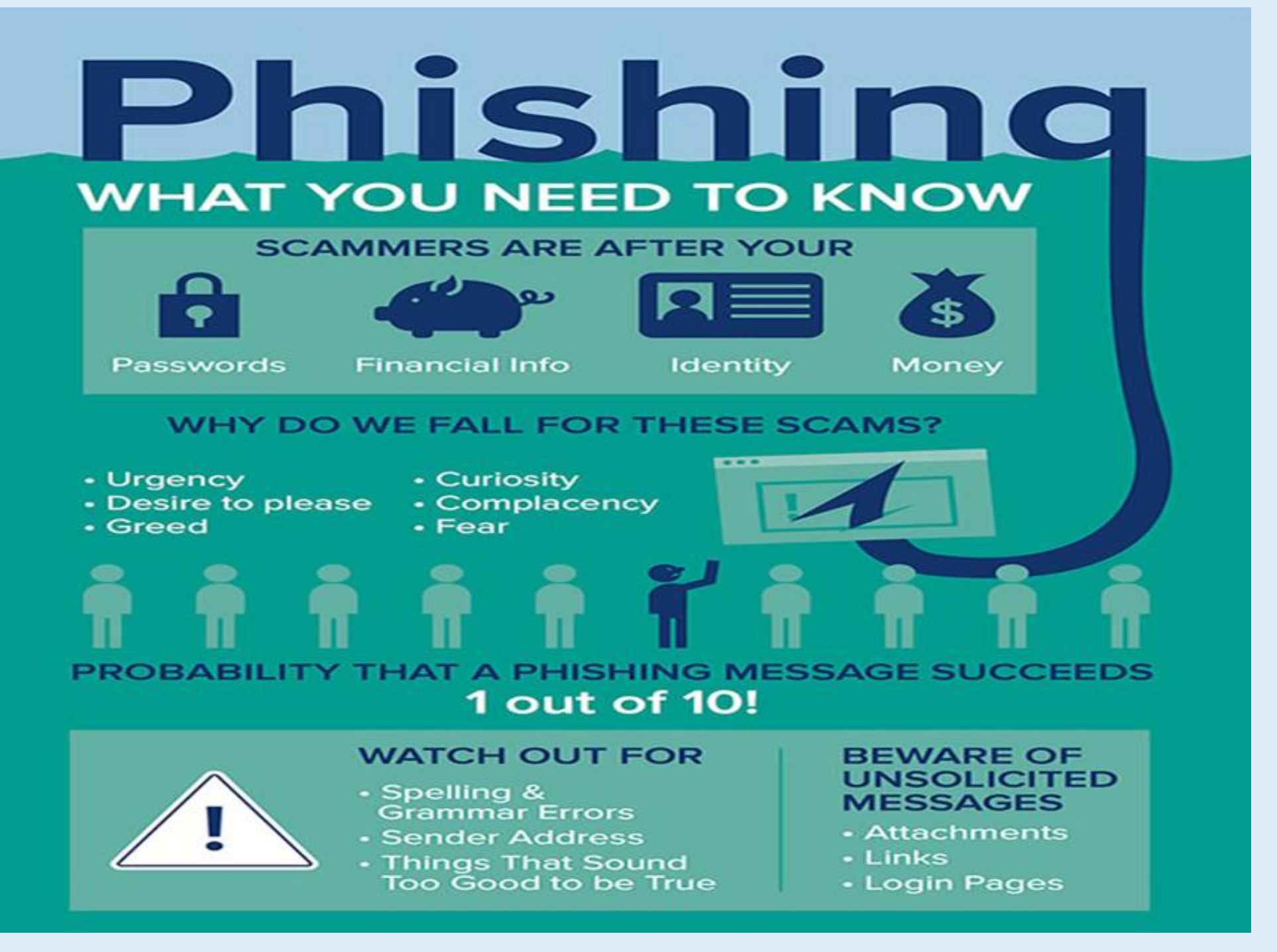

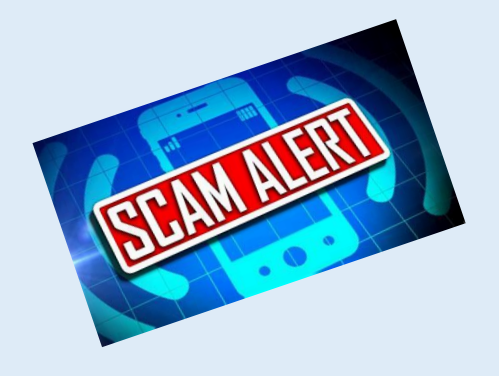

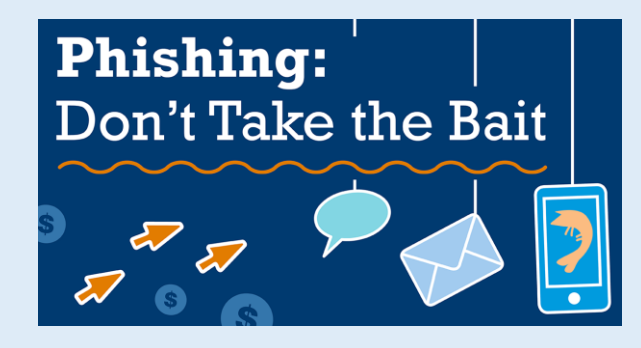

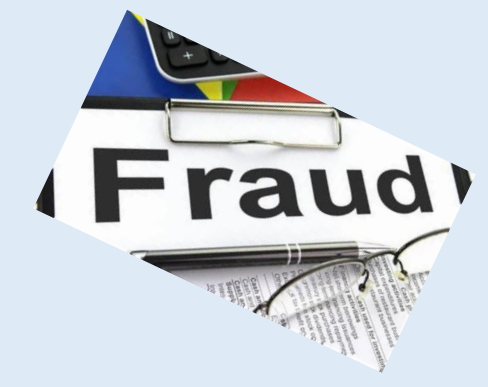

# **Phishing scams**

Phishing scams usually tell a story to trick you into clicking on a link or opening an attachment, the FTC explains. These emails and texts can say or include things such as:

- ➢ They've noticed some suspicious activity or log-in attempts on your account
- ➢ They claim there's a problem with your account or your payment information
- ➢ They say you must confirm some personal information
- $\triangleright$  They include a fake invoice
- ➢ They encourage you to click on a link to make a payment
- ➢ They say you're eligible to register for a government refund
- $\triangleright$  They offer a coupon for free foods

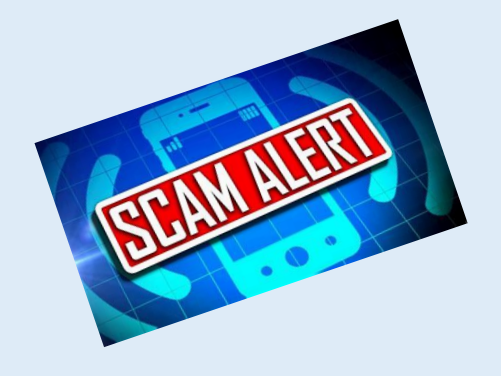

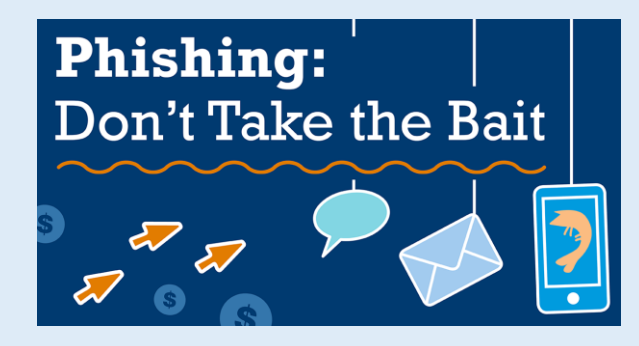

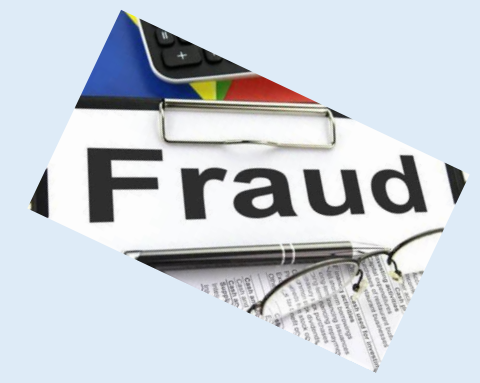

# **Phishing**

Scammers use email or text messages to trick you into giving them your personal information. But there are several things you can do to protect yourself.

## **A. How To Recognize Phishing**

B. How To Protect Yourself From Phishing Attacks C.What To Do if You Suspect a Phishing Attack D.What To Do if You Responded to a Phishing Email E. How To Report Phishing

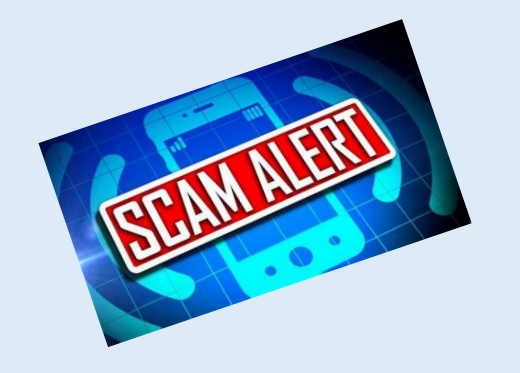

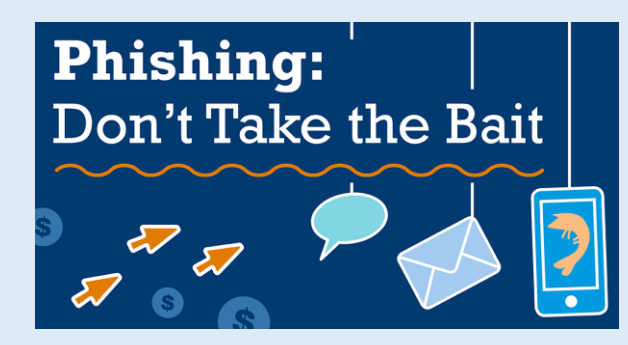

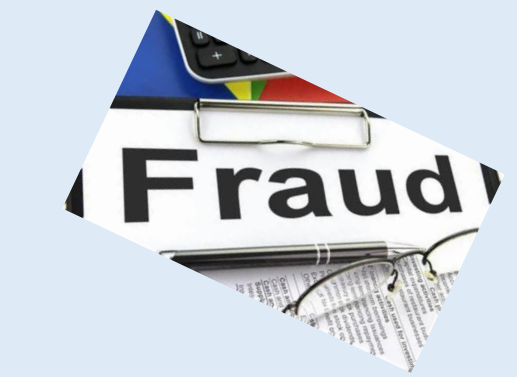

# **How To Recognize Phishing Scams**

- **1. Phishing emails and text messages may look like they're from a company you know or trust.** They may look like they're from a bank, a credit card company, a social networking site, an online payment website or app, or an online store.
- **2. Phishing emails and text messages often tell a story to trick you into clicking on a link or opening an attachment.**

**Don't Get Hooked!** 3 rules to avoid phishing cybersecurity attacks Stop and think before clicking any links or attachments. If things look "phishy," verify with the sender through a different medium. "When in doubt, throw it out." You are the last line of defense.

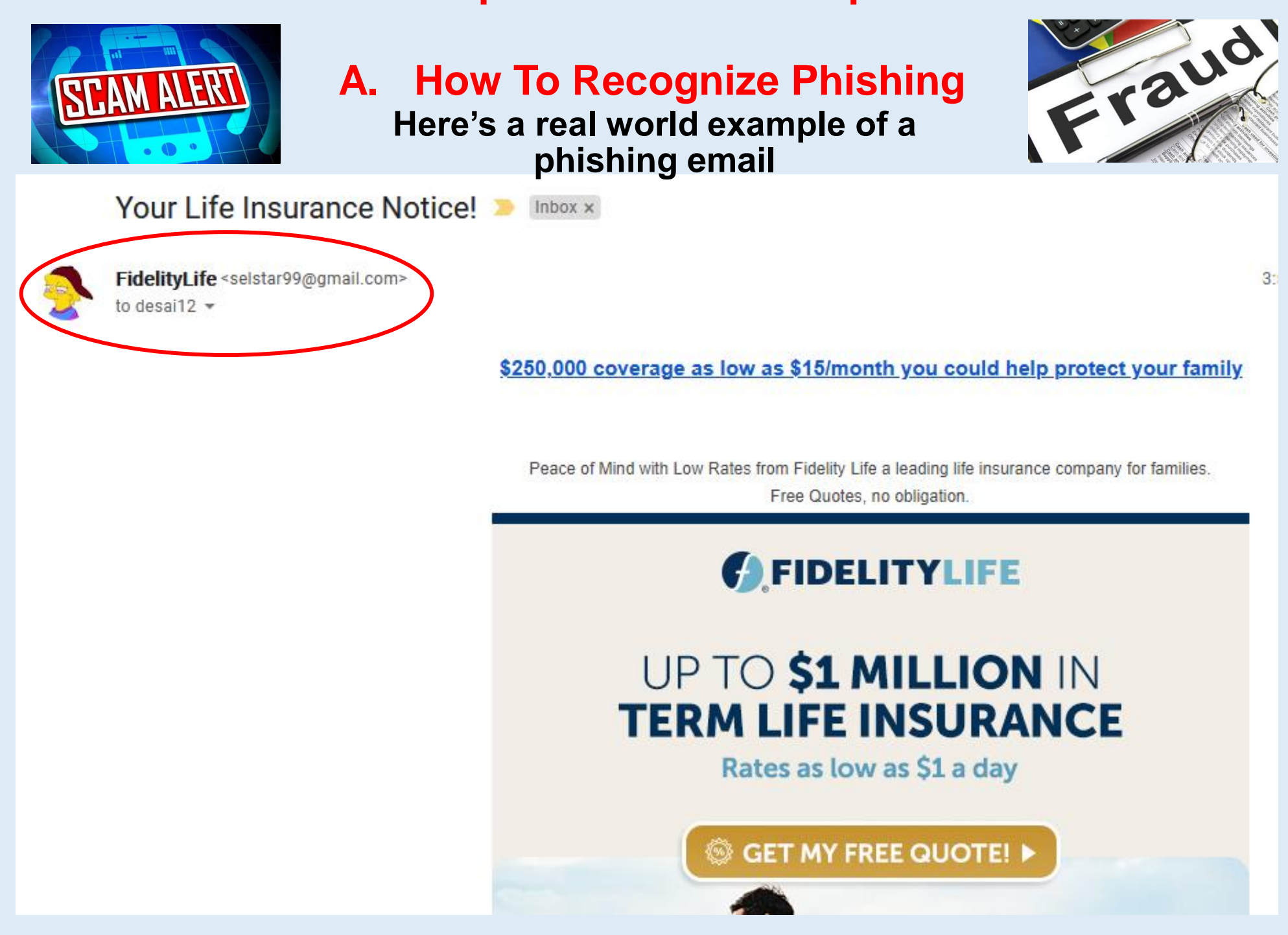

# **How To Tune-Up Your PC and Keep It Virus Free Here's a real world example of a phishing email A. How To Recognize Phishing**

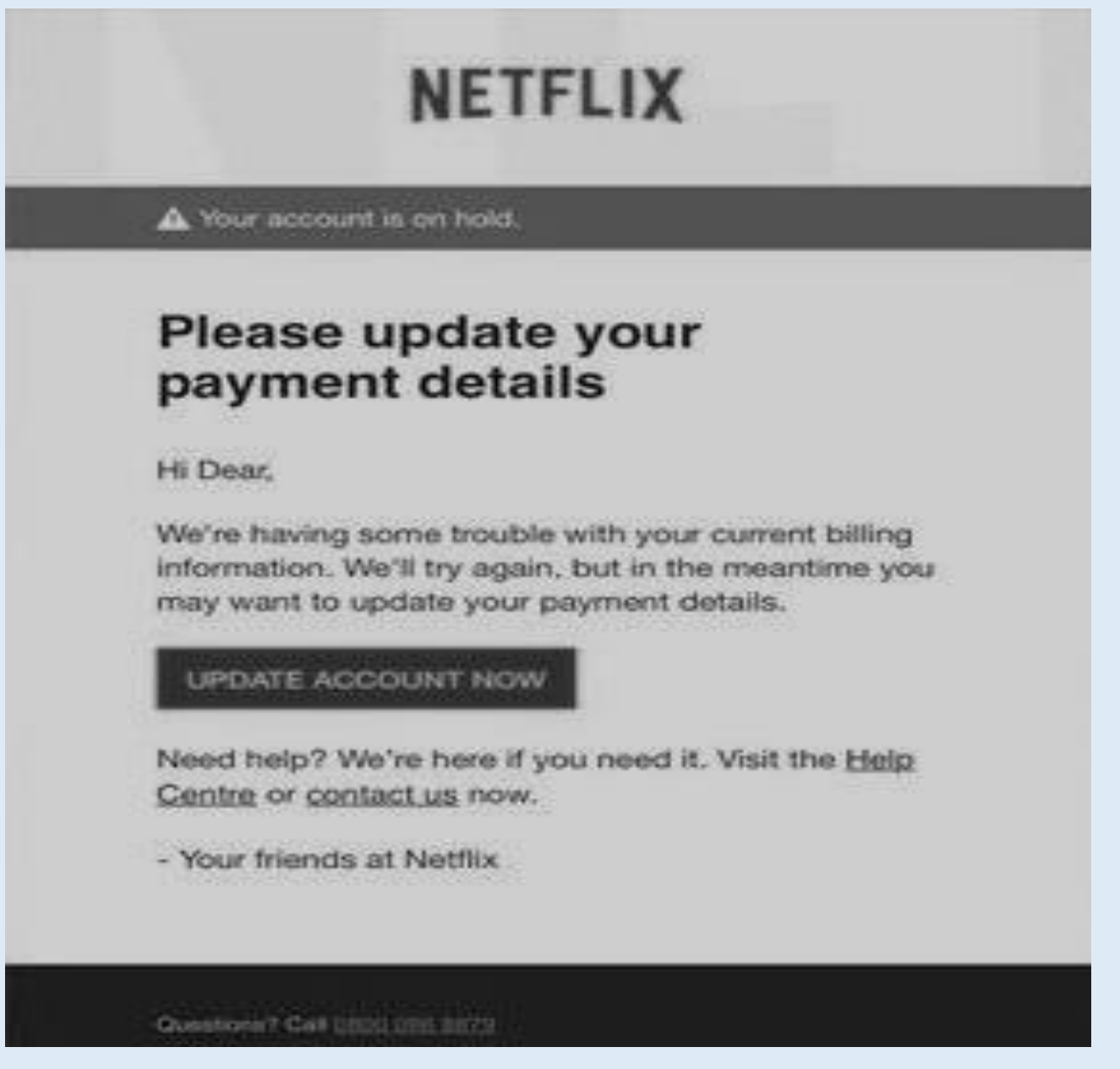
### **Here's a real world example of a phishing email A. How To Recognize Phishing**

**Phishing email example: Account temporarily suspended**

From: "SunTrust"<secure@suntust.com> To: Subject: **Account Temporarily Suspended** Date: 2017-08-25 10:09AM

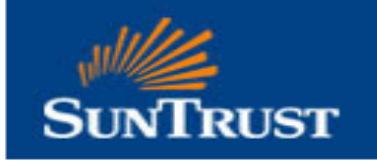

Dear SunTrust Client,

As part of our security measures, we regularly screen activity in the suntrust Online Banking System. We recently contacted you after noticing on your online account, which is been accessed unusually.

To view your Account,

- 1. Visit suntrust.com
- 2. Sign on to Online Banking with your user ID and password
- 3. Select your account

We appreciate your business and are committed to helping you reach your financial goals, call us at 800-SUNTRUST (786-8789), or stop by your local branch to learn more about our helpful products and services.

Thank you for banking with SunTrust.

Sincerely, **SunTrust Customer Care** 

bit.ly/2gbylhc racuda Networks, Inc. All rights reserved. | Privacy Policy | Terms of Service

How To Tune-Up Your PC and Keep It Virus Free 73 *© 2021 Dilip Desai, Pittsburgh, Pennsylvania USA*

# **Here's a real world example of a phishing email A. How To Recognize Phishing**

#### **How can you tell it's fake**

- First, look for spelling or grammatical errors. In the example, you'll see that the sentence "We recently contacted you after noticing on your online account, which is been accessed unusually" doesn't really make any sense.
- If you hovered over the Suntrust.com link in the live version of the image above, you'd see a link to a shortened URL at bit.ly. If you unshorten that link, you'll discover that it leads to a pet-food company in Israel, not to SunTrust.

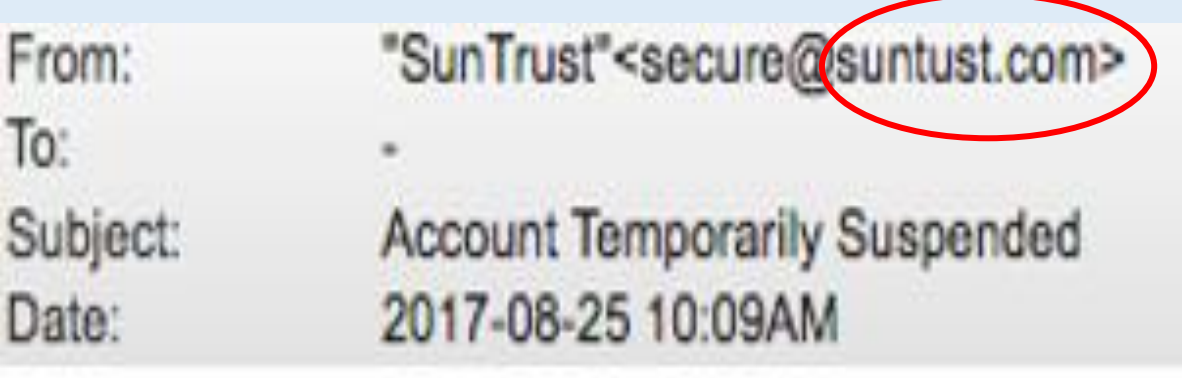

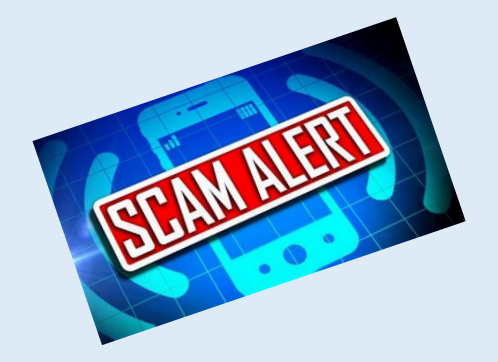

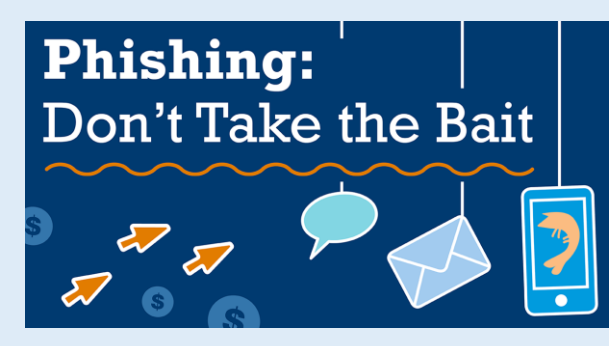

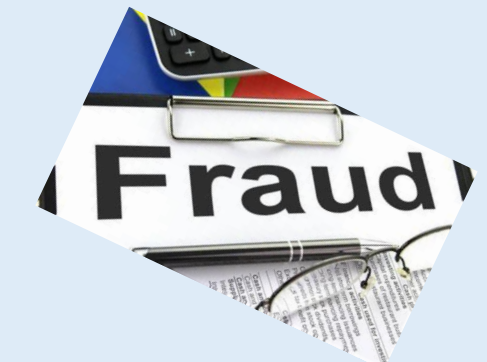

**A. How To Recognize Phishing**

# **Here's a real world example of a phishing email**

### **Coupon Scams**

Coupon scams try to get you to ignore your common sense by offering a truly great deal — and that's the very first sign of a scam. Let's consider some examples from the past few years:

- ➢ \$100 anniversary coupon from Kohl's
- $\triangleright$  \$75 coupon from Costco
- ➢ 50% off your entire purchase at Target
- $\triangleright$  \$100 off at ALDI
- ➢ \$75 off any purchase at Bed Bath & Beyond
- ➢ \$50 off at Lowe's

### **A. How To Recognize Phishing**

# **Here's a real world example of a phishing email**

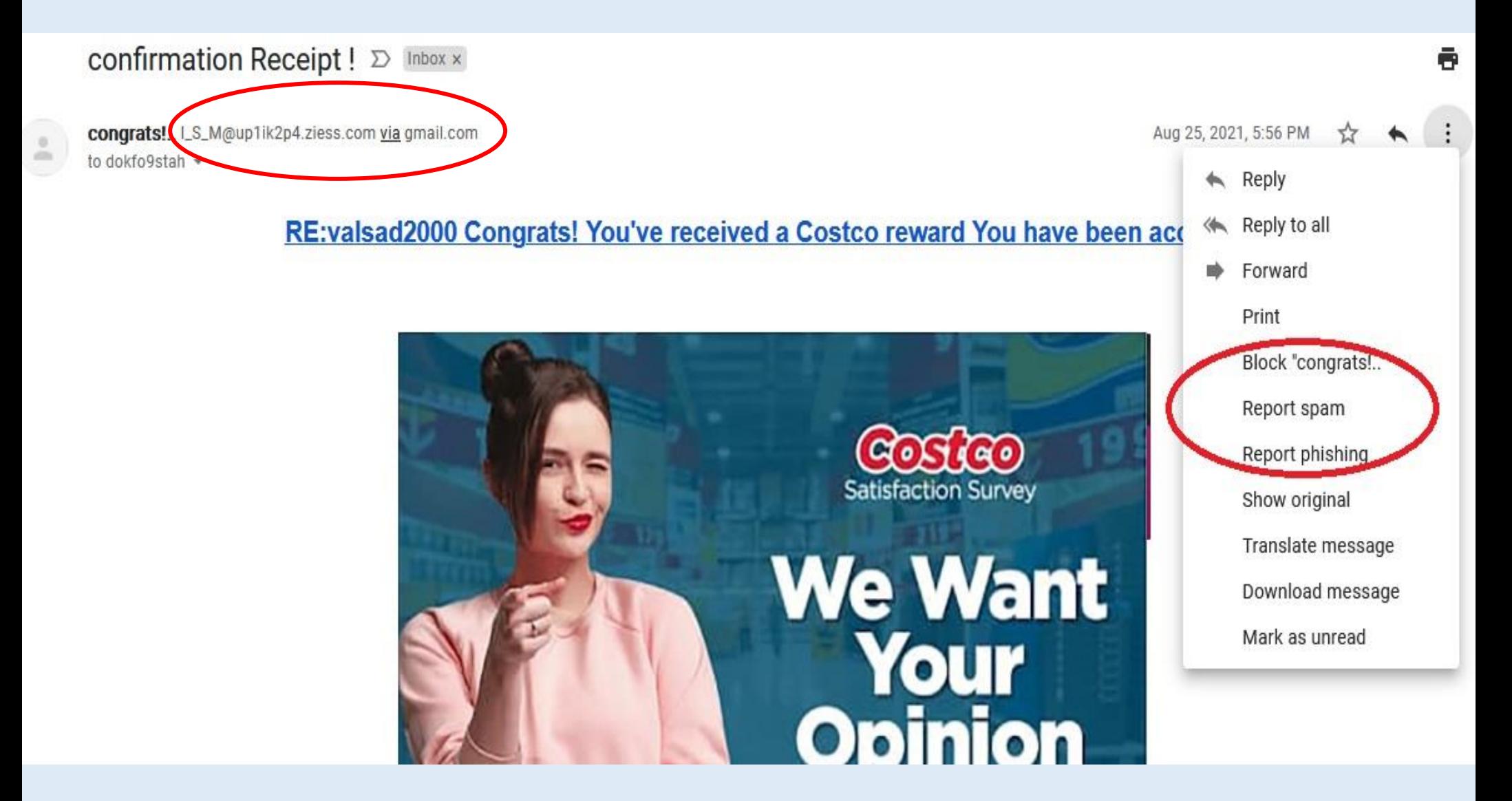

#### **How To Tune-Up Your PC and Keep It Virus Free A. How To Recognize PhishingHere's a real world example of a phishing email Coupon Scams How can you tell it's fake?** Research on SNOPES.COM **Snopes** Search Snopes.com **Fact Checks** Collectio Become a Member Submit a Topic Shop Latest Top **Fact Checks** > Inboxer Rebellion **Target Voucher/Gift Card Scam** Target is distributing free \$500 vouchers or \$1000 gift cards to users who click an online link or answer a text mail? **By David Mikkelson**  $\bullet$   $\bullet$   $\infty$ Claim: Target is distributing free \$500 vouchers or \$1000 gift cards to users who click an online link.

盈

**FALSE** 

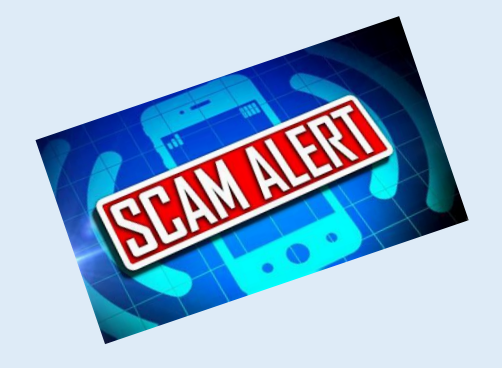

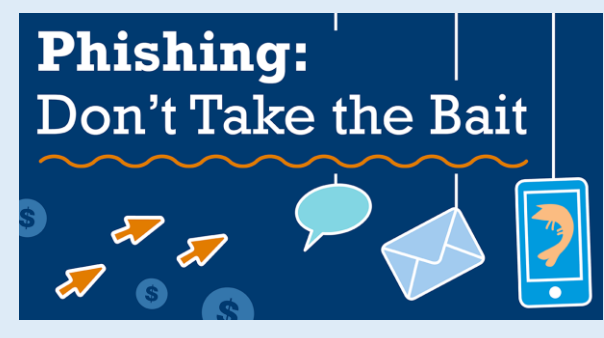

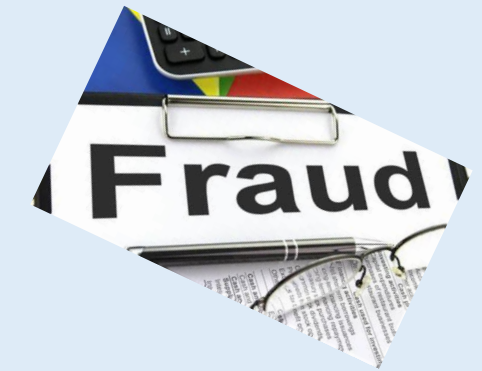

**A. How To Recognize Phishing**

### **Here's a real world example of a phishing Message on FB**

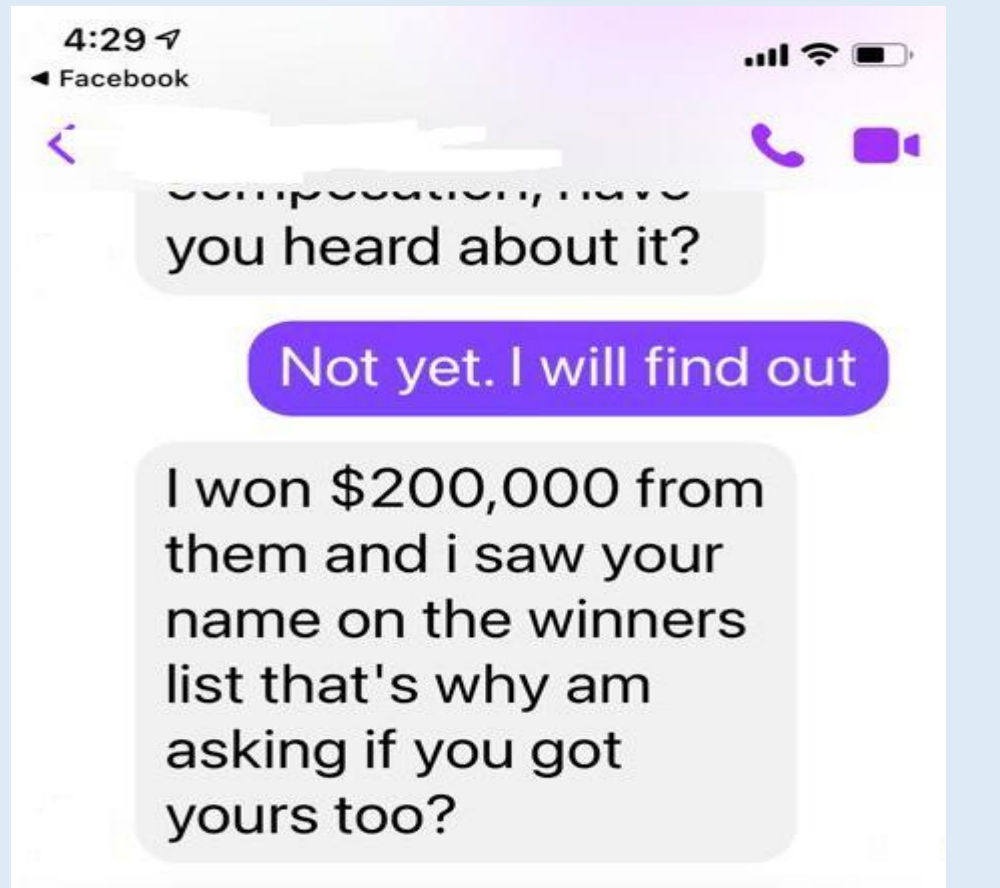

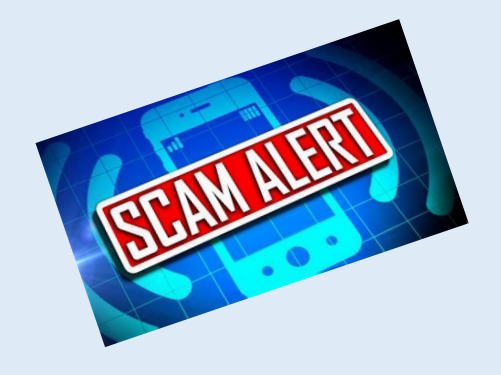

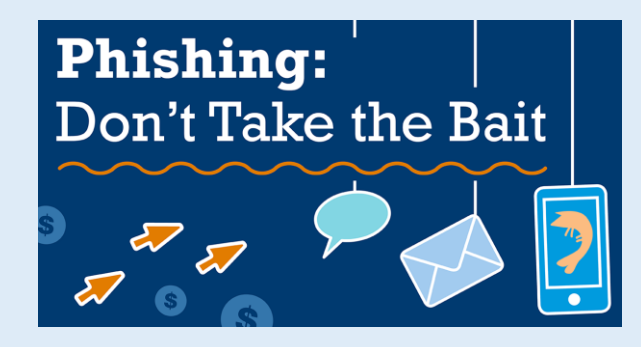

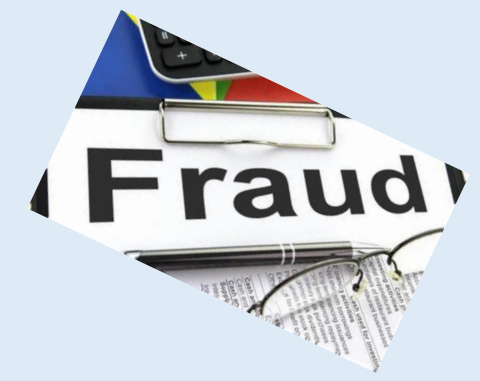

# **Phishing**

Scammers use email or text messages to trick you into giving them your personal information. But there are several things you can do to protect yourself.

A. How To Recognize Phishing **B. How To Protect Yourself From Phishing Attacks** C.What To Do if You Suspect a Phishing Attack D.What To Do if You Responded to a Phishing Email E. How To Report Phishing

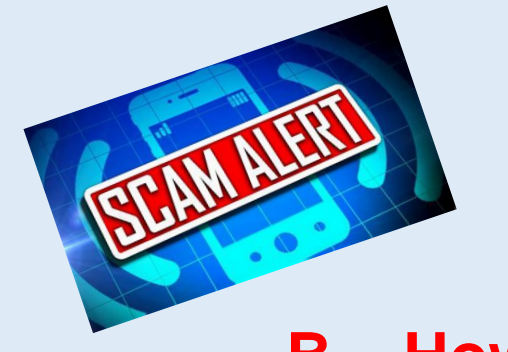

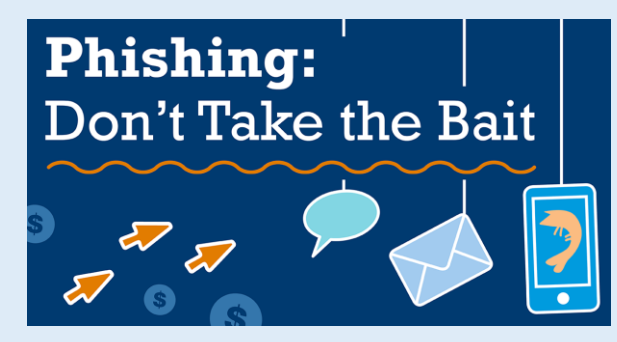

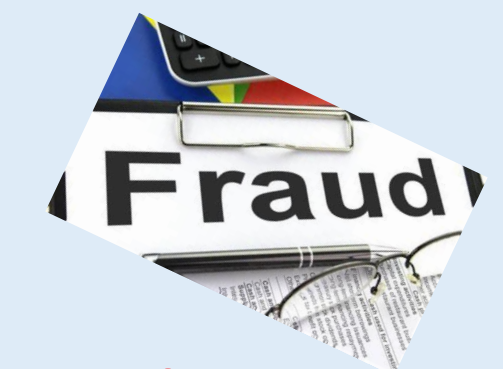

**B. How To Protect Yourself From Phishing Attacks**

### **Four Steps To Protect Yourself From Phishing**

- **1. Protect your computer by using security software.** Set the software to update automatically so it can deal with any new security threats.
- **2. Protect your mobile phone by setting software to update automatically.** These updates could give you critical protection against security threats.
- **3. Protect your accounts by using multi-factor authentication.** Some accounts offer extra security by requiring two or more credentials to log in to your account. This is called multi-factor authentication. The additional credentials you need to log in to your account fall into two categories:

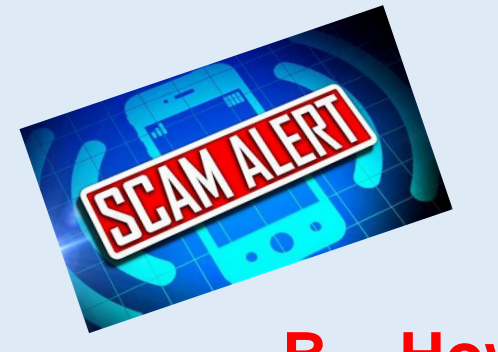

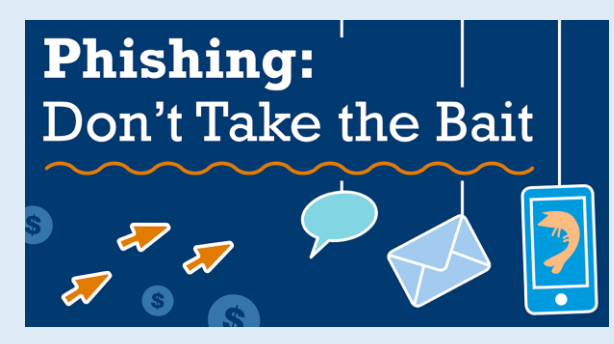

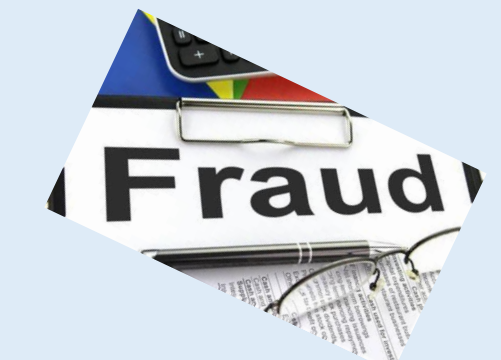

**B. How To Protect Yourself From Phishing Attacks**

### **Four Steps To Protect Yourself From Phishing (continue)**

**3. Protect your accounts by using multi-factor authentication (continue)**

The additional credentials you need to log in to your account fall into two categories:

- $\triangleright$  Something you have like a passcode (OTP) you get via an authentication app or a security key.
- $\triangleright$  Something you are like a scan of your fingerprint, your retina, or your face.

Multi-factor authentication makes it harder for scammers to log in to your accounts if they do get your username and password.

#### **4. Protect your data by backing it up.** Back up your data and make sure those backups aren't connected to your home network. Such as an external hard drive

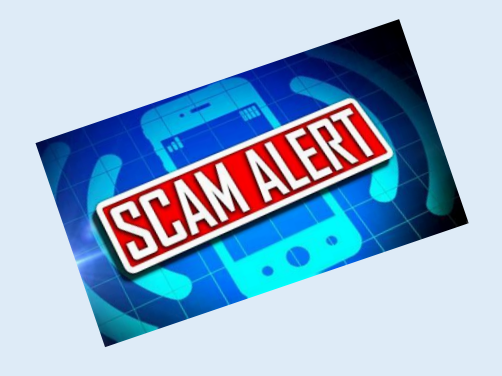

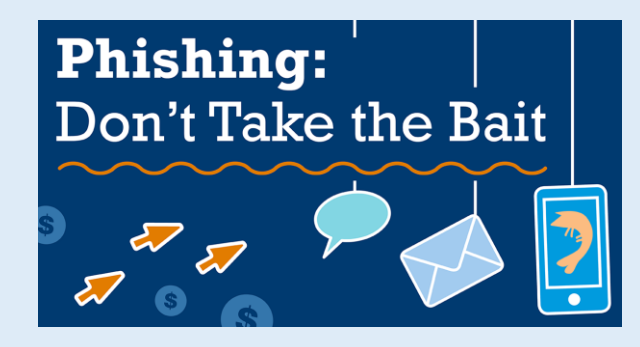

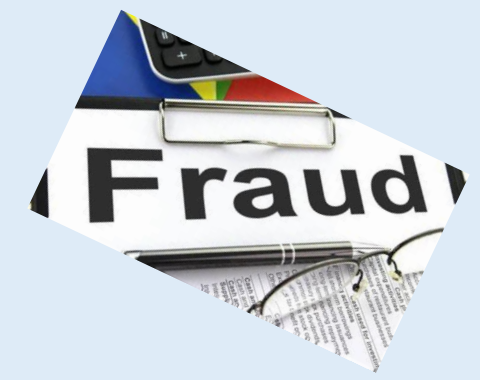

# **Phishing**

Scammers use email or text messages to trick you into giving them your personal information. But there are several things you can do to protect yourself.

A. How To Recognize Phishing B. How To Protect Yourself From Phishing Attacks **C.What To Do if You Suspect a Phishing Attack** D.What To Do if You Responded to a Phishing Email E. How To Report Phishing

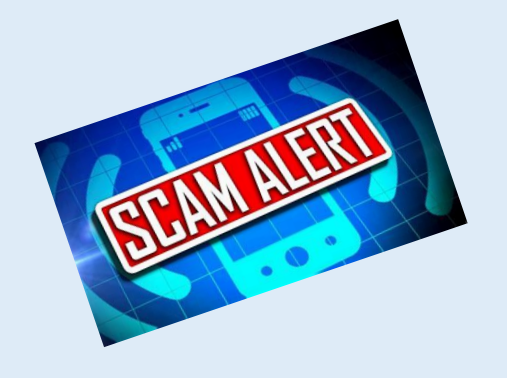

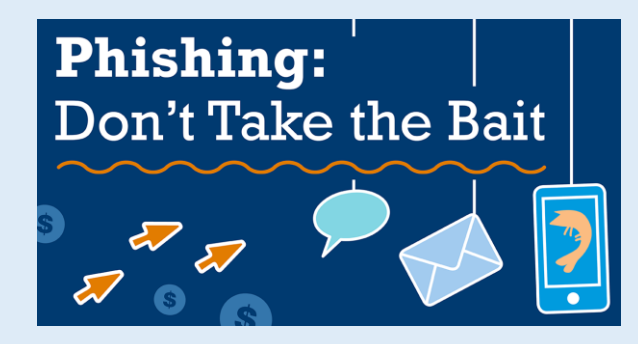

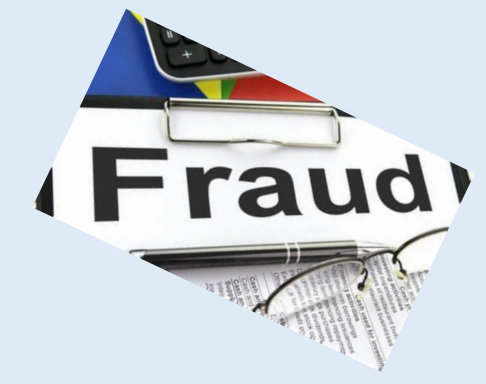

# **Phishing**

If you get an email or a text message that asks you to click on a link or open an attachment, answer this question:

### **Do I have an account with the company or know the person that contacted me?**

- **If the answer is "No,"** it could be a phishing scam. Go back and review the tips in How to recognize phishing and look for signs of a phishing scam. If you see them, report the message and then delete it.
- **If the answer is "Yes,"** contact the company using a phone number or website you know is real. Not the information in the email. Attachments and links can install harmful malware.

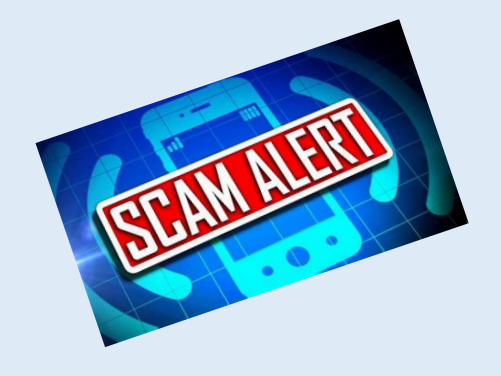

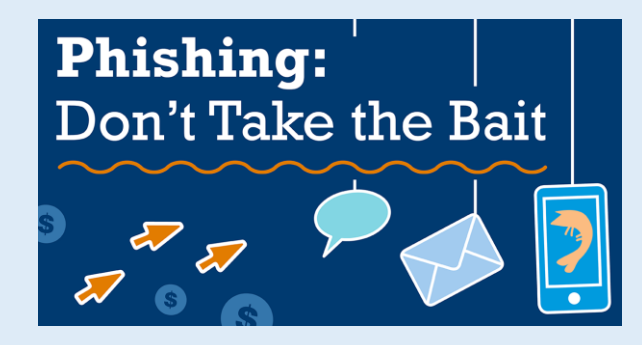

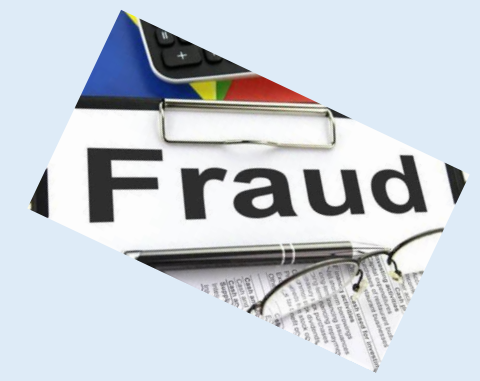

# **Phishing**

Scammers use email or text messages to trick you into giving them your personal information. But there are several things you can do to protect yourself.

A. How To Recognize Phishing B. How To Protect Yourself From Phishing Attacks C.What To Do if You Suspect a Phishing Attack **D.What To Do if You Responded to a Phishing Email** E. How To Report Phishing

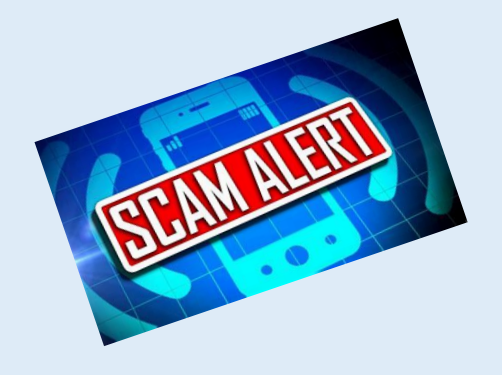

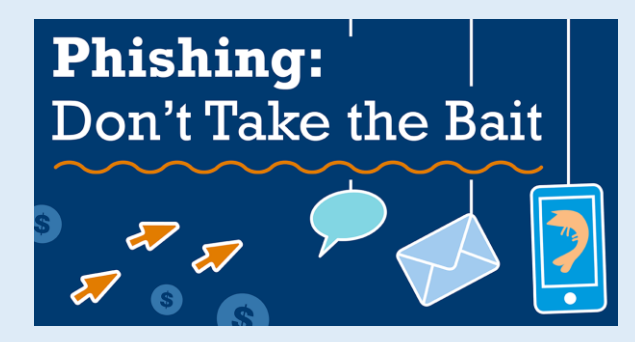

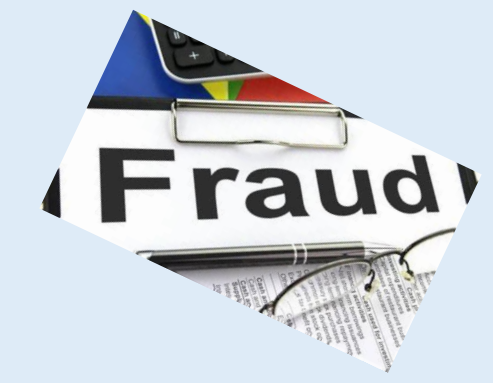

# **Phishing**

### **D.What To Do if You Responded to a Phishing Email**

- ➢ If you think a scammer has your information, like your Social Security, credit card, or bank account number, go to IdentityTheft.gov. There you'll see the specific steps to take based on the information that you lost.
- $\triangleright$  If you think you clicked on a link or opened an attachment that downloaded harmful software, update your computer's security software. Then run a scan.

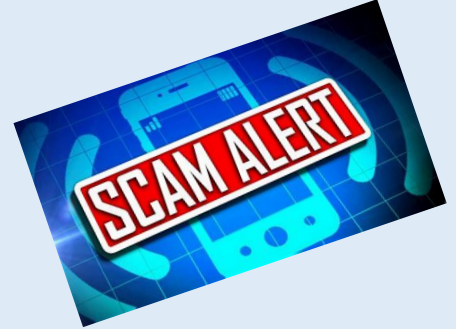

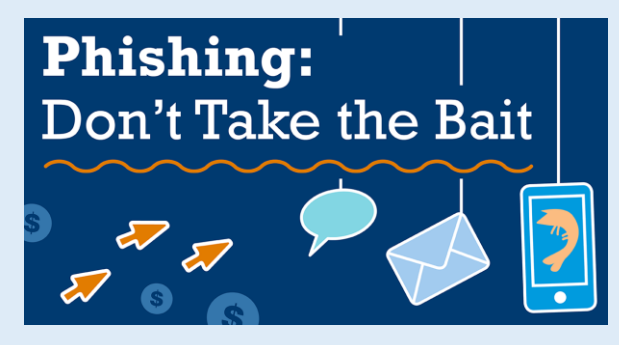

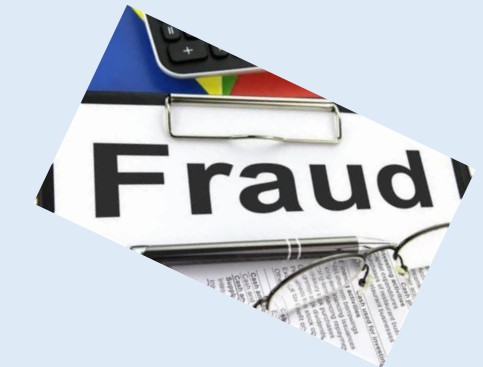

### **Find out if you're compromised**

The aptly named **Have I Been Pwned?** lets you know if your email address or phone appears in a compromised database.

# ';--have i been pwned?

Check if you have an account that has been compromised in a data breach

et@yahoo.com

#### Oh  $no$  - pwned!

Pwned on 8 breached sites and found 1 paste (subscribe to search sensitive breaches)

Notify me when I get pwned

**BP** Donate

If it does, don't panic: Remember that many of the sources in that database are years old. For example, one of my email addresses was indeed "pwned," but it was in the Dropbox breach of 2012 -- and I've long since changed my password there.

Of course, it certainly wouldn't hurt to change the password on any site(s) detected here. (Pro tip: Click **Notify me when I get pwned** so you can be informed if and when your email appears in the next breach.)

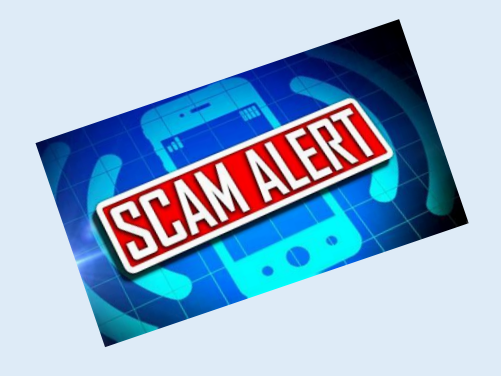

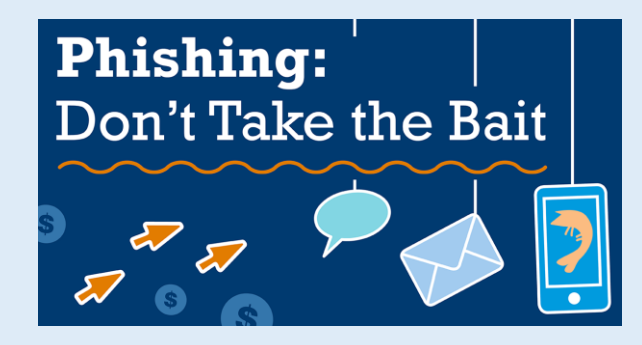

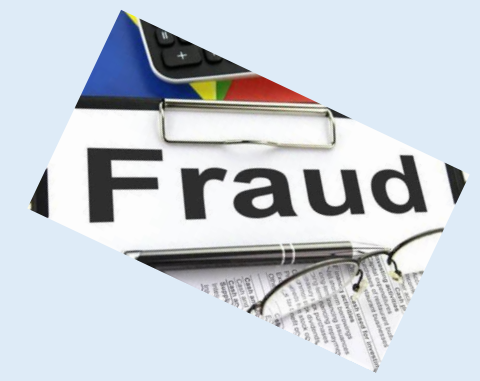

# **Phishing**

Scammers use email or text messages to trick you into giving them your personal information. But there are several things you can do to protect yourself.

A. How To Recognize Phishing B. How To Protect Yourself From Phishing Attacks C.What To Do if You Suspect a Phishing Attack D.What To Do if You Responded to a Phishing Email **E. How To Report Phishing**

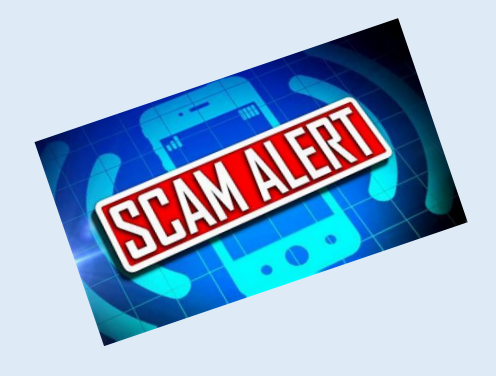

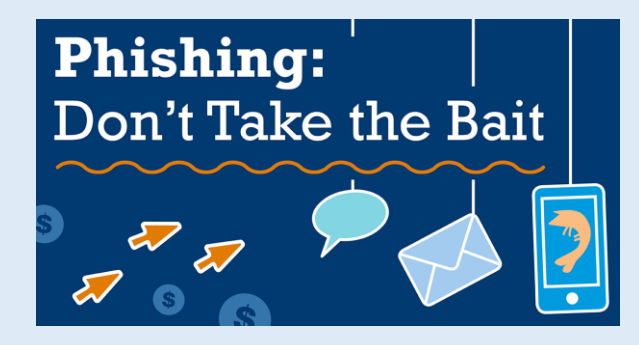

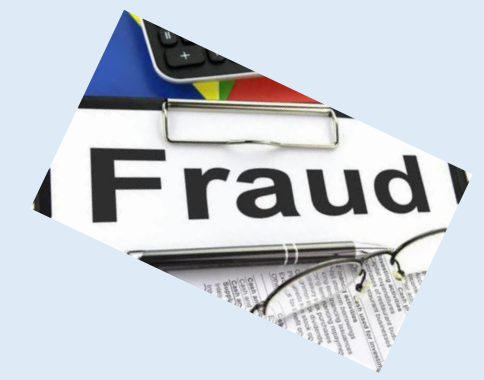

# **Phishing E. [How To Report Phishing](https://www.consumer.ftc.gov/articles/how-recognize-and-avoid-phishing-scams#report)**

If you got a phishing email or text message, report it. The information you give can help fight the scammers.

**Step 1.** If you got a phishing email, forward it to the Anti-Phishing Working Group at reportphishing@apwg.org. If you got a phishing text message, forward it to SPAM (7726).

**Step 2.** Report the phishing attack to the FTC at ReportFraud.ftc.gov.

**Step 3.** On Gmail (3 dot on top right corner for Reply, Forward etc.) – Report Phishing & Block Sender

### **A. How To Recognize Phishing**

# **Here's a real world example of a phishing email**

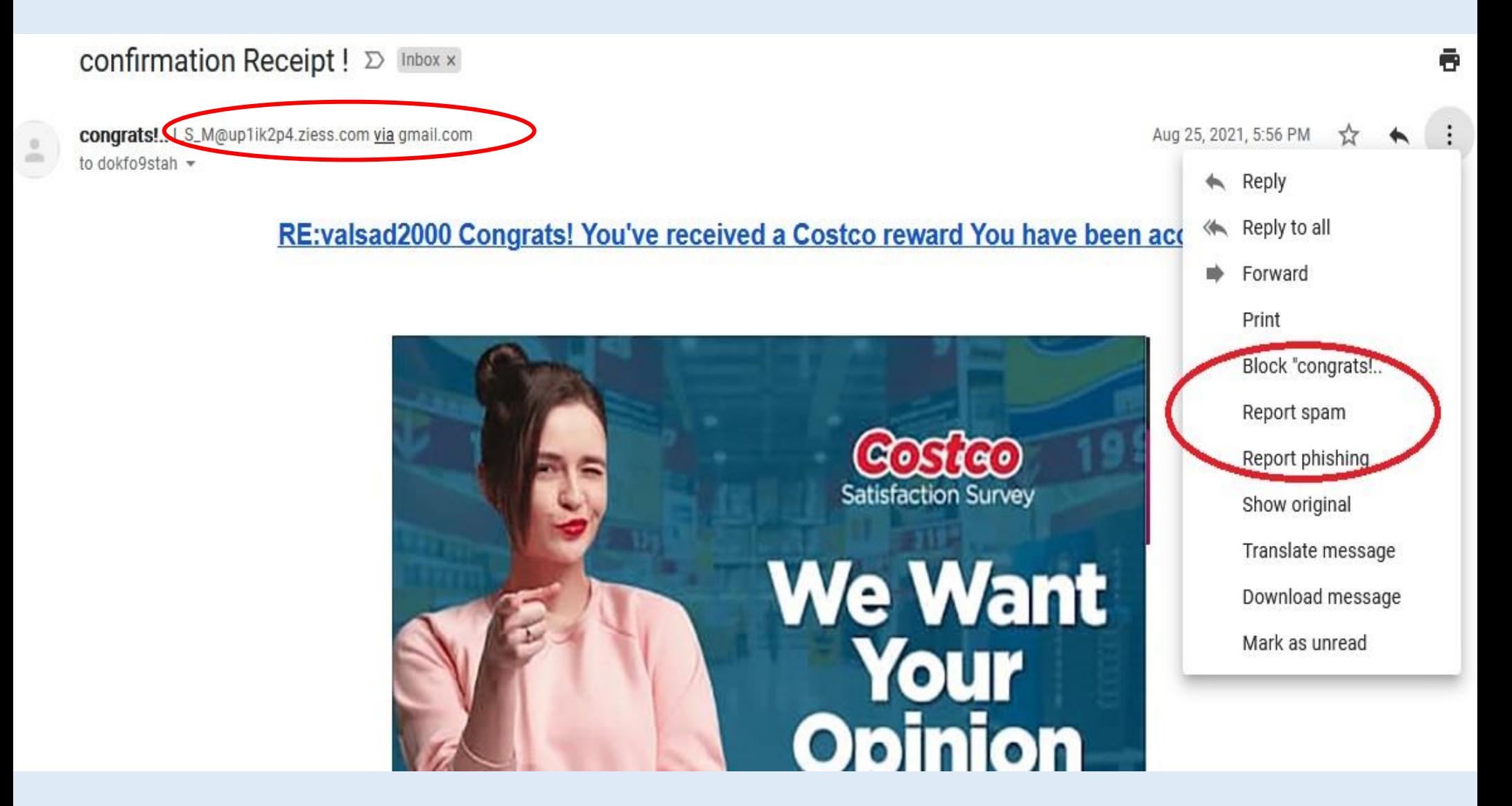

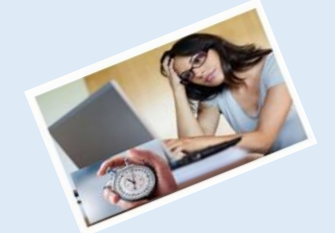

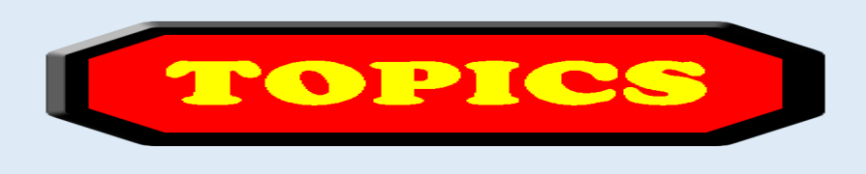

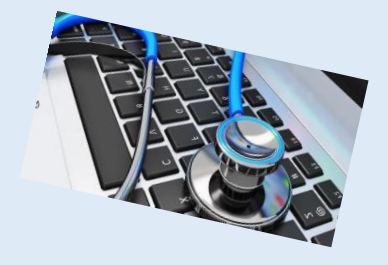

- 1. Computer Basics
- 2. What is my computer configuration?
- 3. Basic Steps to take to speed up a slow computer What & How
- 4. Symptoms of an infected computer
- 5. Types of viruses
- 6. Anti-virus software and comparison
- 7. Top 10 scams and frauds of 2021
- 8. What is Phishing How to Recognize with examples, How to Protect, What to Do if Suspect a Phishing Attack, What to Do if Responded to a Phishing Email, Where to Report

#### **9. How to avoid internet scams**

- 10. Tips to prevent being hacked
- 11. Strong Password ideas & tips
- 12. Browser security & privacy settings
- 13. What is 5G?
- 14. What is VPN (Virtual Private Networks)?

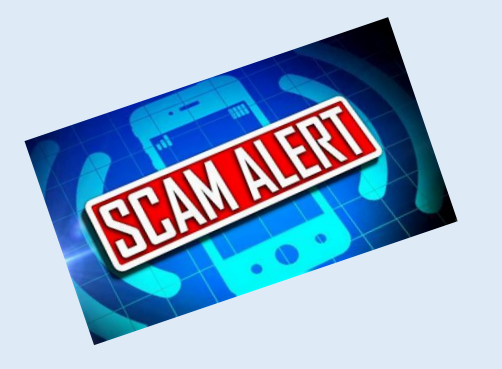

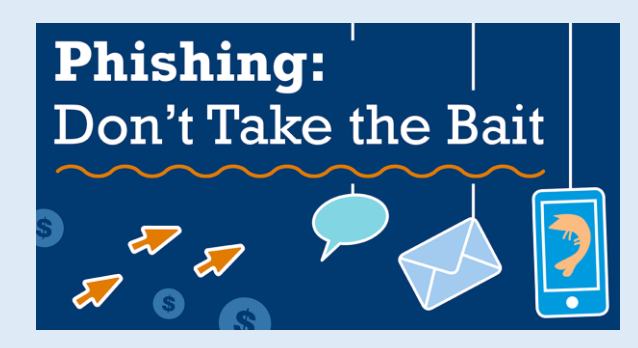

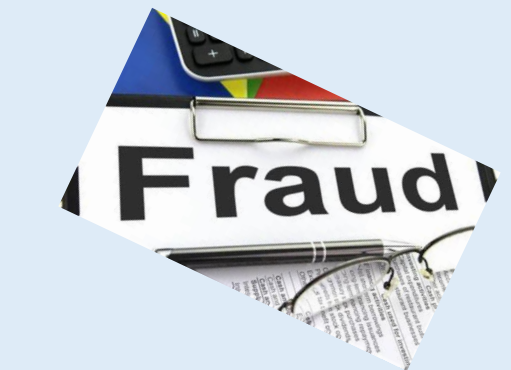

# **How to Avoid Internet Scams**

You should be aware of the recent internet scams, do not instantly fill any form, click on email link from unknown sender

- 1. Avoid buying products from untrusted websites.
- 2. Always check the **URL** in the browser address bar to make sure the site isn't a phishing website.
- 3. Don't take part in surveys offering you free money or gifts.
- 4. Double **verify** the credibility of the website where you are paying.
- 5. Don't pay to anyone **over the phone** who claims to be from a Government office.
- 6. Don't click on Ads that read "**Your computer is infected with a virus**".
- 7. Never reply to the SPAM emails and don't go their website.
- 8. Do proper research before investing in any cryptocurrency.
- 9. Don't fall for **easy money making** websites, you won't get anything.

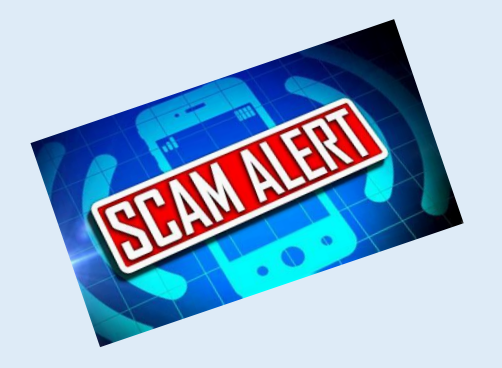

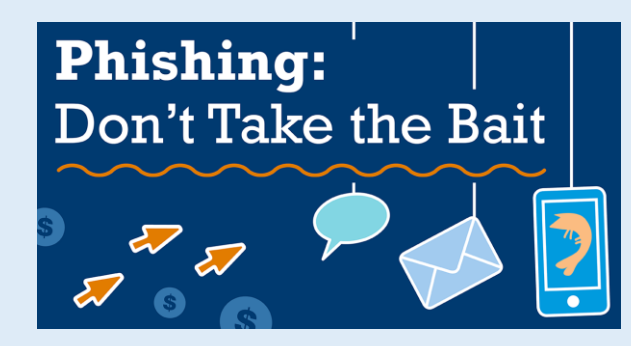

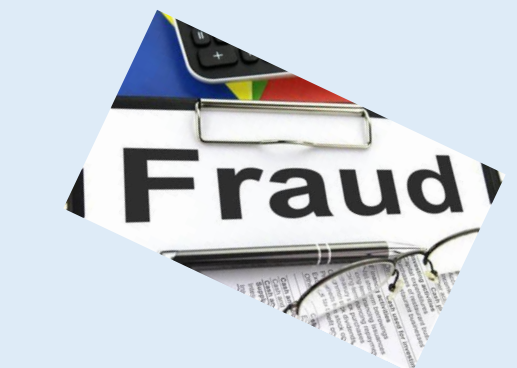

# **How to Avoid Internet Scams (continue)**

You should be aware of the recent internet scams, do not instantly fill any form, click on email link from unknown sender

- 10. Make your password harder to hack
- 11. Change your password regularly
- 12. Clear your browser history
- 13. Do not use free Wi-Fi
- 14. Use HTTPS ("hyper-text transfer protocol secure." HTTPS adds encryption.
- 15. Watch what you click (phishing)
- 16. Try not to use public computers
- 17. Use anti-virus protection
- 18. Be careful while using thumb drive

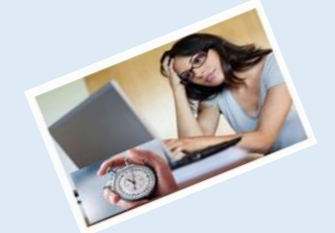

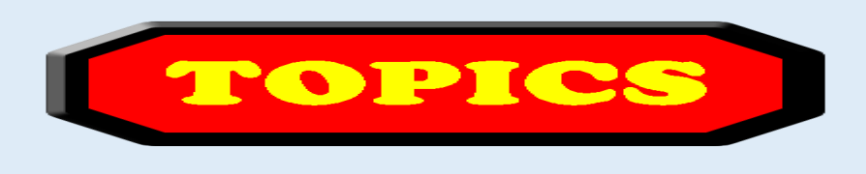

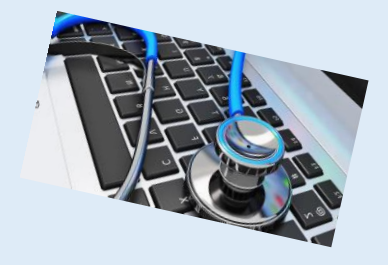

- 1. Computer Basics
- 2. What is my computer configuration?
- 3. Basic Steps to take to speed up a slow computer What & How
- 4. Symptoms of an infected computer
- 5. Types of viruses
- 6. Anti-virus software and comparison
- 7. Top 10 scams and frauds of 2021
- 8. What is Phishing How to Recognize with examples, How to Protect, What to Do if Suspect a Phishing Attack, What to Do if Responded to a Phishing Email, Where to Report
- 9. How to avoid internet scams

#### **10. Tips to prevent being hacked**

- 11. Strong Password ideas & tips
- 12. Browser security & privacy settings
- 13. What is 5G?
- 14. What is VPN (Virtual Private Networks)?

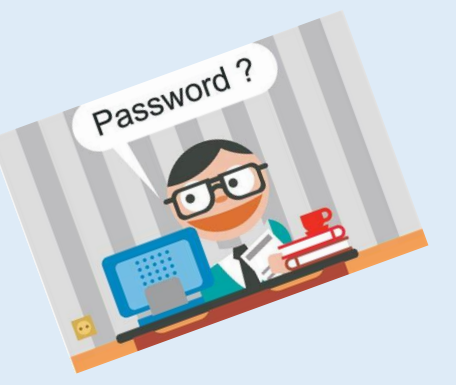

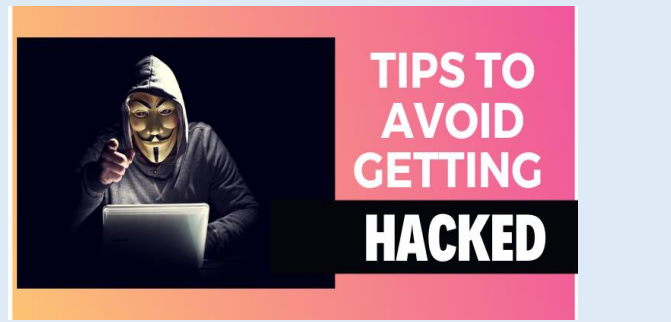

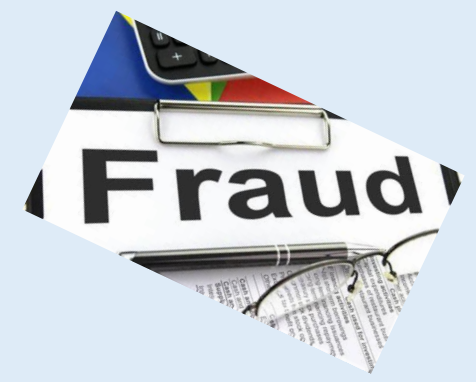

# **10. Tips to prevent being hacked**

### **Secret Questions**

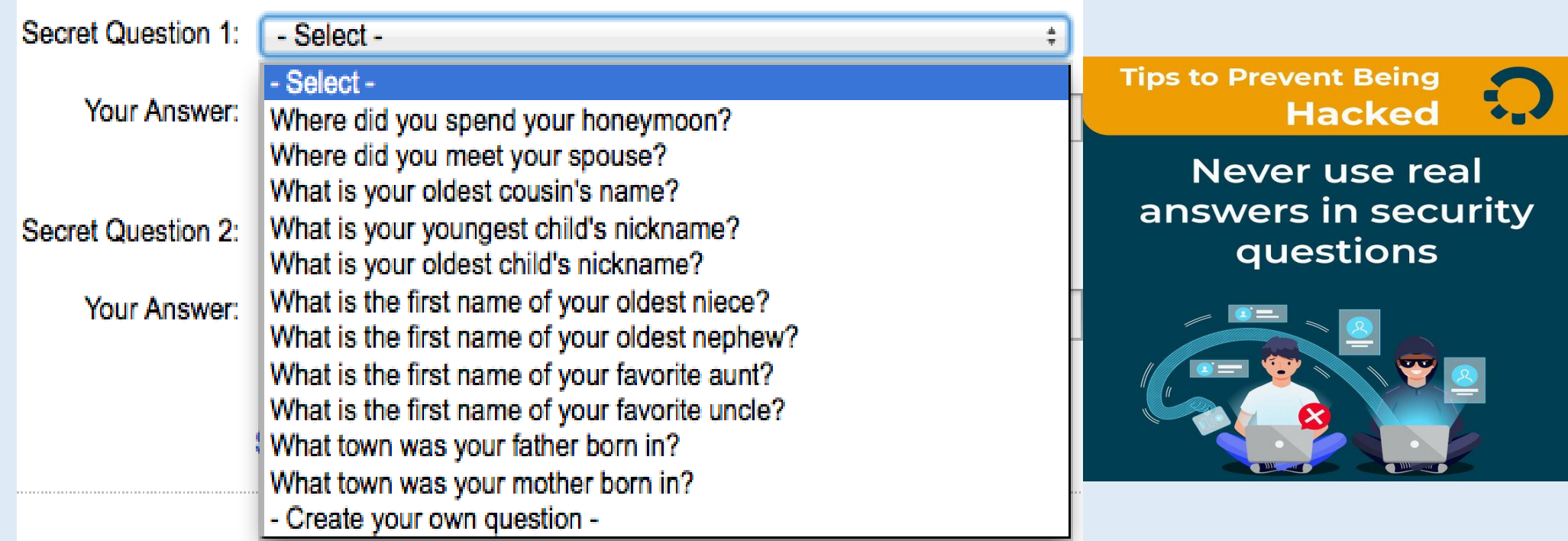

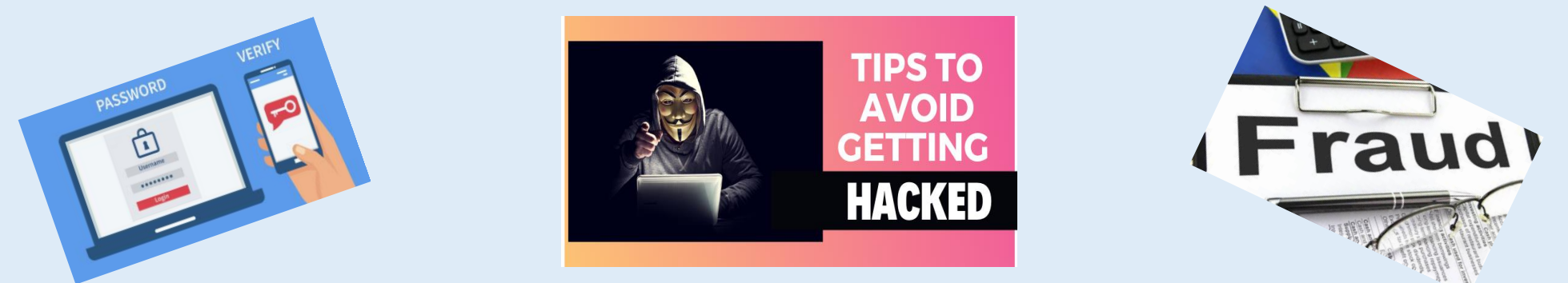

# **10. Tips to prevent being hacked Two Factor Authentication**

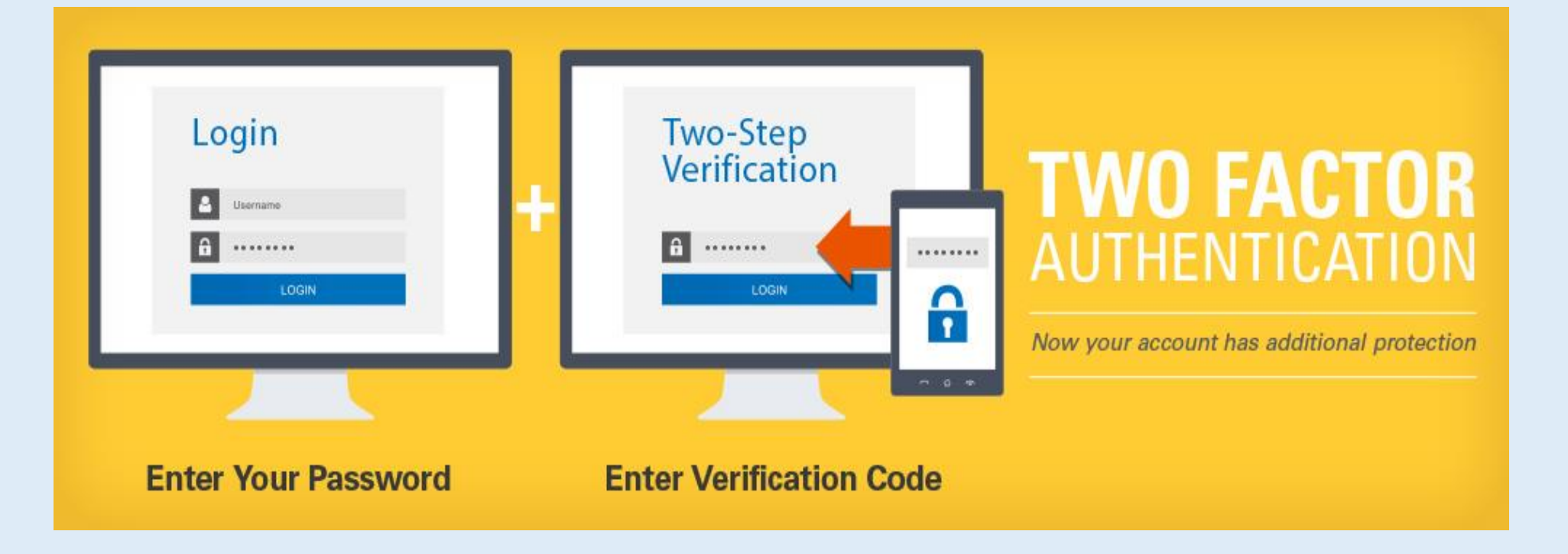

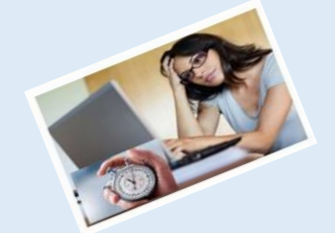

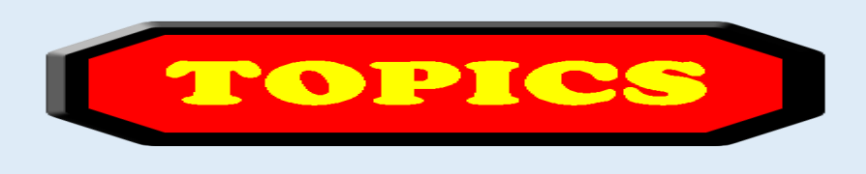

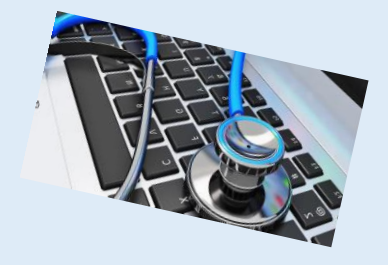

- 1. Computer Basics
- 2. What is my computer configuration?
- 3. Basic Steps to take to speed up a slow computer What & How
- 4. Symptoms of an infected computer
- 5. Types of viruses
- 6. Anti-virus software and comparison
- 7. Top 10 scams and frauds of 2021
- 8. What is Phishing How to Recognize with examples, How to Protect, What to Do if Suspect a Phishing Attack, What to Do if Responded to a Phishing Email, Where to Report
- 9. How to avoid internet scams
- 10. Tips to prevent being hacked
- **11. Strong Password ideas & tips**
- 12. Browser security & privacy settings
- 13. What is 5G?
- 14. What is VPN (Virtual Private Networks)?

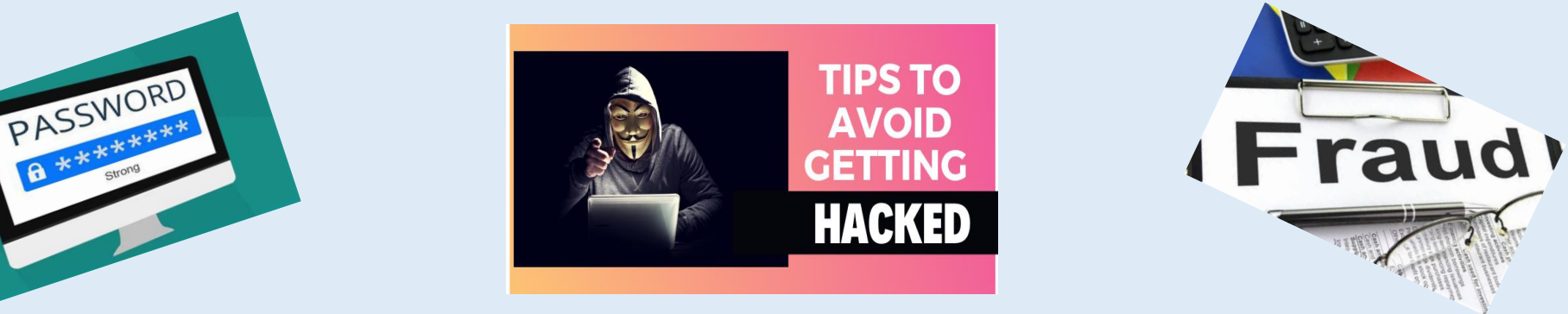

# **11. Strong Passwords**

### **How Secure is Your Password - ghacks.net**

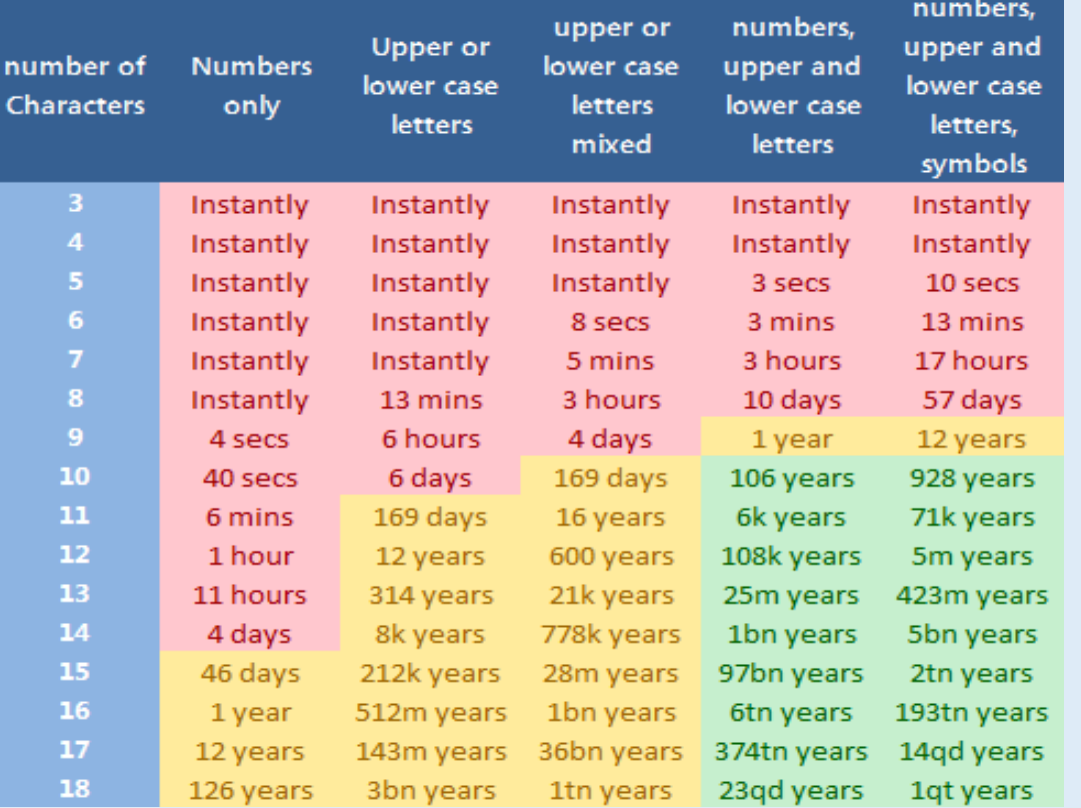

# Amount of time to crack your password

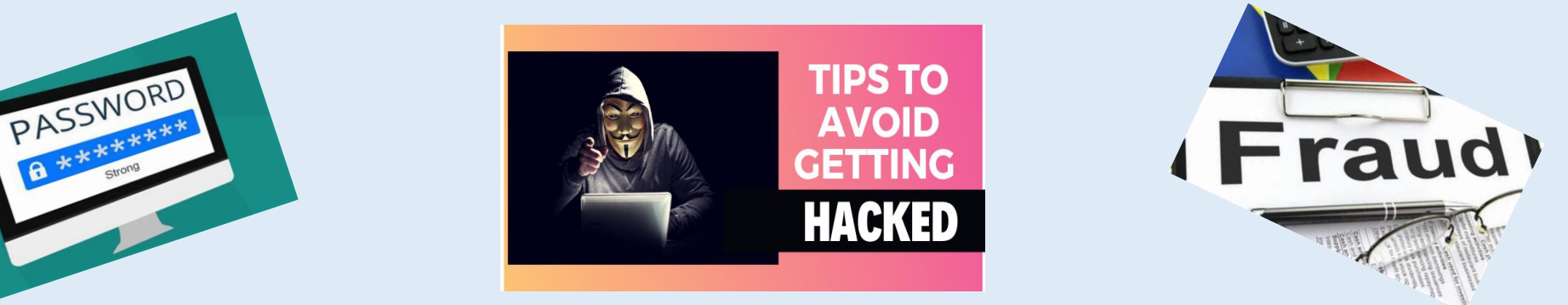

# **11. Strong Password - Ideas**

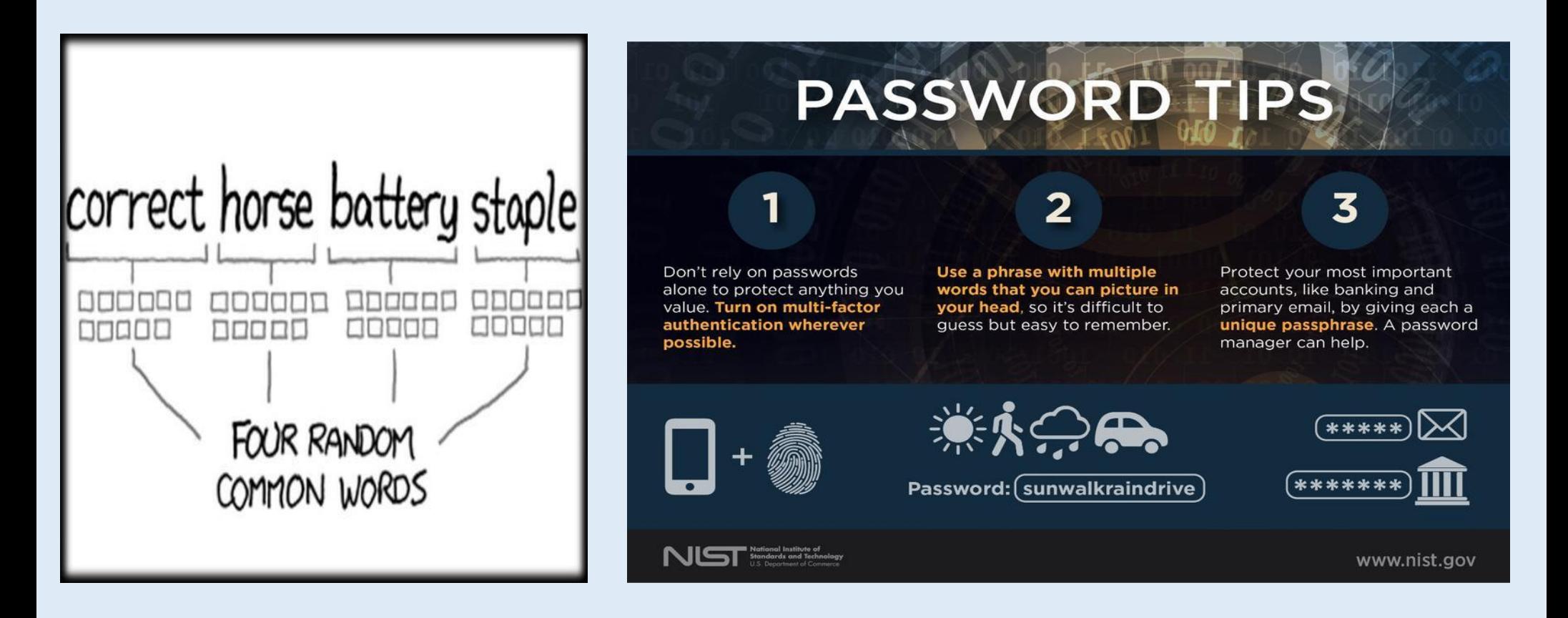

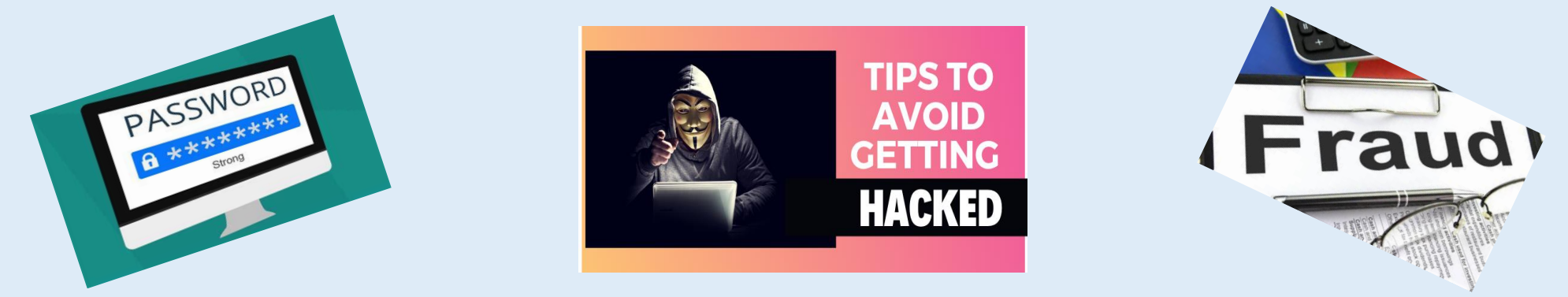

### **11. Strong Password - PassWord vs PassPhrase**

"The first house I ever lived in was 613 Fake Street. Rent was \$400 per **month."** 

**You can turn that sentence into a password by using the first digits of each** word, so your password would become

**TfhIeliw613FS.Rw\$4pm.**

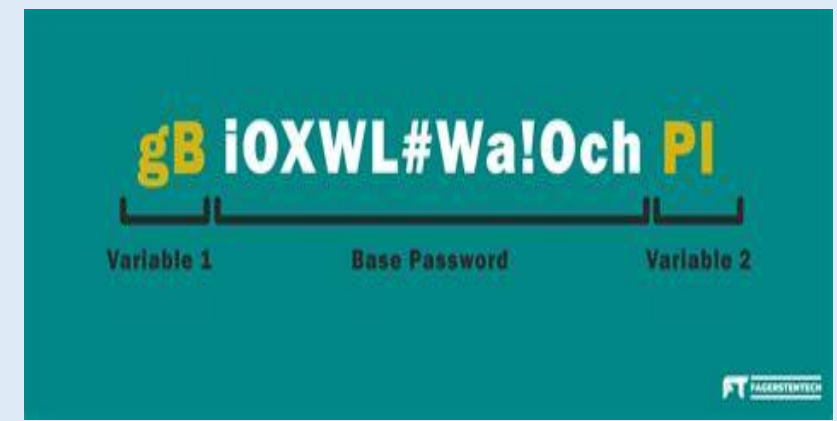

#### An easy way to make each password unique

• Add a letter or two to the password based on the name of the site you're logging into. For example

- Amazon: almSMaLHSi#91z (added an A to beginning and a z to end)
- · Google: glmSMaLHSi#91
- . Twitter: tlmSMaLHSi#91r

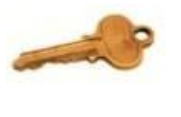

**ConnectSafely** 

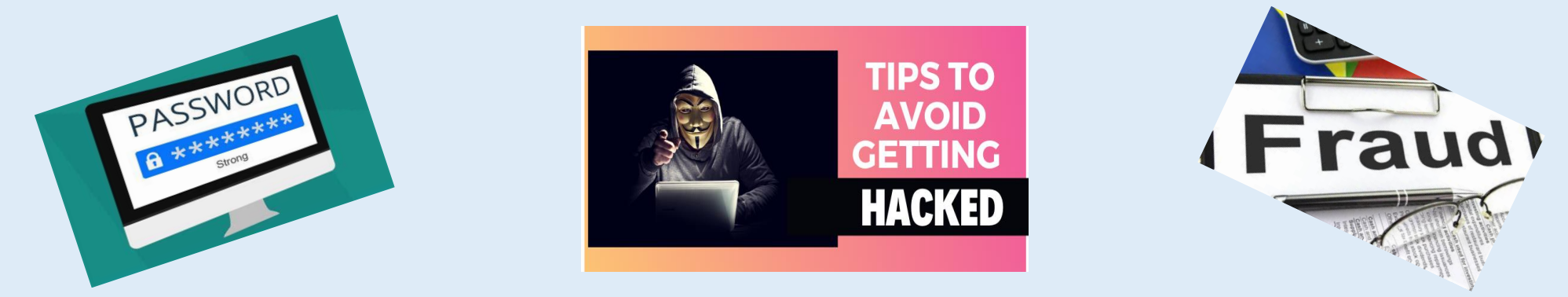

# **11. Strong Password - PassWord vs PassPhrase**

### strong password idea generator

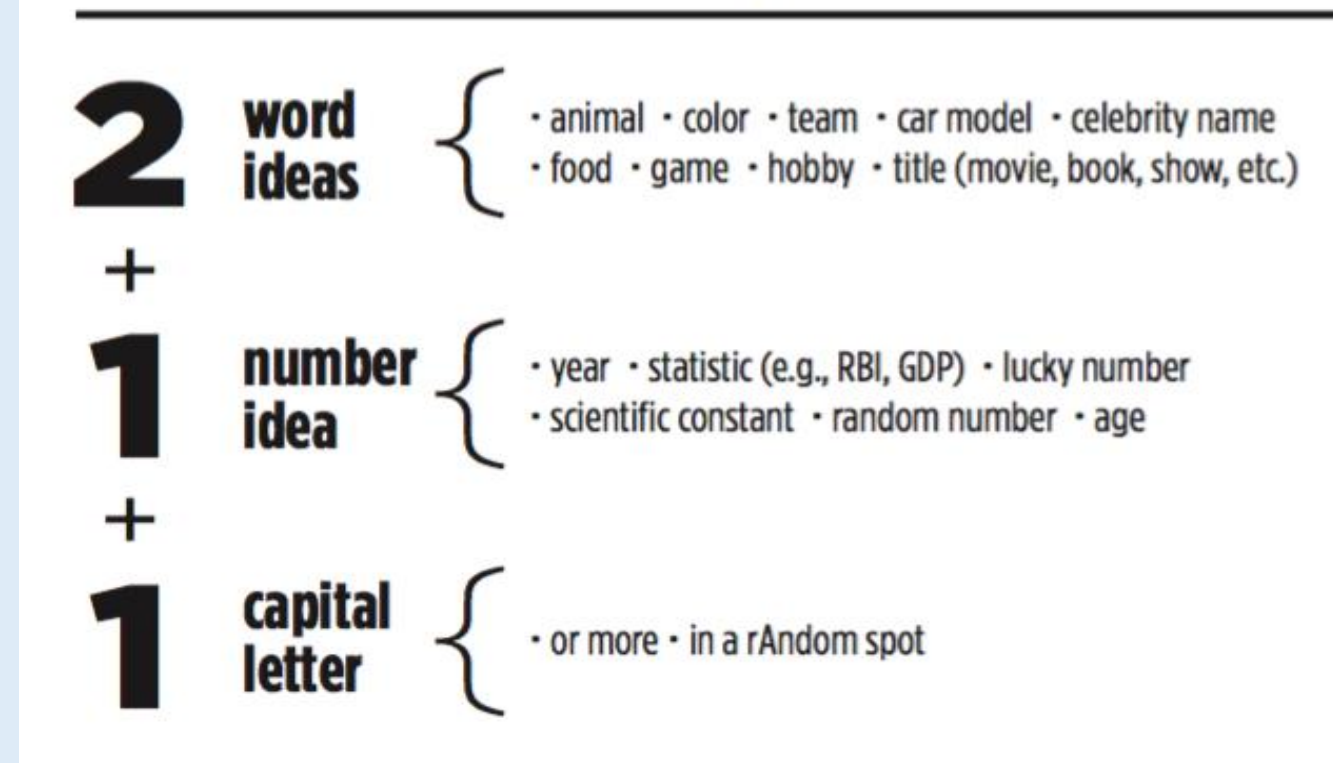

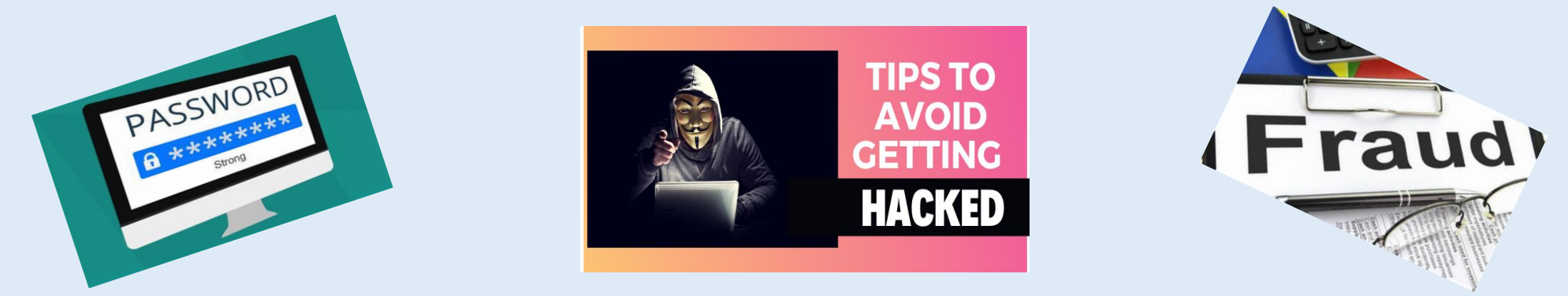

### **11. Strong Password - PassWord vs PassPhrase**

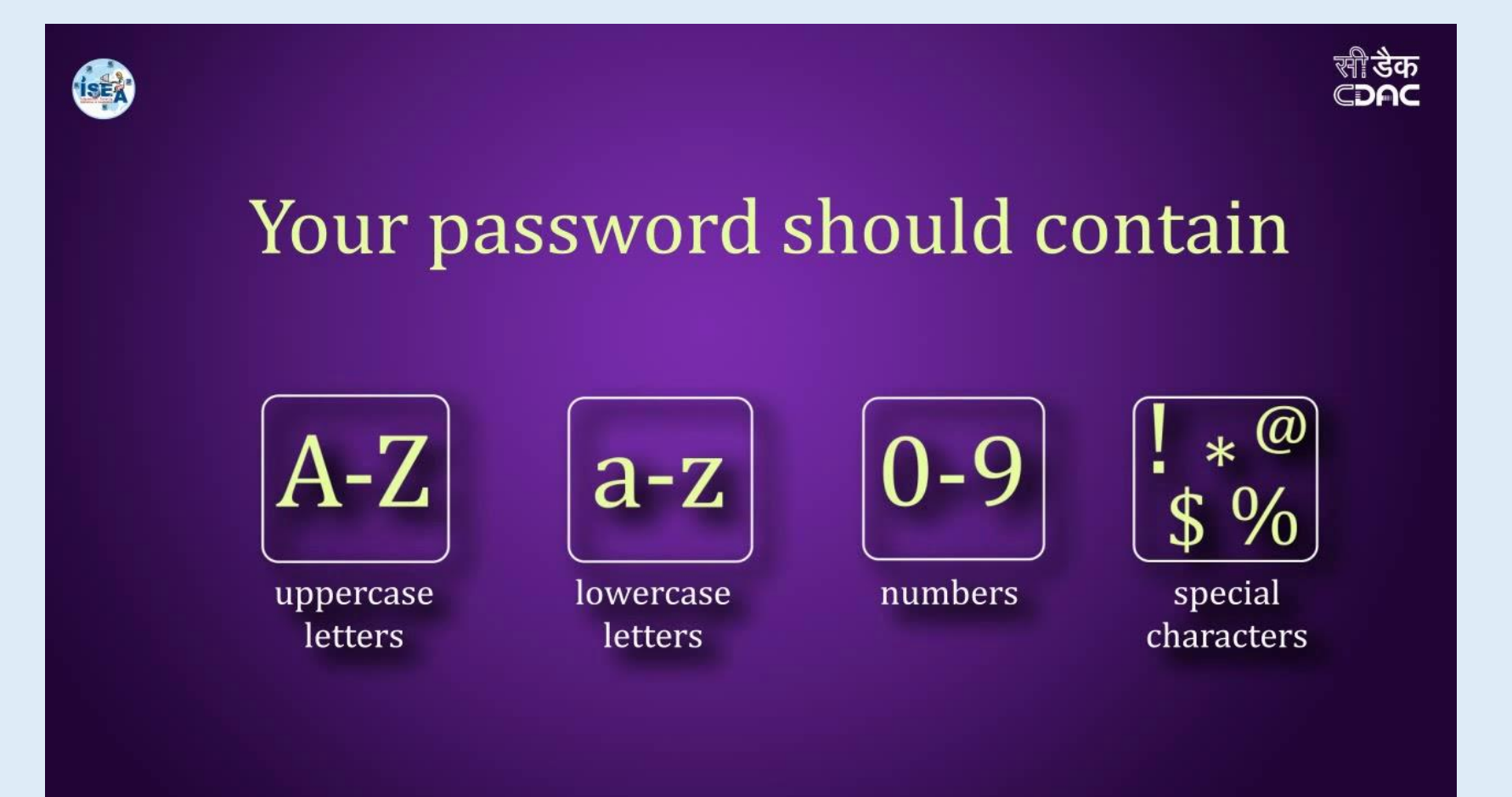

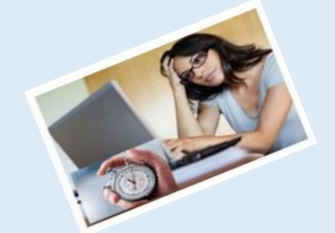

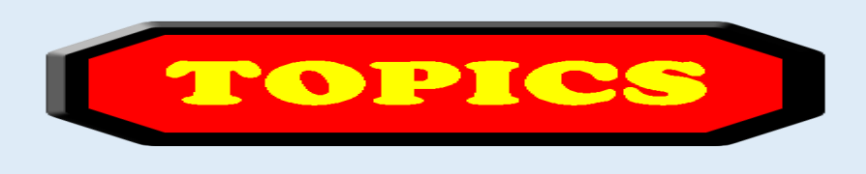

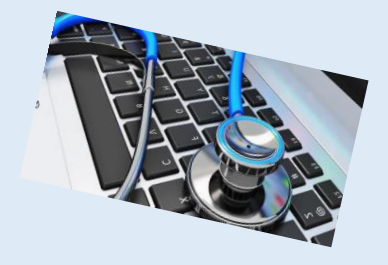

- 1. Computer Basics
- 2. What is my computer configuration?
- 3. Basic Steps to take to speed up a slow computer What & How
- 4. Symptoms of an infected computer
- 5. Types of viruses
- 6. Anti-virus software and comparison
- 7. Top 10 scams and frauds of 2021
- 8. What is Phishing How to Recognize with examples, How to Protect, What to Do if Suspect a Phishing Attack, What to Do if Responded to a Phishing Email, Where to Report
- 9. How to avoid internet scams
- 10. Tips to prevent being hacked
- 11. Strong Password ideas & tips
- **12. Browser security & privacy settings**
- 13. What is 5G?
- 14. What is VPN (Virtual Private Networks)?

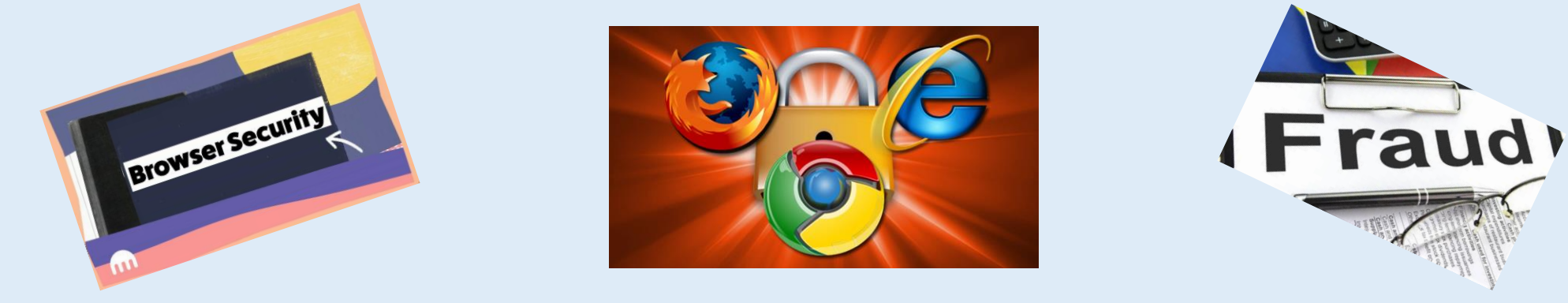

# **12. Browser security & privacy settings**

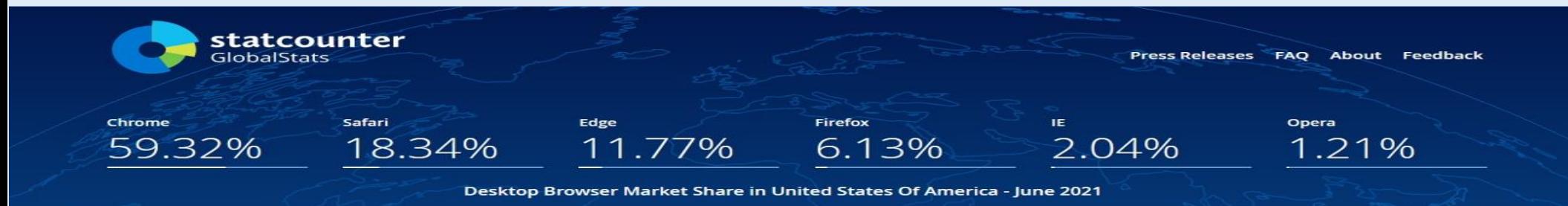

#### **Private Web Browsing**

Consider using your browser's private-browsing or do-nottrack features when you do not want information saved to your device about the sites and pages you have visited.

- **Google Chrome.** Go to "**incognito mode**"
- **Mozilla Firefox.** Go to "**private browsing**"
- **Microsoft Edge.** Go to "**InPrivate Window**"
- **Apple Safari.** Go to "**private browsing**"

#### **Private Searching**

Consider using a search engine that does not track your searches, such as one of these:

### •**DuckDuckGo**

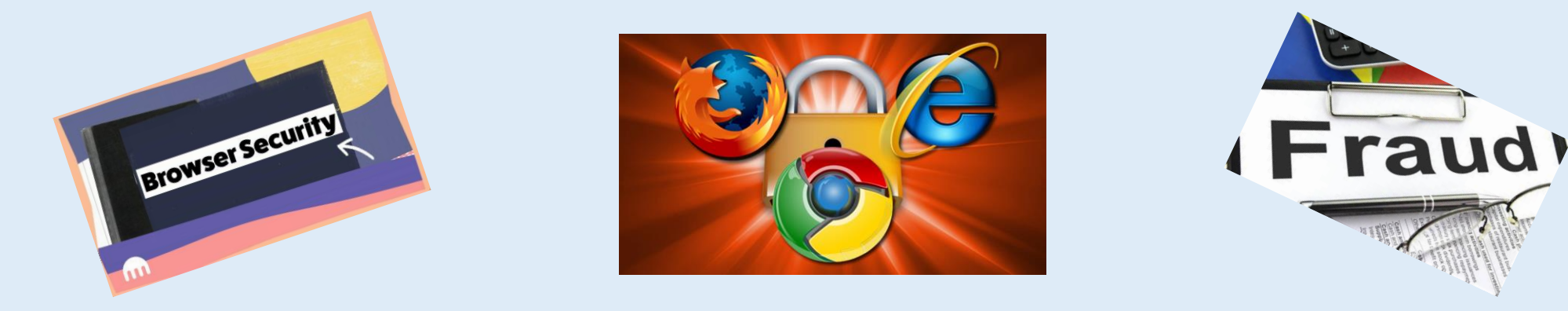

### **12. Browser security & privacy settings**

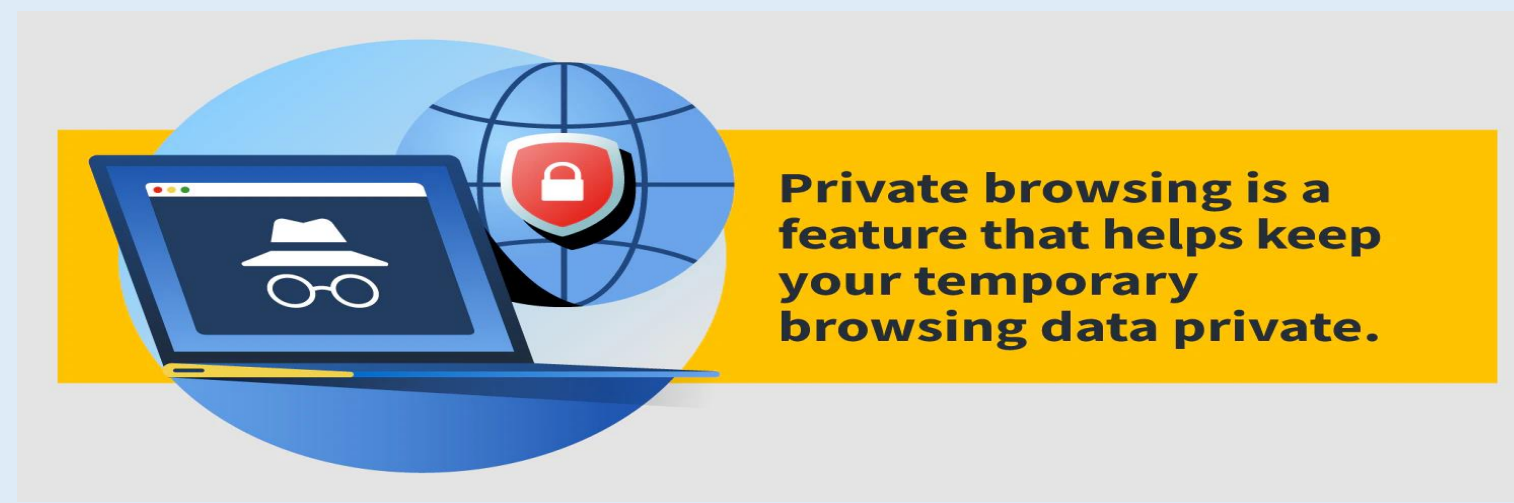

Private browsing modes won't retain your temporary browsing data browsing history, search records, and cookies — which could otherwise be saved by the web browser.

**Cookies**: The purpose of the computer cookie is to help the website keep track of your visits and activity.

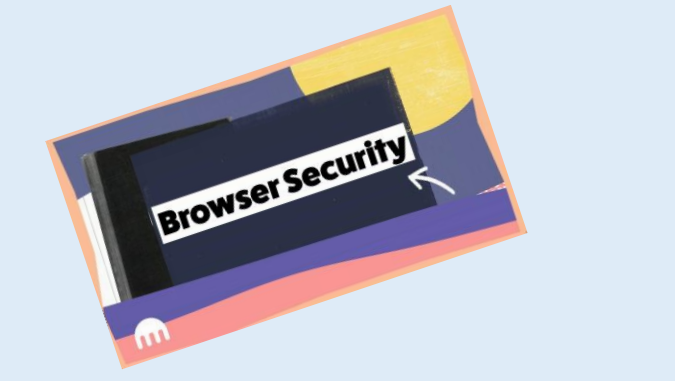

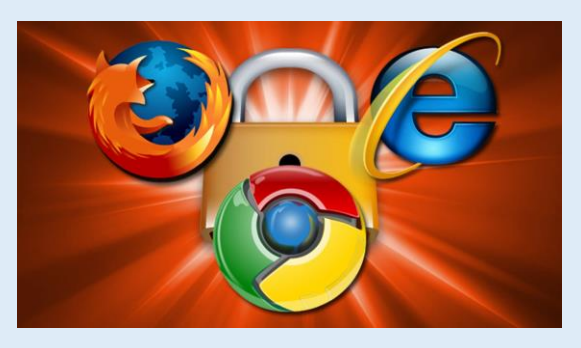

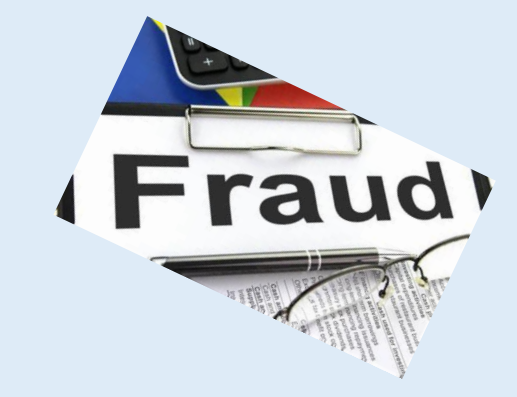

# **12. Browser security & privacy settings**

#### **Private Searching**

Difference Between Google and Duckduckgo

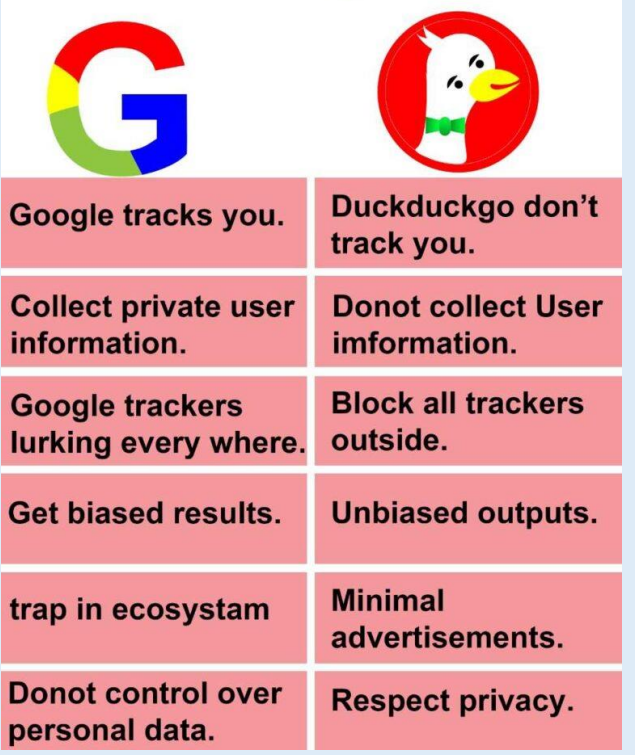

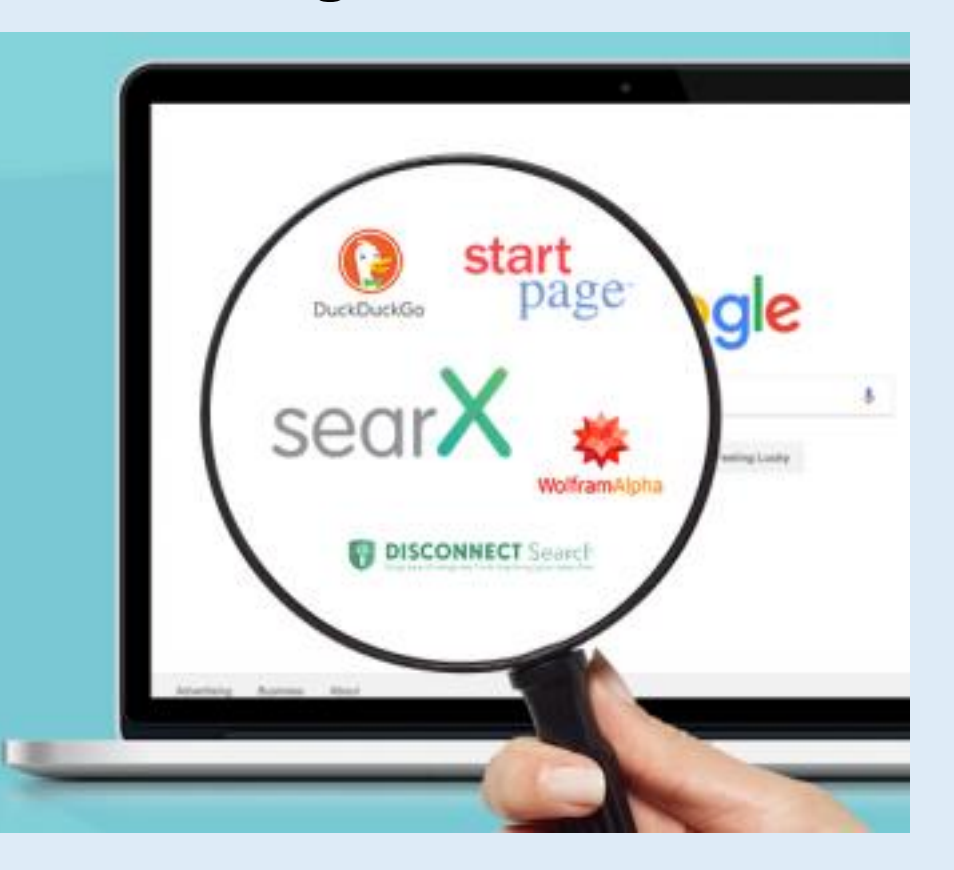

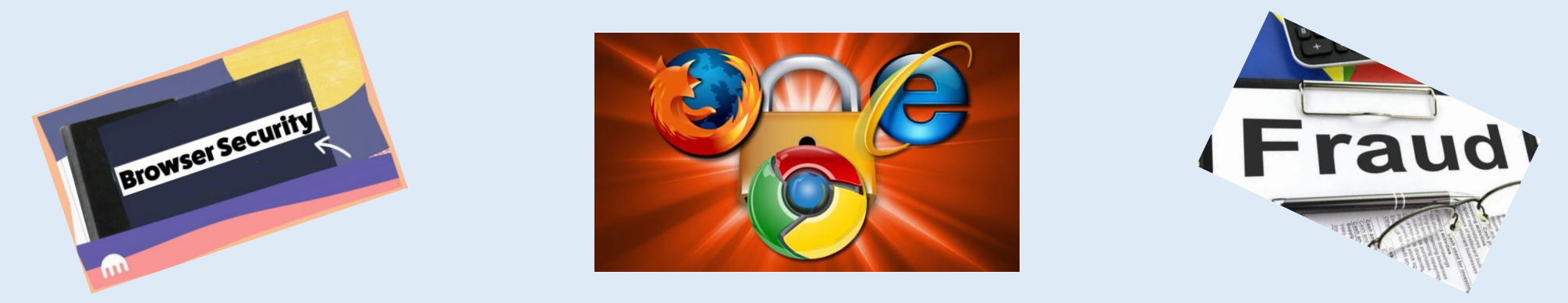

# **12. Browser security & privacy settings**

### **Browser settings you may want to change**

- ➢ All browsers can use settings tweaks. Make these adjustments ASAP in Chrome, Safari, Edge, Firefox.
- ➢ For instance, try **DuckDuckGo**. DuckDuckGo is a longtime favorite for its refusal to track user searches.
- ➢ Other options that boost privacy include disabling your browser's location tracking and search engine autocomplete features, turning off password autofills, and regularly deleting your browsing history.
- $\triangleright$  If you want to take your privacy to the next level, consider trying one of the virtual private networks **(VPN)** that work with all browsers.

# **12. Browser security & privacy settings**

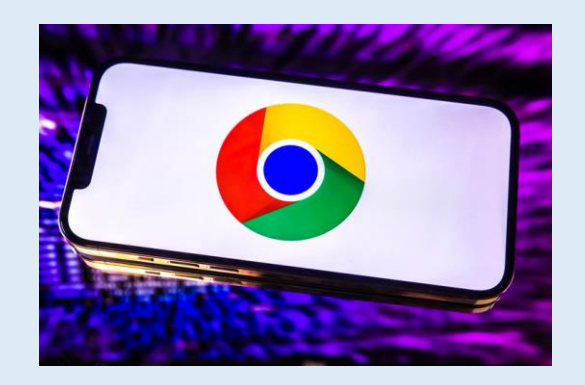

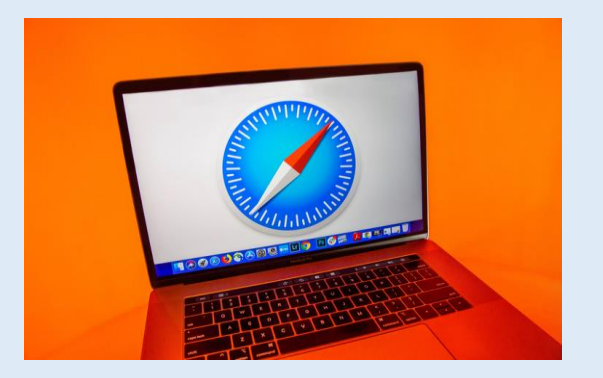

In the three-dot menu in Chrome, you can block third-party cookies by selecting **Settings** scrolling down to the **Privacy and security** section

clicking **Cookies and other site data**. select **Block third-party cookies**.

click **Preferences**, then **Privacy**. The box beside **Prevent cross-site tracking** should be checked. You can also manually delete your cookies. Click **Manage Website Data** to see which sites have left their trackers and cookies hanging out in your browser. **Remove All** at the bottom of your screen. Check the box beside **Block all cookies**.

# **12. Browser security & privacy settings**

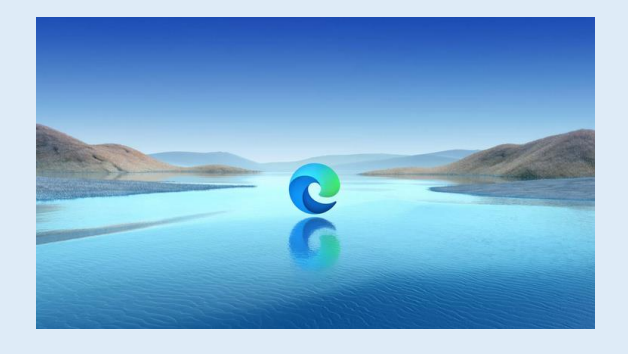

Within Edge, select the three dot menu icon in the top right corner and select **Settings**.

From the menu that then appears on the left, select **Privacy and services**. The **Basic setting** will block trackers used for cryptomining and fingerprinting. By default, Edge uses the **Balanced setting**, which blocks trackers from sites you haven't visited Edge's **Strict setting** may interfere with how some sites behave, but will block the greatest number of trackers.

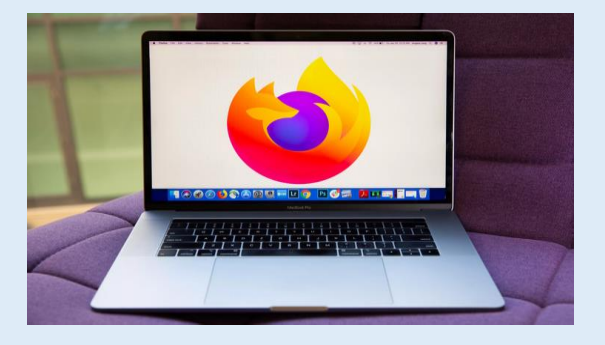

Firefox's default privacy settings are more protective than those of Chrome and Edge,

From inside the three lined menu on the right side of the toolbar -- select **Preferences**.

Click **Privacy & Security**. **Standard Option**, the default Firefox setting, blocks trackers in private windows, third party tracking cookies and cryptominers.
<span id="page-108-0"></span>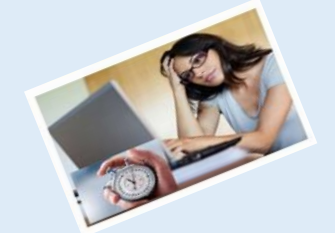

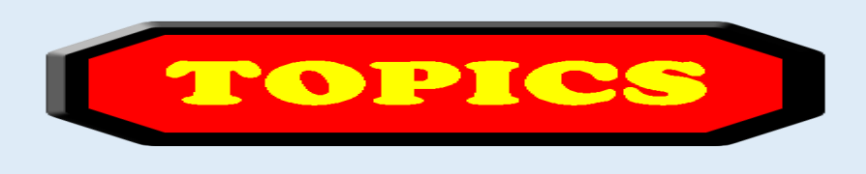

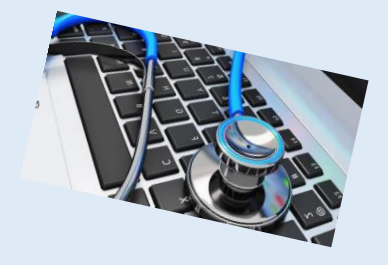

- 1. Computer Basics
- 2. What is my computer configuration?
- 3. Basic Steps to take to speed up a slow computer What & How
- 4. Symptoms of an infected computer
- 5. Types of viruses
- 6. Anti-virus software and comparison
- 7. Top 10 scams and frauds of 2021
- 8. What is Phishing How to Recognize with examples, How to Protect, What to Do if Suspect a Phishing Attack, What to Do if Responded to a Phishing Email, Where to Report
- 9. How to avoid internet scams
- 10. Tips to prevent being hacked
- 11. Strong Password ideas & tips
- 12. Browser security & privacy settings
- **13. What is 5G?**
- 14. What is VPN (Virtual Private Networks)?

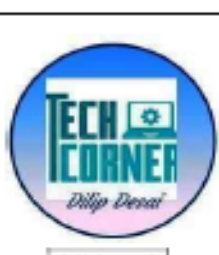

What is 5G? The layman's guide

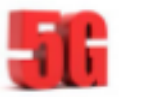

#### by Dilip Desai

What is 5G? In the last four decades, mobile phones, more than any other technology, have quietly changed our lives forever. 5G is the fifth-generation mobile communications network. The 5G specification was developed by the "The 3rd Generation Partnership Project (3GPP)", an industry standards body uniting seven telecommunications standard development organizations. Every

Article no. 6 ten years or so, mobile networks get a technology upgrade standard. 5G cellular July, 2021 mobile network uses different radiofrequency (RF) waves than 4G. The big benefits of 5G over 4G are increased capacity, higher bandwidth, and higher speeds.

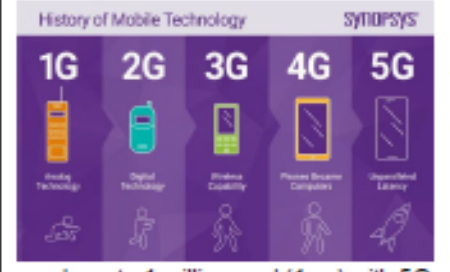

So how fast could 5G be? According to communication principles, the shorter the frequency, the larger the bandwidth. The use of shorter frequencies is why 5G can be faster. A feature-length movie download with 4G can take almost six minutes. With 5G, the same movie can be downloaded in as little as 15 seconds. This high-band 5G range provides the expected boost not only in speed but also in capacity, low latency (the delay between the sending and receiving information), and quality. However, 5G download speed may differ widely by area. 5G technology offers an extremely low latency rate. From 200 milliseconds for 4G, we

go down to 1 millisecond (1ms) with 5G. Just think about it. A millisecond is 1/1000 of a second. The average reaction time for humans to a visual stimulus is 250 ms or 1/4 of a second. Imagine now that your car could react 250 times faster than you. Imagine it could also respond to hundreds of incoming information and can also communicate its reactions back to other vehicles and road signals all within milliseconds. At 60 mph (100km/h), the reaction distance is about 33 yards (30 meters) before you pull on the brakes. With a 1ms reaction time, the car would only have rolled a bit more than one inch (less than 3 centimeters). 5G is being designed with flexibility in mind, to support future services and applications that may not even exist today.

5G Applications: 5G is very much in a fluid state, and no one is quite sure exactly what it's going

to be yet. The best way to describe what 5G is, is to describe the problems it hopes to solve. 5G is a broad term. Generally speaking, it has applications in three fields: 1) Mobile data and voice, 2) Enterprise solutions, 3) Internet of Things (IoT) connectivity. 5G for smartphone users deals with the Mobile data and voice. The enterprise sector will, no doubt, benefit from it as well, with applications in industries such as driverless cars, smart cities, uses in the medical sector such as robotics telesurgery surgery, smart machinery, smart manufacturing, coordinated drones carrying out search and rescue mission, simultaneous translating etc. With

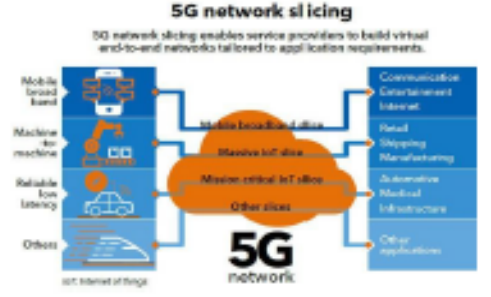

respect to the IoT connectivity, the telecommunications and mobile industries hopes that 5G will connect IoT devices in massive numbers. Everything around us will be connected. Will it happen? Possibly.

How does 5G will affect our daily life? Industry players claim 5G can be 100 times faster than 4G and that a huge number of devices will be able to connect to the network simultaneously.

What is the FCC's role in 5G? The FCC is pursuing a comprehensive strategy to facilitate U.S. 5G deployment. This strategy includes three key components: pushing more spectrum into the marketplace: updating infrastructure policy; and modernizing outdated regulations.

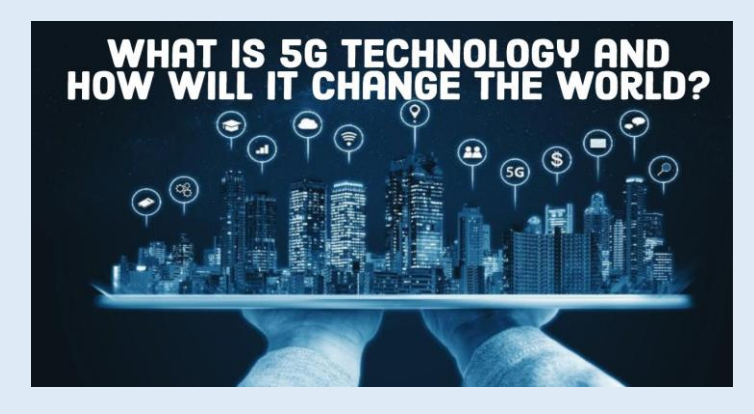

# **What is 5G?**

In the last four decades, mobile phones, more than any other technology, have quietly changed our lives forever.

- ➢ 5G is the fifth-generation mobile communications network. The 5G specification was developed by the "The 3rd Generation Partnership Project (3GPP)", an industry standards body uniting seven telecommunications standard development organizations.
- ➢ Every ten years or so, mobile networks get a technology upgrade standard.
- $\geq$  5G cellular mobile network uses different radiofrequency (RF) waves than 4G.
- ➢ The big benefits of 5G over 4G are increased **capacity**, **higher bandwidth**, and **higher speeds**.

### **5G Evolution**

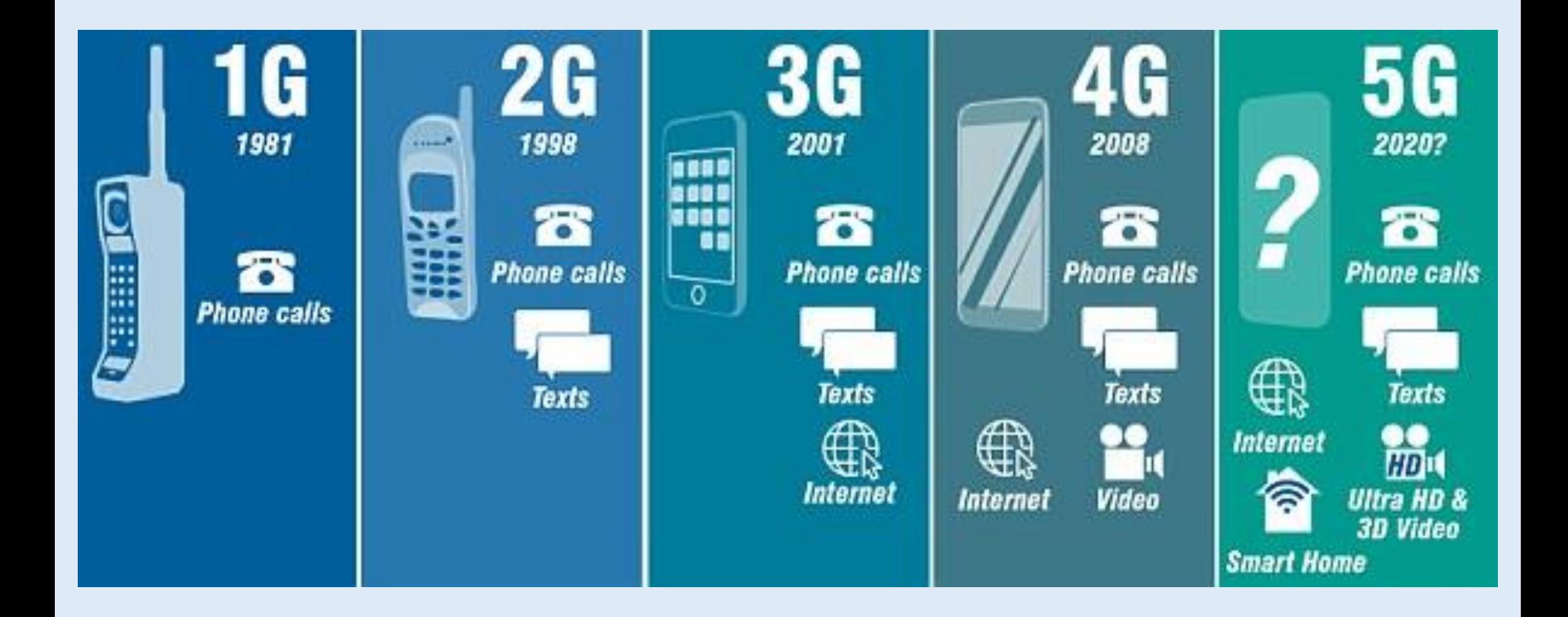

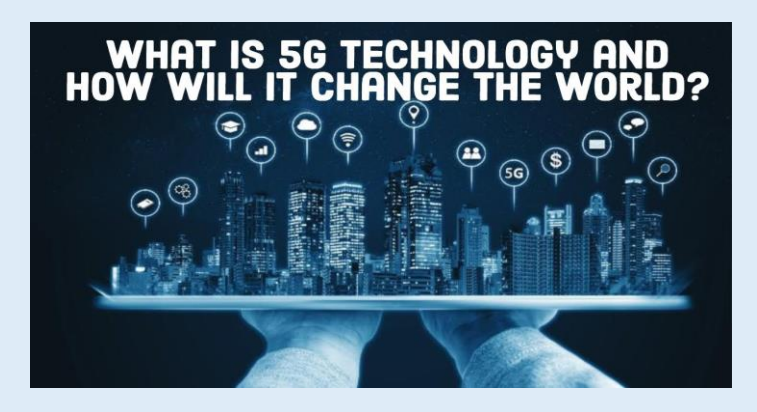

## **So how fast could 5G be?**

- $\triangleright$  The shorter the frequency, the larger the bandwidth  $\rightarrow$  why 5G can be faster.
- ➢A feature-length movie download 4G almost six minutes 5G as little as 15 seconds.
- ➢5G High Band's expected boost in speed, capacity, low latency (the delay between the sending and receiving information), and quality. 5G download speed may differ by area.
- ➢5G technology offers an extremely low latency rate. From 200 milliseconds for 4G, to 1 millisecond (1ms i.e. 1/1000 of a second ) with 5G. The average reaction time for humans to a visual stimulus is 250 ms or 1/4 of a second.

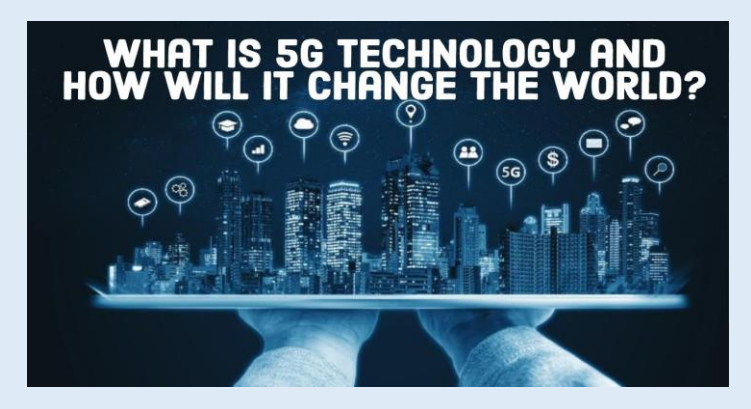

# **So how fast could 5G be?** (continue)

- $\triangleright$  Imagine now that your car could react 250 times faster than you. Imagine it could also respond to hundreds of incoming information and can also communicate its reactions back to other vehicles and road signals all within milliseconds.
- $\geq$  At 60 mph (100km/h), the reaction distance is about 33 yards (30 meters) before you pull on the brakes. With a 1ms reaction time, the car would only have rolled a bit more than one inch (less than 3 centimeters).
- ➢5G is being designed with flexibility in mind, to support future services and applications that may not even exist today.

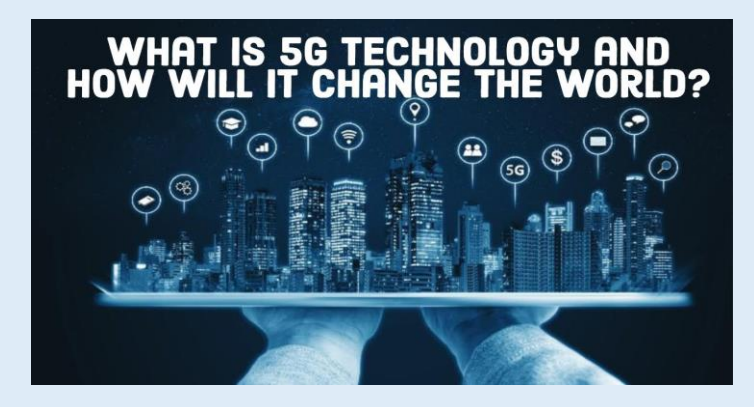

## **5G Applications**

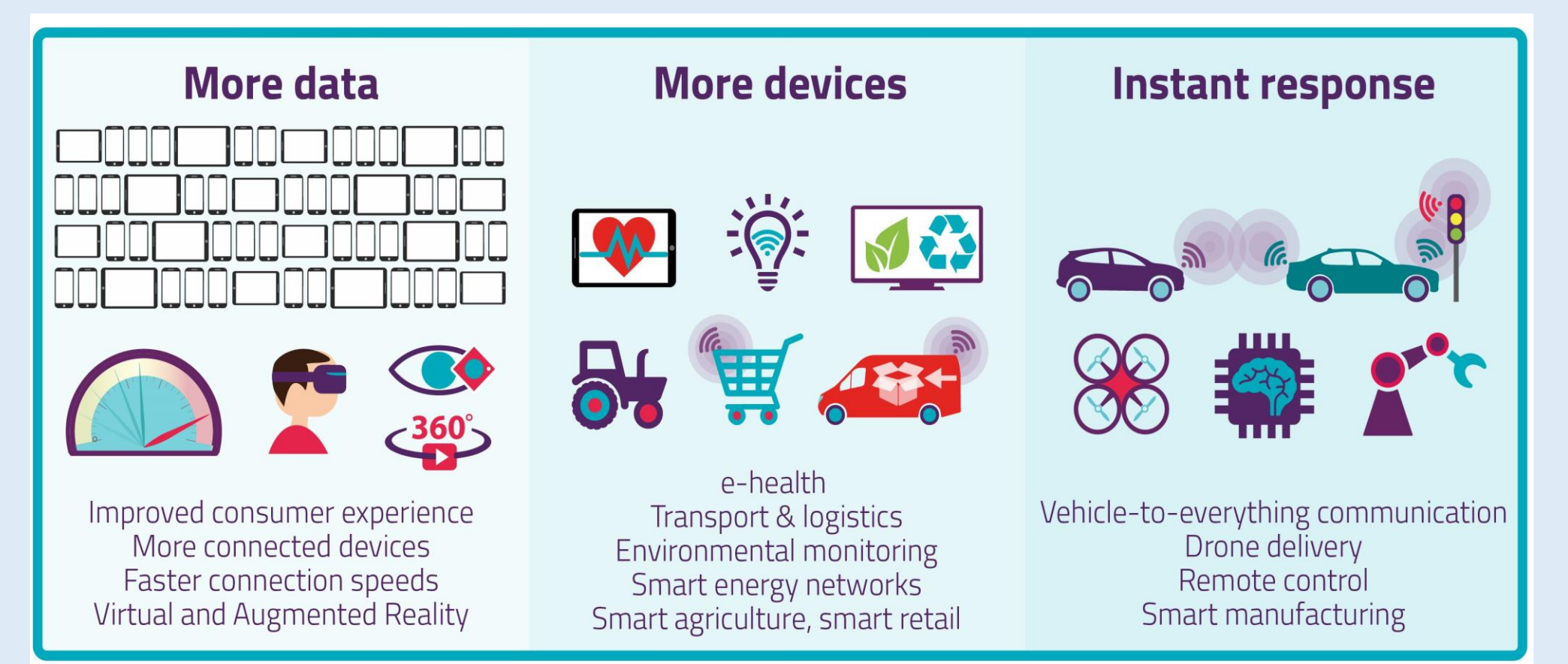

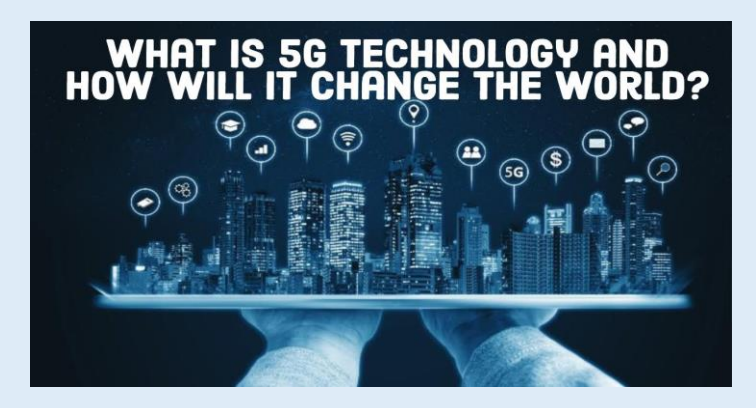

## **5G Applications**

5G is very much in a fluid state, and no one is quite sure *exactly* what it's going to be yet. **The best way to describe what 5G** *is,* **is to describe the problems it hopes to solve.**

Generally speaking, it has applications in three fields:

- A. Mobile data and voice for smartphone users
- B. Enterprise solutions
- C.Internet of Things (IoT) connect devices in massive numbers - Everything around us will be connected

## **5G Applications**

5G for the enterprise sector will benefit with applications in industries such as:

- **1. driverless cars**  make a car "intelligent" enough to safely drive without human participation
- **2. smart cities**  improve energy distribution, streamline trash collection, decrease traffic congestion, and improve air quality with help from the IoT
- **3. smart machinery**  smart farming, smart port
- **4. smart manufacturing**  connections with many wireless sensors - connect just about anything
- **5. simultaneous translating**  companies message faster irrespective of language client speak
- **6. uses in the medical sector such as robotics telesurgery**  Ultra-remote laparoscopic surgery can be performed safely and smoothly with 5G wireless network connection
- **7. coordinated drones, thermal camera**  search and rescue mission, delivery, traffic control, fire fighting

# **How To Tune-Up Your PC and Keep It Virus Free Is 5G Harmful to People?**

- ➢ 5G works by using higher frequencies on the electromagnetic spectrum.
- ➢ Before 5G was launched, these higher frequencies weren't used in mobile networks. They are typically used in devices like security scanners.
- $\triangleright$  According to the WHO, there is limited research on the frequencies used in 5G.
- ➢ Jury is still out on the effects of 5G on People health.
- ➢ There are many conspiracy theories on 5G such as it spreads Covid, kills birds etc.!
- ➢ Snopes.com has many theories debunked and classified as "False"

<span id="page-118-0"></span>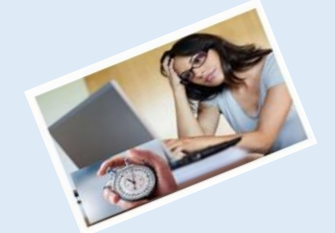

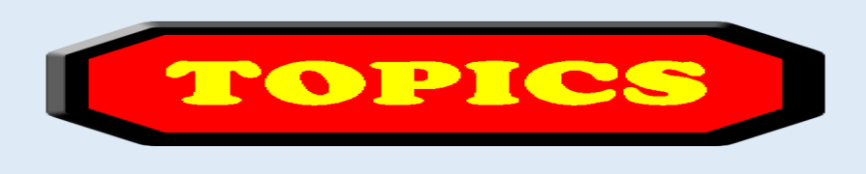

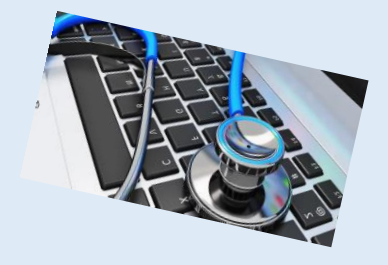

- 1. Computer Basics
- 2. What is my computer configuration?
- 3. Basic Steps to take to speed up a slow computer What & How
- 4. Symptoms of an infected computer
- 5. Types of viruses
- 6. Anti-virus software and comparison
- 7. Top 10 scams and frauds of 2021
- 8. What is Phishing How to Recognize with examples, How to Protect, What to Do if Suspect a Phishing Attack, What to Do if Responded to a Phishing Email, Where to Report
- 9. How to avoid internet scams
- 10. Tips to prevent being hacked
- 11. Strong Password ideas & tips
- 12. Browser security & privacy settings
- 13. What is 5G?
- **14. What is VPN (Virtual Private Networks)?**

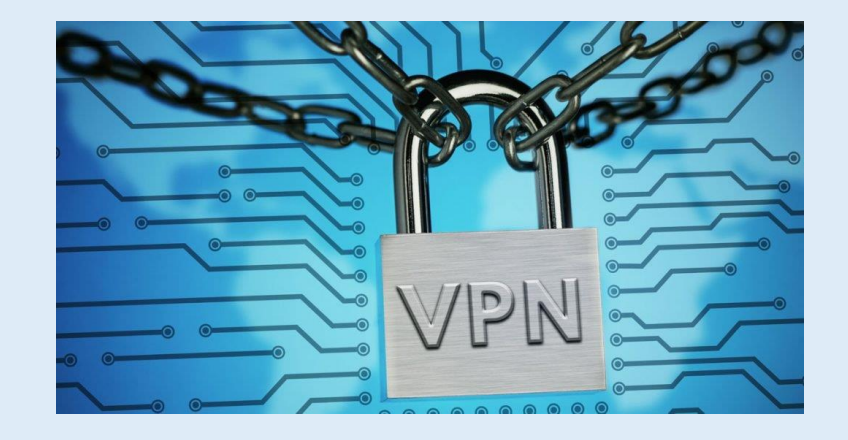

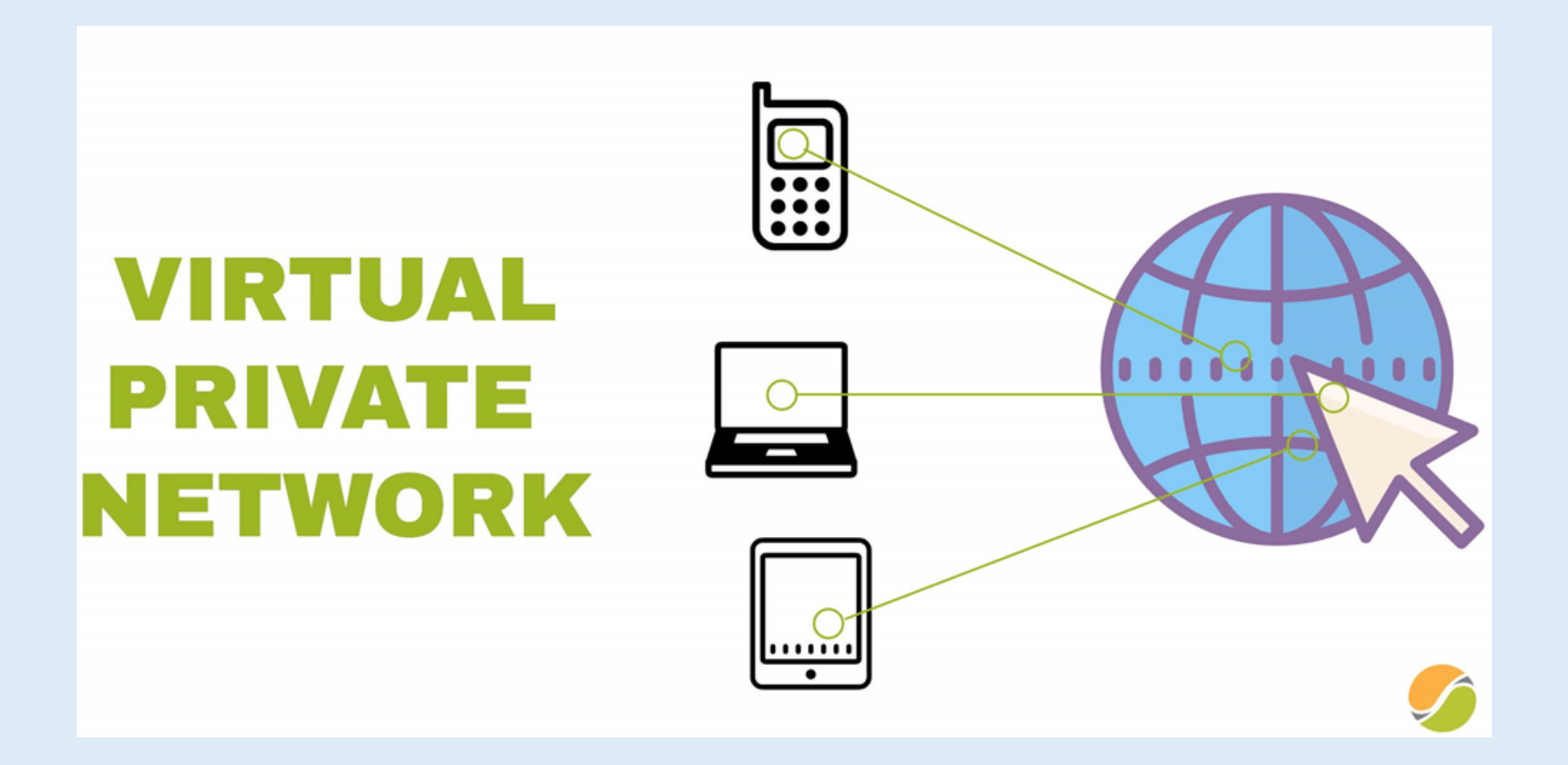

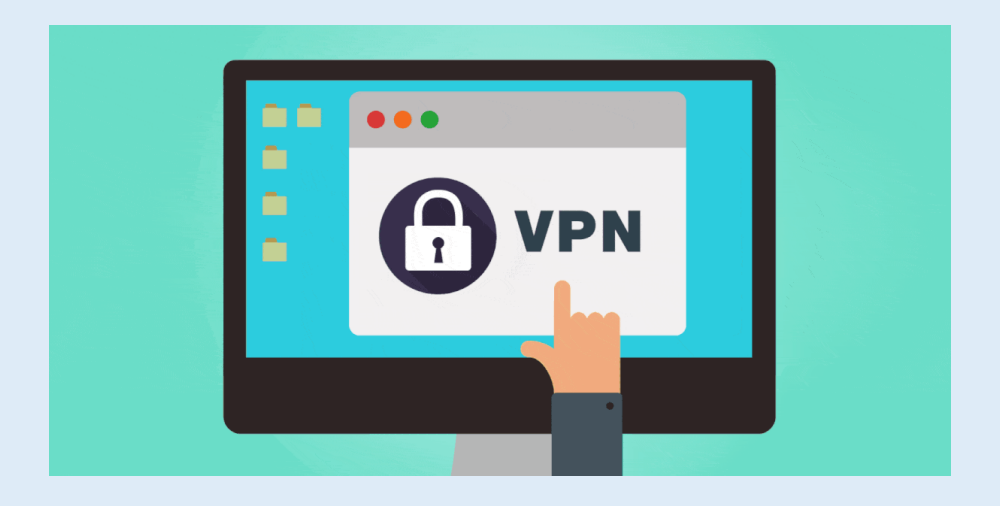

# **What is VPN?**

- ➢ A virtual private network (VPN) gives you online privacy and anonymity by creating a private network from a public internet connection.
- ➢ VPNs mask your internet protocol (IP) address so your online actions are virtually untraceable.
- ➢ Most important, VPN services establish secure and encrypted connections to provide greater privacy

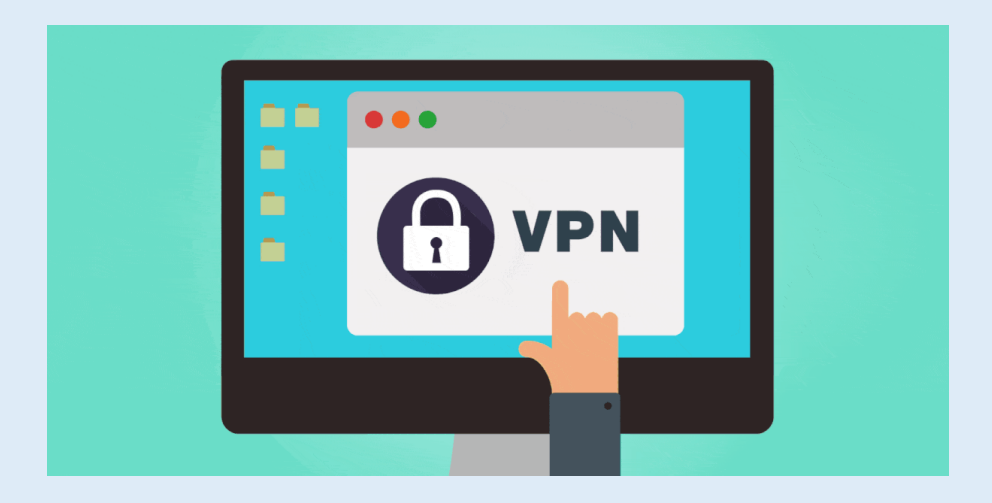

### **Brief Overview of How it Works**

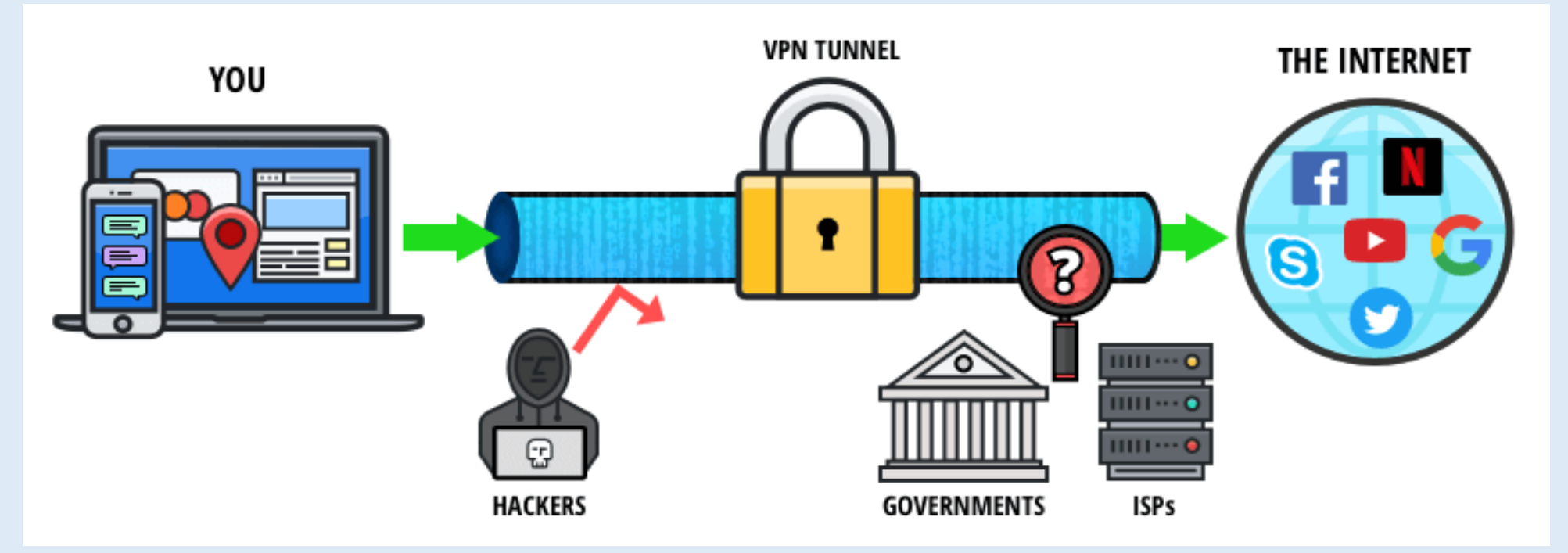

## **Brief Overview of How it Works**

Pretty Good Privacy **(PGP)** is an encryption system used for both sending encrypted emails and encrypting sensitive files. Since its invention back in 1991, PGP has become the de facto standard for email security.

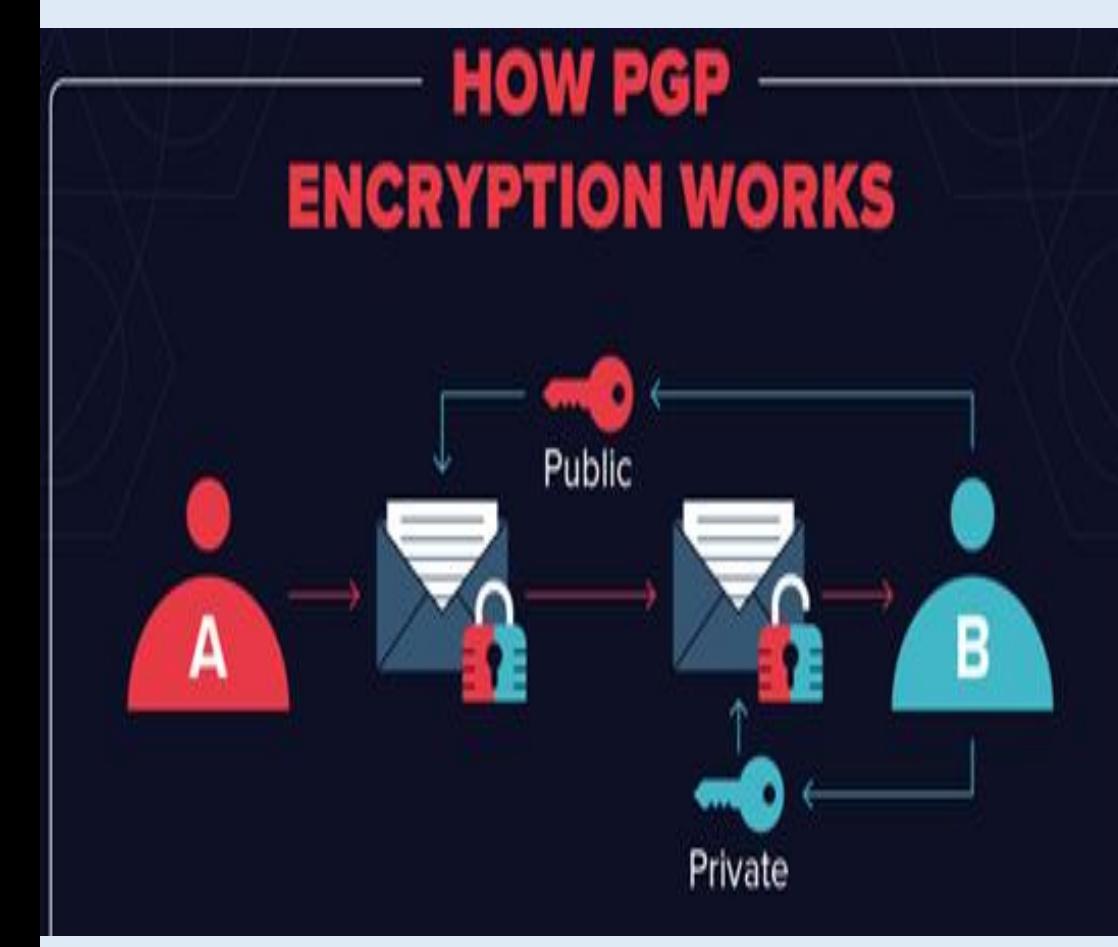

- 1. User A wants to send User B a private email
- 2. User B generates a public and private key
- 3. User B keeps the private key and sends back the public key
- 4. User A encrypts their message using the public key
- 5. User A sends the private encrypted message
- 6. User B decrypts the message with the private key

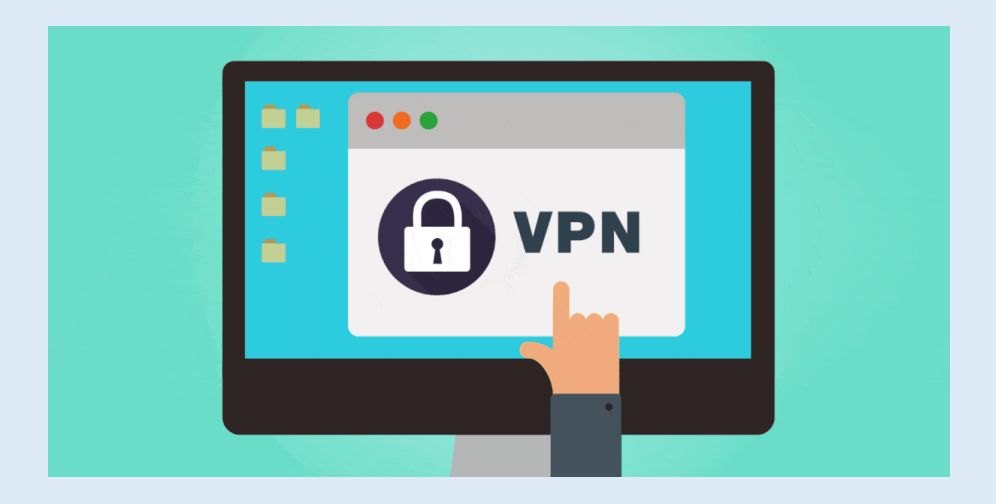

### **Four Critical Functions**

- ➢ **Authentication** validates that the data was sent from the sender.
- ➢ **Access control** limiting unauthorized users from accessing the network.
- ➢ **Confidentiality** preventing the data to be read or copied as the data is being transported.
- ➢ **Data Integrity** ensuring that the data has not been altered

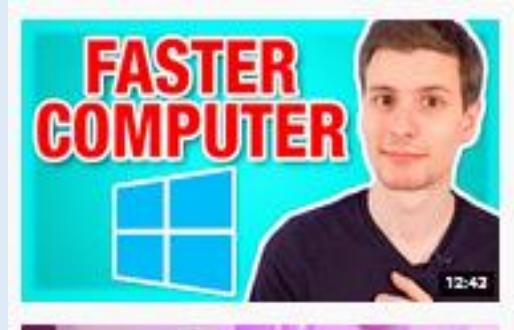

#### 10 Tips to Make Your Computer Faster (For Free) cos crear / 1 reversion 1/2.2

**B** This Joe ®

cc.

This video goes over the top 10 best ways to fix your alow computer and get it running new. This includes clearing out startup ...

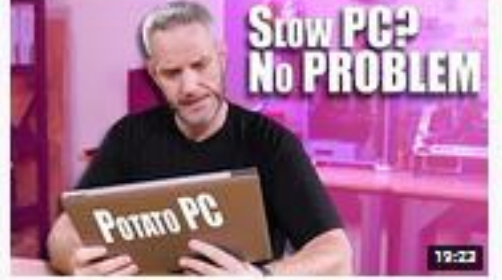

How to make a slow computer fast again... for FREE! 2.7M views - 1 year ago

JaysTwoCents ®

cococo items festured in this video systiable at Amazon cococo - Amazon US - http://bit.ly/1meybOF - Amazon UK ...

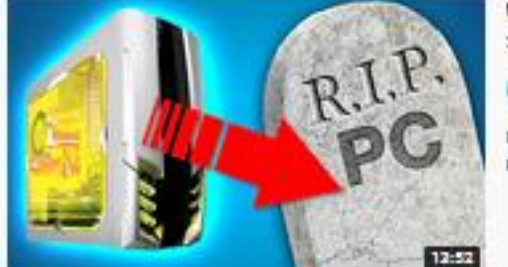

Why do computers slow down? (And how to fix it) 7230 views - 2 увега едо

**CD** ThioJoe @

Computers slow down for several receprs which we'll go into in this video. Some obvious recept include lots of startup programs ...

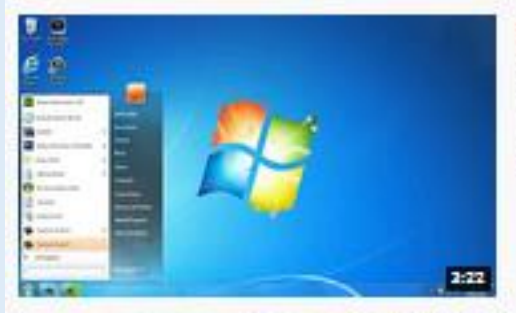

#### How to make your pc/laptop run faster (3 simple steps)

oga craey 8 - cvely MB.8

Remoubed

Make your technology work around you! Check out the official Ramcubed website for more helpful videos and much more ...

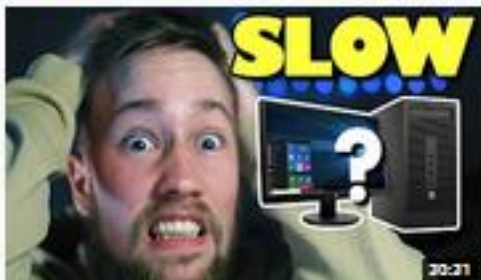

#### Why Your Computer is SLOW and How to Fix it To Work LIKE NEW - 10 Easy Fixes for a Fast Computer

24K views - 11 months ago

Successful Archi Student

Do you have a frustratingly slow computer? Let's fix that. I've got 10 easy, free fixes that will make your computer run lighting fust...

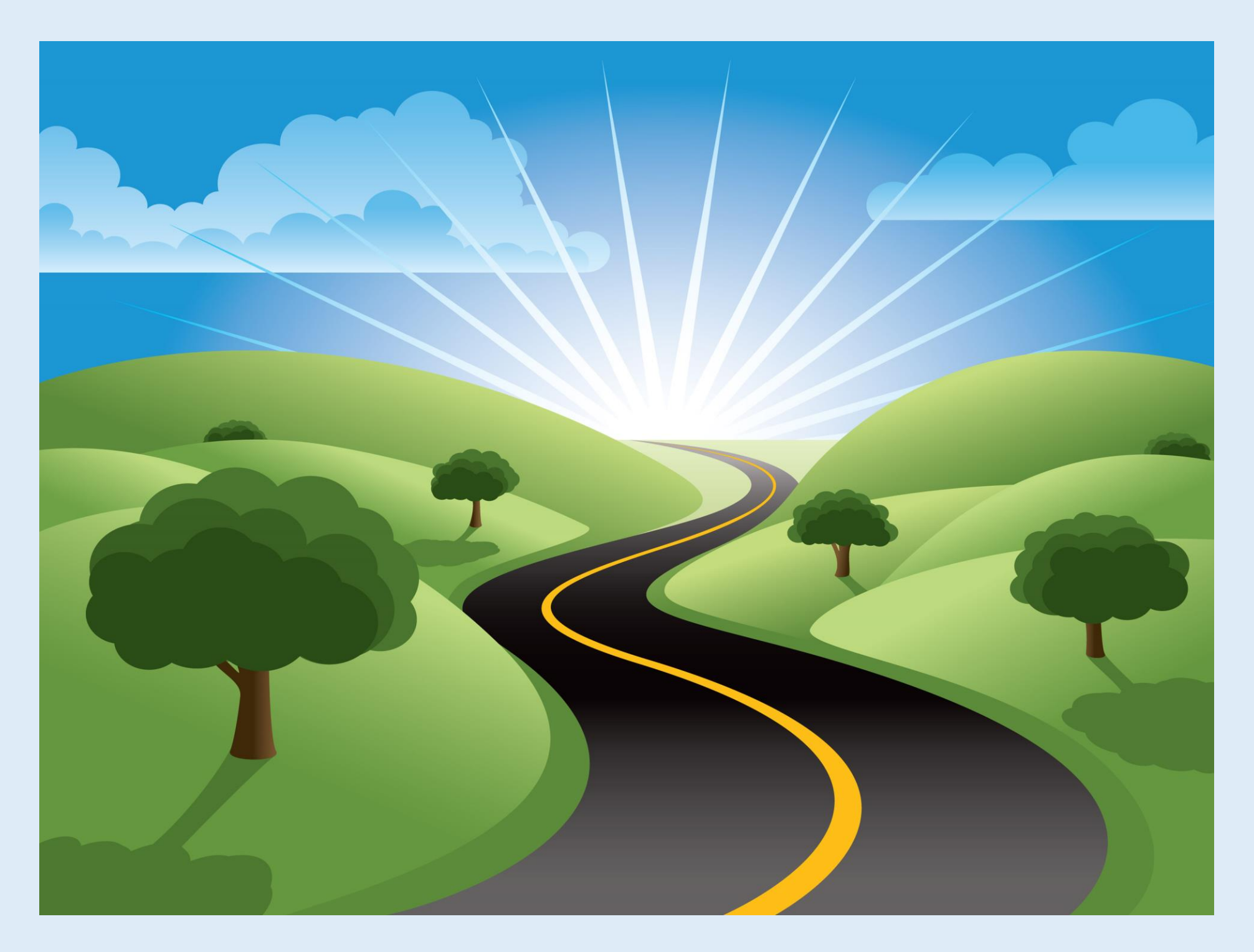

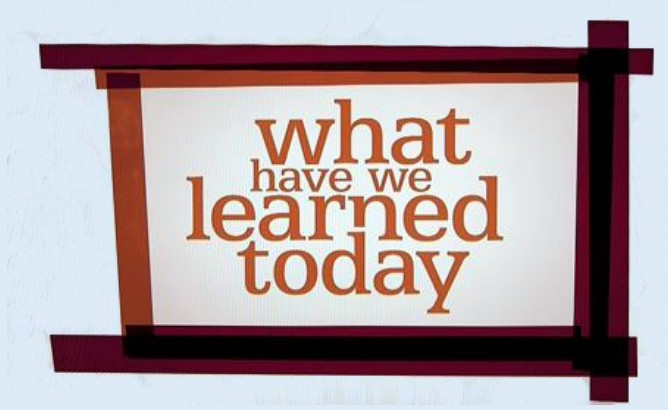

- 1. [Computer Basics](#page-3-0)
- 2. [What is my computer configuration?](#page-10-0)
- 3. [Basic Steps to take to speed up a slow computer –](#page-16-0) What & How
- 4. [Symptoms of an infected computer](#page-40-0)
- 5. [Types of viruses](#page-43-0)
- 6. [Anti-virus software and comparison](#page-51-0)
- 7. [Top 10 scams and frauds of 2021](#page-60-0)
- 8. [What is Phishing -](#page-64-0) How to Recognize with examples, How to Protect, What to Do if Suspect a Phishing Attack, What to Do if Responded to a Phishing Email, Where to Report
- 9. [How to avoid internet scams](#page-89-0)
- 10. [Tips to prevent being hacked](#page-92-0)
- 11. [Strong Password ideas & tips](#page-95-0)
- 12. [Browser security & privacy settings](#page-101-0)
- 13. [What is 5G?](#page-108-0)
- 14. [What is VPN \(Virtual Private Networks\)?](#page-118-0)

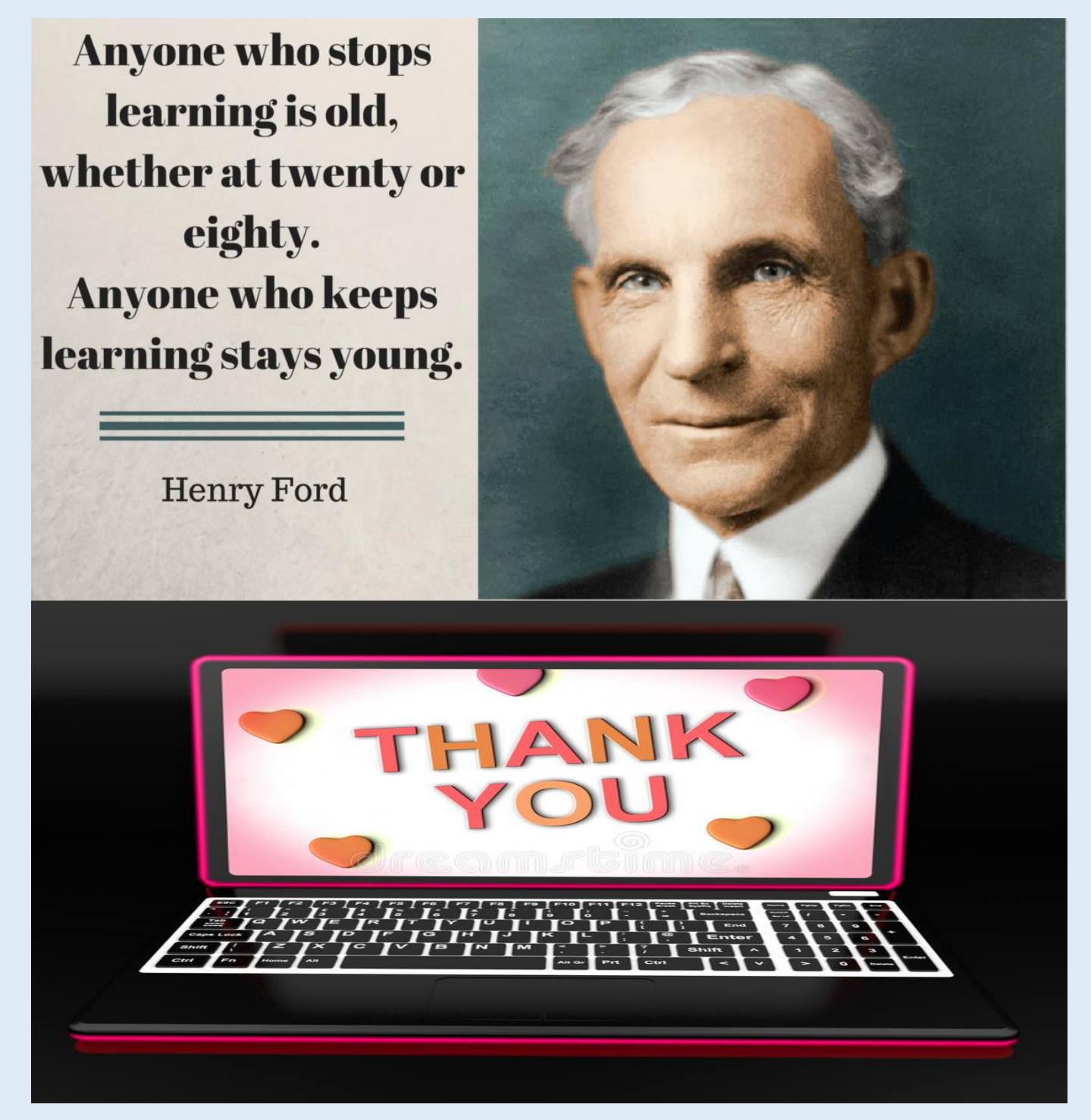